# <span id="page-0-0"></span>**คู่มือการบริการ Dell™ Vostro™ 3400**

[การทํางานกับส่วนประกอบภายในของคอมพิวเตอร์](file:///C:/Users/Master/Desktop/badtext/Thai/th_vos3400/SM/work.htm) <u>ข้อมูลจำเพาะ</u><br>การถอดและใส่ชิ้นส่วนกลับเข้าที่ <u>การดังค่าระบบ</u><br>[การวินิจฉัยระบบ](file:///C:/Users/Master/Desktop/badtext/Thai/th_vos3400/SM/diags.htm)

### **หมายเหตุ ข้อควรระวัง และคําเตือน**

 $\mathscr{U}$  หมายเหตุ : 'หมายเหตุ' ระบุข้อมูลสำคัญเพื่อช่วยให้คุณใช้งานคอมพิวเตอร์ได้อย่างมีประสิทธิภาพยิ่งขึ้น

 $\bigwedge$ ิข้อควรระวัง : 'ข้อควรระวัง' ระบุโอกาสที่จะเกิดความเสียหายกับฮาร์ดแวร์หรือการสูญหายของข้อมูลหากไม่ปฏิบัติตามคำแนะนำ

**คําเตือน : 'คําเตือน' ระบุความเสี ยงต่อความเสียหายของทรัพย์สิน การบาดเจ็บ หรือการเสียชีวิต** 

ถ้าคุณซื้อคอมพิวเตอร์ Dell™ รุ่น n Series การอ้างอิงใดๆ ในเอกสารนี้ที่เกี่ยวกับระบบปฏิบัติการ Microsoft® Windows® จะไม่สามารถใช้ได้

ข้อมูลในเอกสารฉบับนีอาจเปลี่ยนแปลงได้โดยไม่จำเป็นต้องแจ้งให้ทราบล่วงหน้า<br>© 2010 Dell Inc. สงวนลิขสิทธิ์

ห้ามผลิตเอกสารชุดนี้ซ้ำโดยเด็ดขาดไม่ว่าด้วยวิธีการใดๆ ก็ตาม หากมิได้รับอนุญาตเป็นลายลักษณ์อักษรจาก Dell Inc.

เครื่องหมายการค้าที่ใช้ในเอกสารนี้ : Dell, โลโก้ DELL โลโก้และ Vostro เป็นเครื่อง Dell Polle Polle Polle Polle<br>Corporation Microsoft, Windows Wister Microsoft Mindows Vista เป็นเครื่องหมายการจำกลางเป็นของ Microsoft Corpor

เครื่อหมายการคำและชื่อทางการค้าอื่นในอกสารนี้ จะใช้เพื่ออ้างถึงองค์กรก็เป็นเจ้าของครับการคำนับ ที่องคืออ้างถึงผลิตภัณฑ์ขององค์กรเหล่านั้นเพียงเท่านั้น Dell Inc. ไม่ได้เป็นจำของเครื่องหมายการคำและชื่อทาง<br>การคำใดๆ นอกเหนือจ

มิถุนายน (2010) การแก้ไข A00

## <span id="page-1-0"></span>ł<u>ąlstĆĂĿĐĚŞŰŀřĹłęŀăĚąĿł</u>

# **การ์ดเสียง**

**คู่มือการบริการ Dell™ Vostro™ 3400**

คำเดือน : ก่อนทำงานกับส่วนประกอบภายในของคอมพิวเดอร์ กรุณาอ่านข้อมูลด้านความปลอดภัยที่ให้มาพร้อมกับคอมพิวเดอร์ก่อน สำหรับข้อมูลเพิ่มเดิมเกี่ยวกับข้อปฏิบัติด้านความ<br>ปลอดภัยที่เหมาะสม สามารถดูได้จากโฮมเพจ การปฏิบัติตามกฎข้อบ

### **การถอดการ์ดเสียง**

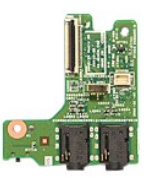

- 1. ปฏิบัติตามขันตอนในหัวข้อ <u>ก่อนทำงานกับส่วนประกอบภายในของคอมพิวเตอร์</u><br>2. ถอด<u>แบตเตอร์ว</u>อก<br>3. ถอด<u>ย่าตรอบฐาน</u><br>3. ถอด<u>ย่อกรวัตโตร์ฟออก</u><br>5. ถอด<u>ย่อปติคอลไดรท</u>่ออก<br>6. ถอด<u>ดีกู้ที่อี</u>กการ์ดเสียงกับที่พักมีอออก<br>8. ถอด<u>ดีกู้ที</u>
- 
- 
- 
- 
- 

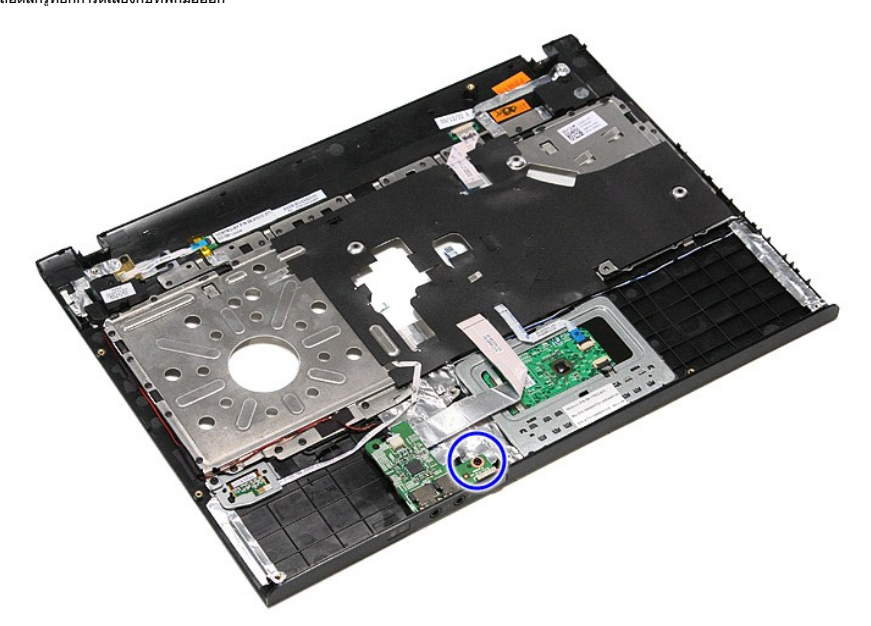

9. ปลดสายลําโพงออกจากขั วต่อและการ์ดเสียง

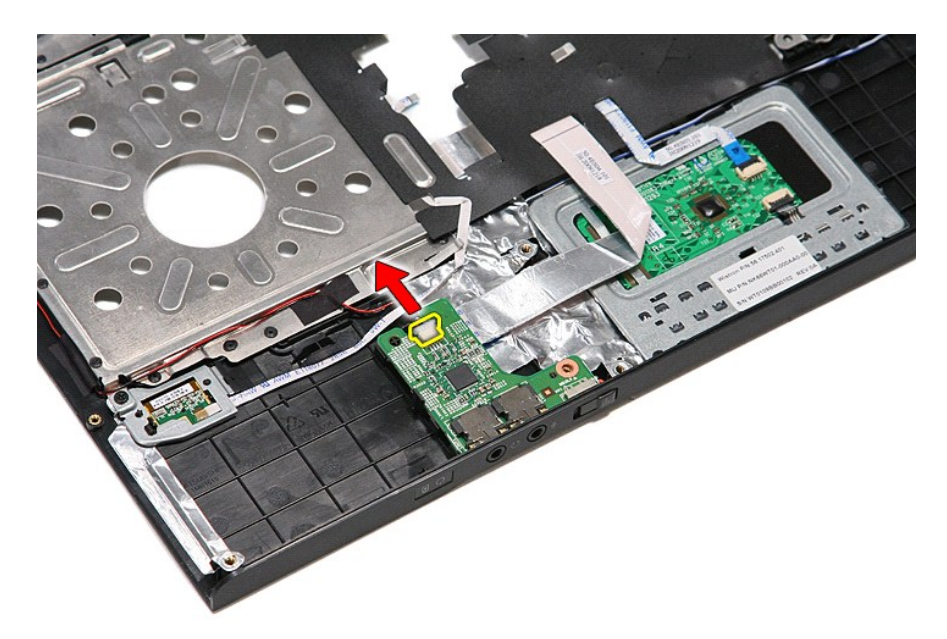

10. ค่อย ๆ งัดล็อคที ยึดการ์ดเสียงเข้ากับคอมพิวเตอร์

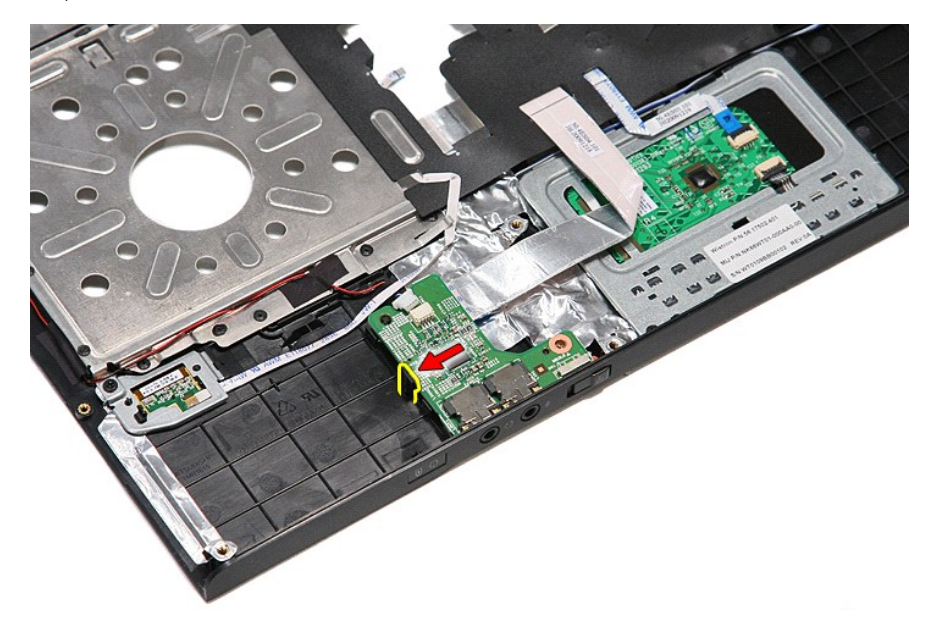

11. ยกการ์ดเสียงขึ นและนําออกจากคอมพิวเตอร์

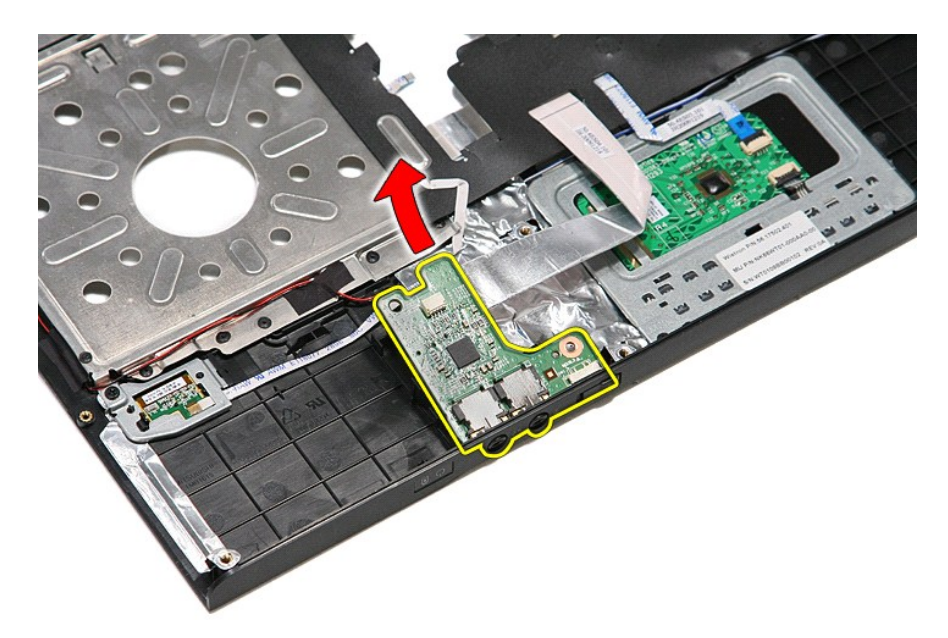

12. เปิดคลิปที ยึดสายข้อมูลการ์ดเสียงเข้ากับการ์ดเสียง

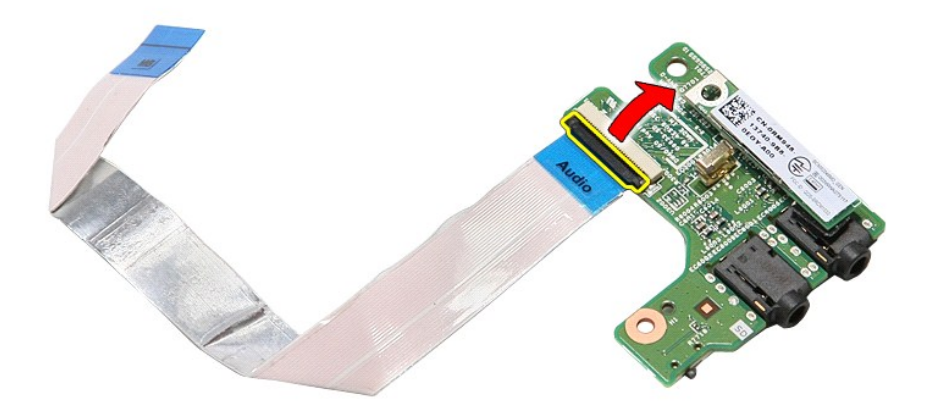

13. ปลดสายข้อมูลการ์ดเสียงออกจากขั วต่อที การ์ดเสียง

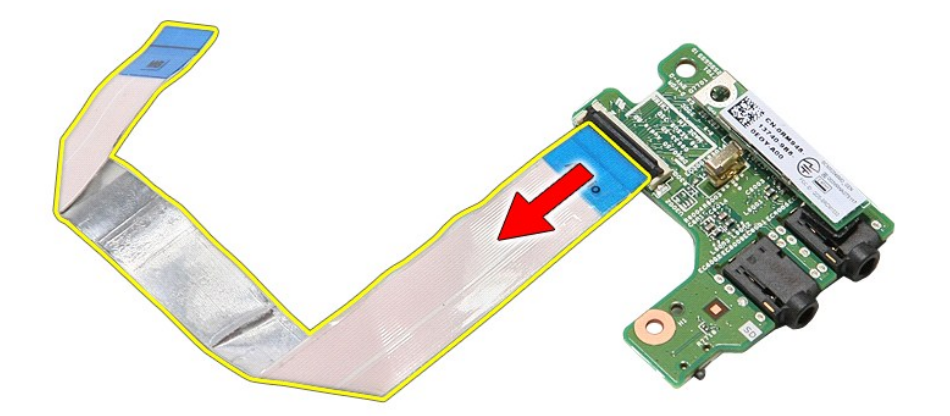

# **การใส่การ์ดเสียง**

ใส่การ์ดเสียงเข้าที่โดยทำตามขั้นตอนข้างต้นสลับลำดับกัน

ł<u>ąĿştĆĂĿĐĚŞŰŀřĹłęŀăĚąĿł</u>

#### <span id="page-5-0"></span>**ฝาครอบฐาน คู่มือการบริการ Dell™ Vostro™ 3400**

คำเดือน : ก่อนทำงานกับส่วนประกอบภายในของคอมพิวเดอร์ กรุณาอ่านข้อมูลด้านความปลอดภัยที่ให้มาพร้อมกับคอมพิวเดอร์ก่อน สำหรับข้อมูลเพิ่มเดิมเกี่ยวกับข้อปฏิบัติด้านความ<br>ปลอดภัยที่เหมาะสม สามารถดูได้จากโฮมเพจ การปฏิบัติตามกฎข้อบ

# **การถอดฝาครอบฐาน**

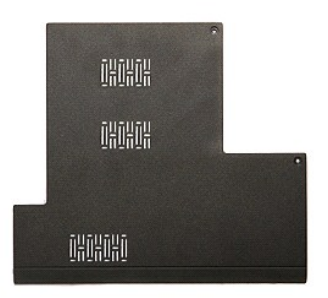

- 1. **ปฏิบัติตามขั้นตอนในหัวข**้อ <u>ก่อนทำงานกับส่วนประกอบภายในของคอมพิวเตอร์</u><br>2. ถอด<u>แบคเตอร</u>ี่ออก<br>3. ถอดสกรูที่ยึดฝาครอบฐานเข้ากับเครื่องคอมพิวเตอร์
- 2. ถอด<u>แบดเตอรี</u>ออก<br>3. ถอดสกรูที่ยึดฝาครอบฐานเข้ากับเครื่องคอมพิวเตอร์

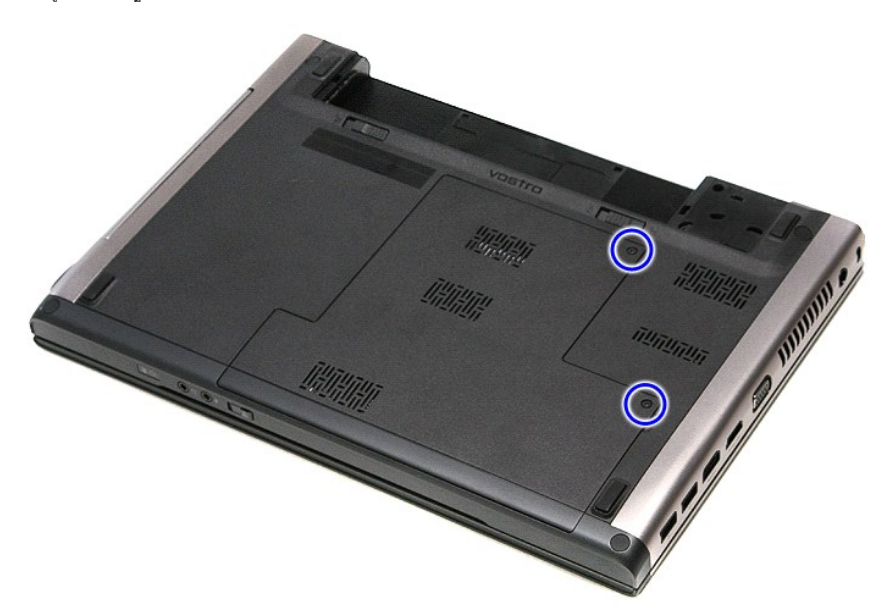

4. ยกฝาครอบฐานขึ นและนําออกจากคอมพิวเตอร์

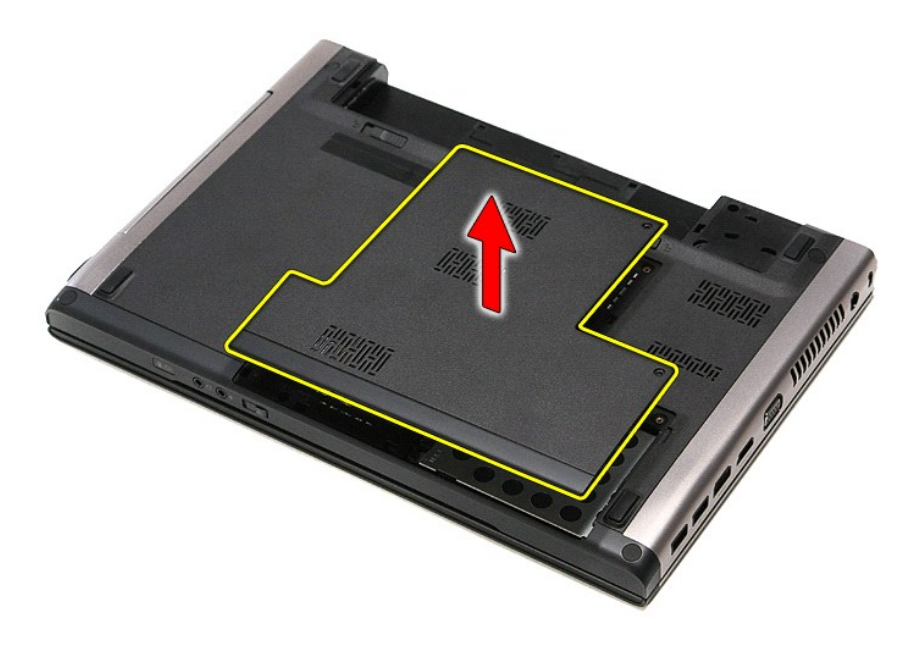

# **การใส่ฝาครอบฐานกลับเข้าที**

ใส่ฝาครอบฐานกลับเข้าที่โดยทำตามขั้นตอนข้างต้นสลับลำดับกัน

[łąĿşţĆĂĿÐĚŞŰŀřĹłęŀăĚąĿł](file:///C:/Users/Master/Desktop/badtext/Thai/th_vos3400/SM/parts.htm)

# <span id="page-7-0"></span>**แบตเตอรี**

**คู่มือการบริการ Dell™ Vostro™ 3400**

คำเดือน : ก่อนทำงานกับส่วนประกอบภายในของคอมพิวเดอร์ กรุณาอ่านข้อมูลด้านความปลอดภัยที่ให้มาพร้อมกับคอมพิวเดอร์ก่อน สำหรับข้อมูลเพิ่มเดิมเกี่ยวกับข้อปฏิบัติด้านความ<br>ปลอดภัยที่เหมาะสม สามารถดูได้จากโฮมเพจ การปฏิบัติตามกฎข้อบ

# **การถอดแบตเตอรี ออก**

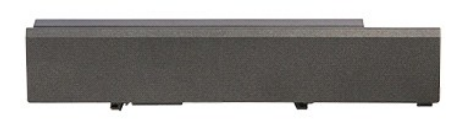

**Z** หมายเหตุ · Žő¼ĹŀððZĬŤŰŞFŰLÐFŕ¾FLŰÐŚŐŐB Adobe® Flash® Player ð ŀł Adobe.com řőŰĹ¾Ŕ¯lČŐHĹşFŰLţĆŞŇŰ

- 1. ปฏิบัติตามขันตอนในหัวข้อ <u>ก่อนทำงานกับส่วนประกอบภายในของคอมพิวเตอร์</u><br>2. พลิกคอมพิวเตอร์ขึ้น<br>3. เลื่อนปุ่มปลดล็อคแบตเตอรี่ไปยังตำแหน่งปลดล็อค
- 

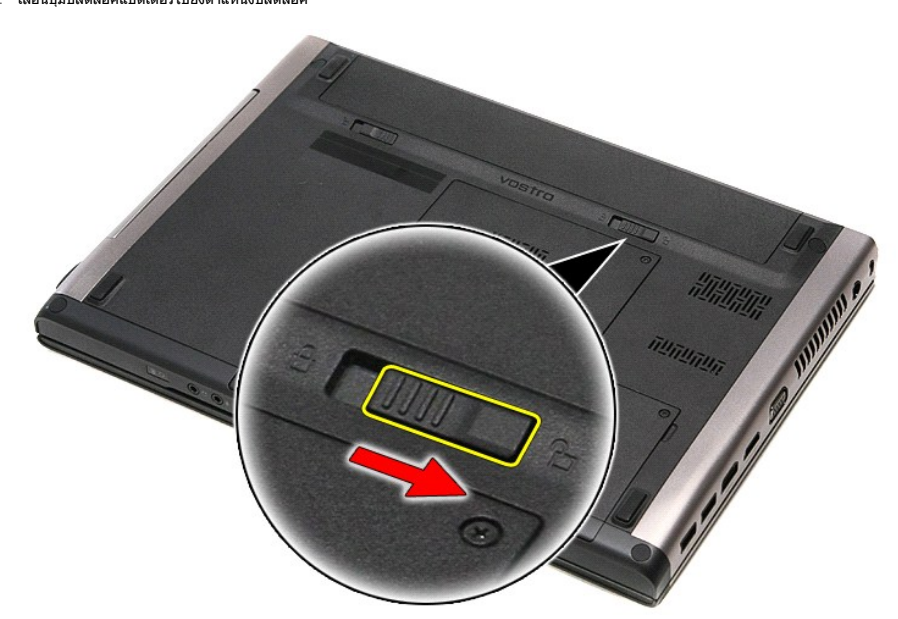

4. เลื อนปุ่มปลดล็อคแบตเตอรี อีกปุ่มไปยังตําแหน่งปลดล็อค

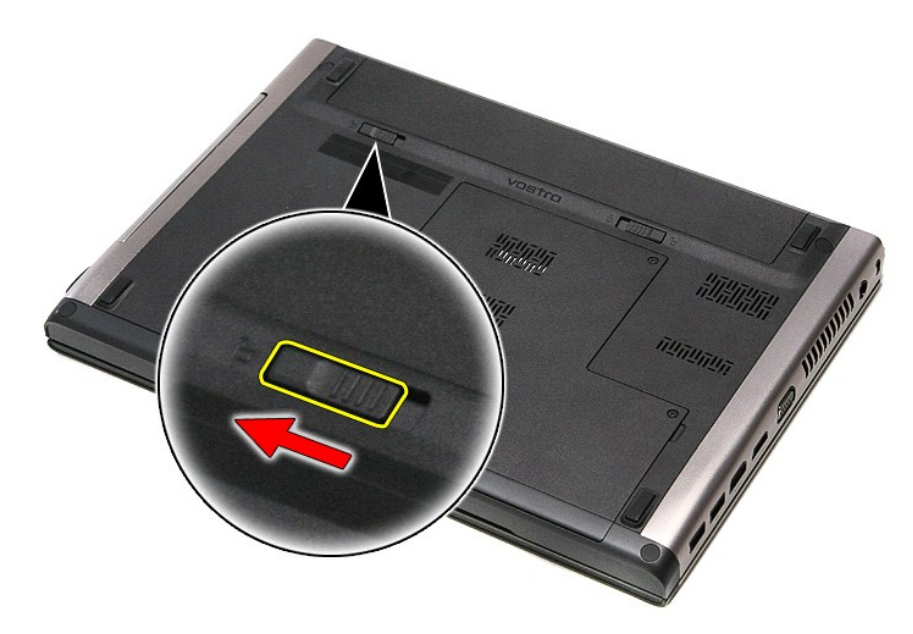

 $5.$  เลื่อนแบตเตอรื่ออกและน่าออกจากคอมพิวเตอร์

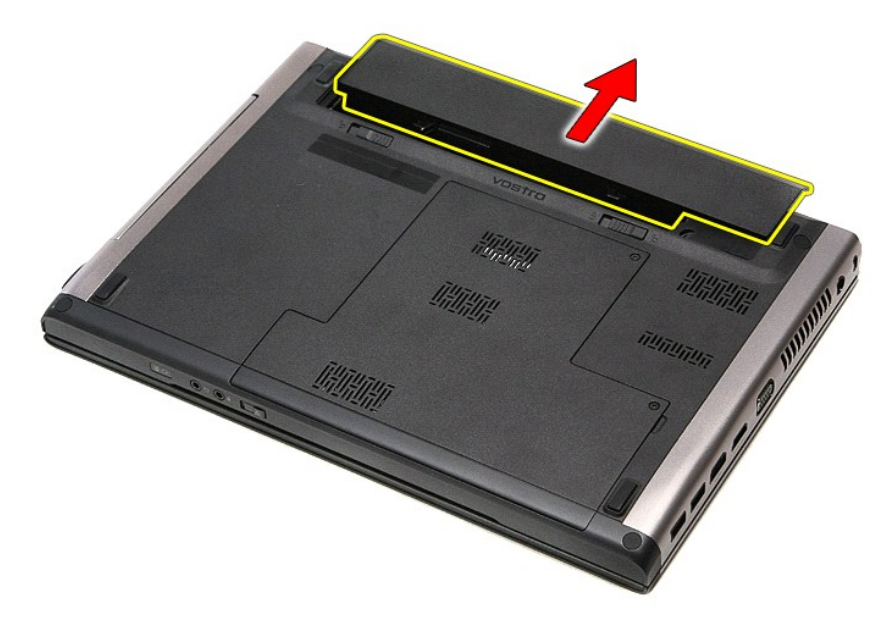

# **การใส่แบตเตอรี**

่ ในการใส่ถ่านกระดุมกลับเข้าที่ ให้ทำย้อนลำดับขั้นตอนข้างต้น

łąĿ<u>ştĆĂĿĐĚŞŰŀřĹłęŀăĚąĿł</u>

# <span id="page-9-0"></span>**การตั งค่าระบบ**

**คู่มือการบริการ Dell™ Vostro™ 3400**

- [รายละเอียดโดยรวม](#page-9-1)
- [การเข้าสู่การตั งค่าระบบ](#page-9-2)
- 0 <u>หน้าจอการตั้งค่าระบบ</u>
- **®** <u>ตัวเลือกของการตั้งค่าระบบ</u>

#### <span id="page-9-1"></span>**ภาพรวม**

่ ใช้การตั้งค่าระบบในการทำงานต่อไปนี้ :

- l เปลี ยนแปลงข้อมูลการกําหนดค่าระบบหลังจากที มีการเพิ ม เปลี ยน หรือถอดฮาร์ดแวร์ออกจากคอมพิวเตอร์ของคุณ
- l ตั งค่าหรือเปลี ยนแปลงตัวเลือกที ผู้ใช้สามารถเลือกได้ เช่น รหัสผ่าน
- l อ่านขนาดของหน่วยความจําในปัจจุบันหรือกําหนดประเภทของฮาร์ดไดรฟ์ที ติดตั ง

ก่อนใช้การตั้งค่าระบบ ขอแนะนำให้จดข้อมูลหน้าจอการตั้งค่าระบบไว้เพื่ออ้างอิงต่อไป

\_**∆ ข้อควรระวัง** : ห้ามเปลี่ยนแปลงการตั้งค่าสำหรับโปรแกรมนี้ เว้นเสียแต่ว่าคุณจะเป็นผู้ใช้ที่มีความขำนาญ การเปลี่ยนแปลงบางอย่างอาจทำให้คอมพิวเตอร์ทํางานไม่ถูกต้อง

# <span id="page-9-2"></span>**การเข้าสู่การตั งค่าระบบ**

- 
- 1. เปิด (หรือรีสตาร์ท) คอมพิวเตอร์<br>2. เมื่อโลโก้ DELL™ สีฟ้าปรากฏขึ้น จะต้องคอยสังเกตจนกว่าจะมีการแจ้งกด F2 ปรากฏขึ้น<br>3. เมื่อมีการแจ้งกด F2 ปรากฏขึ้น ให้กด <F2> ทันที
- 

หมายเหตุ : การแจ้งกด F2 เป็นการแสดงให้ทราบว่าคีย์บอร์ตได้เริ่มการทำงานแล้ว การแจ้งนี้จะปรากฏขึ้นเริ่มาก ดังนันจึงต้องคอยสังเกตที่หน้าจอ แล้วกด <F2> ทันที หากคุณกด <F2> ก่อนได้รับ<br>แจ้ง การแจ้งกดดังกล่าวจะไม่ถูกสังการ

4. ถ้ารอนานเกินไปจนกระทั่งโลโก้ของระบบปฏิบัติการปรากฏขึ้นมาแล้ว ให้รอต่อไปจนกระทั่งเดสก์ท็อปของ Microsoft® Windows® ปรากฏขึ้น แล้วจึง ปิดระบบคอมพิวเตอร์ของคุณ และลองอีกครั้ง

# <span id="page-9-3"></span>**หน้าจอการตั งค่าระบบ**

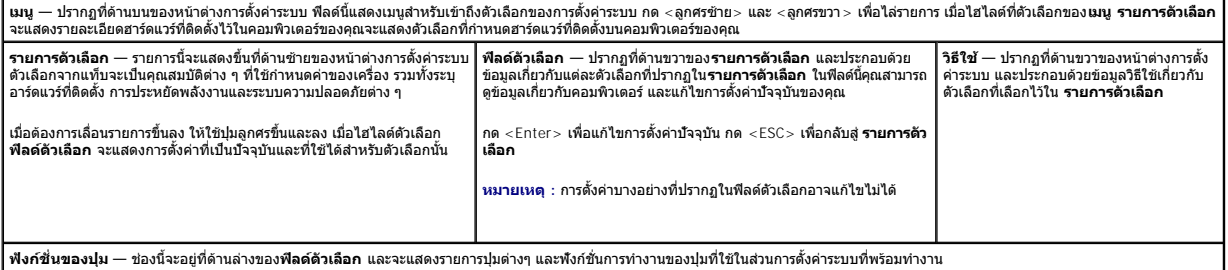

ใช้ปุ่มต่อไปนี้เพื่อไล่รายการในหน้าจอตั้งค่าระบบ :

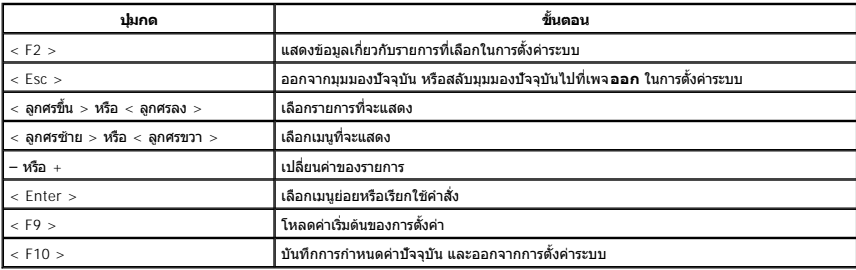

# <span id="page-9-4"></span>์ตัวเลือกของการตั้งค่าระบบ

#### **หลัก**

แท็บหลักจะแสดงคุณลักษณะฮาร์ดแวร์หลักของคอมพิวเตอร์ ตารางด้านล่างจะให้คํานิยามการทํางานของแต่ละตัวเลือก

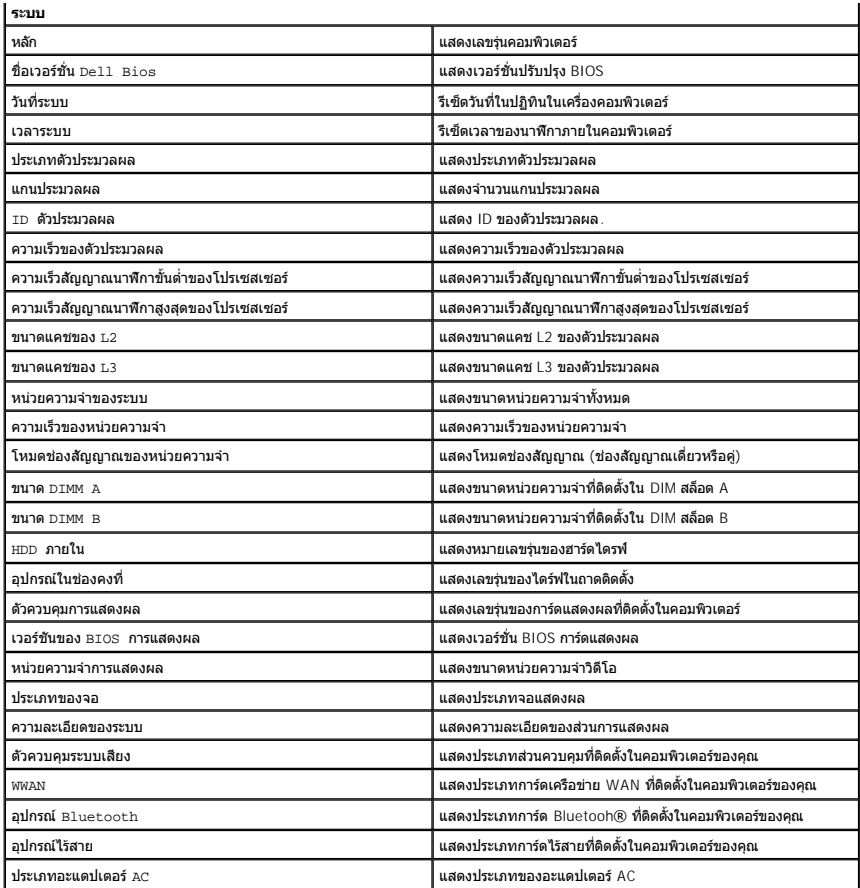

## **ขั นสูง**

แท็บ ขันสูง ใช้เพื่อกำหนดฟังก์ชันต่าง ๆ ที่จะส่งผลต่อประสิทธิภาพในการทำงานของคอมพิวเตอร์ ตารางด้านล่างนี้จะแสดงฟังก์ชันของแต่ละตัวเลือก พร้อมทั้งค่าเริ่มต้น

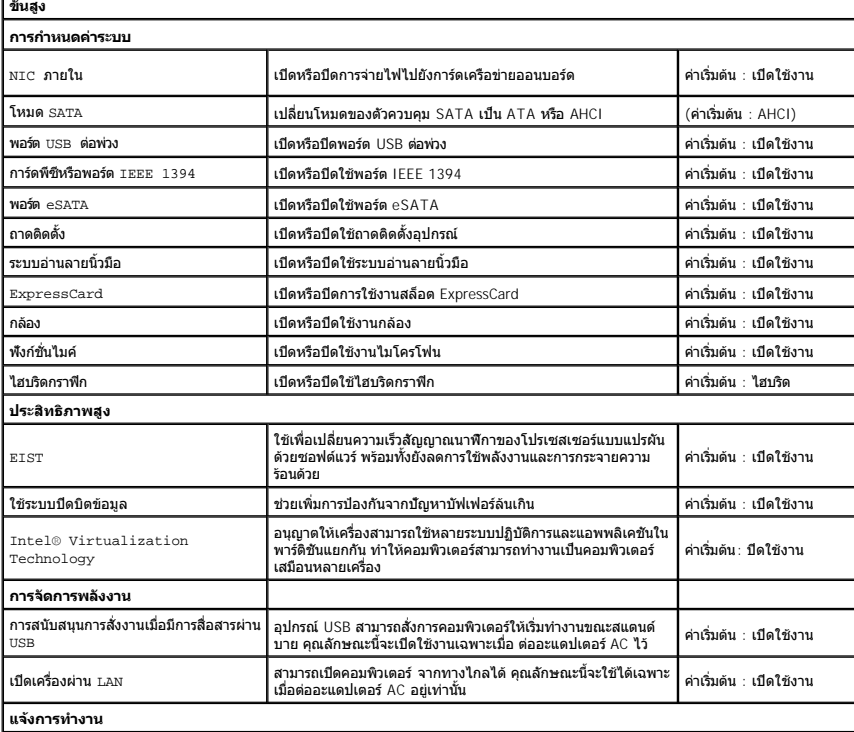

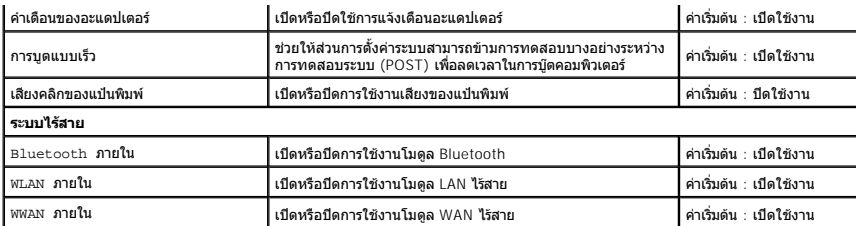

### **ความปลอดภัย**

แท็บความปลอดภัยจะแสดงสถานะการรักษาความปลอดภัยและช่วยให้คุณสามารถจัดการคุณลักษณะด้านความปลอดภัยของคอมพิวเตอร์

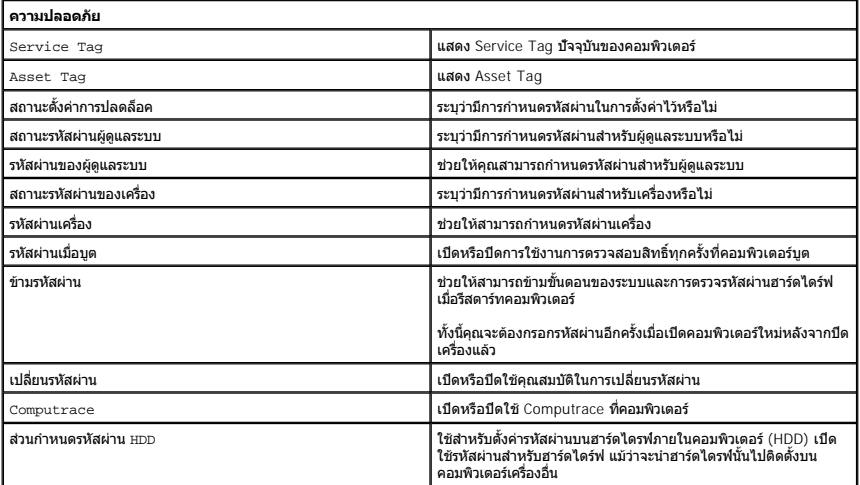

#### **การบูต**

แท็บการบูตช่วยให้คุณเปลี ยนลําดับของการบูต

#### **ออก**

ส่วนนี้ช่วยให้คุณบันทึก ละทิ้ง และโหลดการตั้งค่าเริ่มต้นก่อนที่จะออกจากการตั้งค่าระบบ

[กลับไปยังหน้าเอกสารหลัก](file:///C:/Users/Master/Desktop/badtext/Thai/th_vos3400/SM/index.htm)

#### **การ์ด Bluetooth คู่มือการบริการ Dell™ Vostro™ 3400**

คำเดือน : ก่อนทำงานกับส่วนประกอบภายในของคอมพิวเดอร์ กรุณาอ่านข้อมูลด้านความปลอดภัยที่ให้มาพร้อมกับคอมพิวเดอร์ก่อน สำหรับข้อมูลเพิ่มเดิมเกี่ยวกับข้อปฏิบัติด้านความ<br>ปลอดภัยที่เหมาะสม สามารถดูได้จากโฮมเพจ การปฏิบัติตามกฎข้อบ

## **การถอดการ์ด Bluetooth**

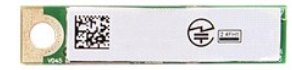

- 1. ปฏิบัติตามขันตอนในหัวข้อ <u>ก่อนทำงานกับส่วนประกอบภายในของคอมพิวเตอร์</u><br>2. ถอด<u>ฝาครอบฐ</u>าอก<br>3. ถอด<u>ฝาครอบฐาน</u><br>5. ถอด<u>ฮาร์ดได้คอลไดรฟ์</u>ออก<br>5. ถอด<u>ฮาร์ดได้คอลไดรฟ์</u>ออก<br>6. ถอด<u>กีท์บนิอัต</u>ออก<br>8. ถอด<u>การ์ดเสียงออก</u>
- 
- 
- 
- 
- 
- ี่<br>9. ยกการ์ด Bluetooth® ขึ้นและนำออกจากการ์ดเสียง

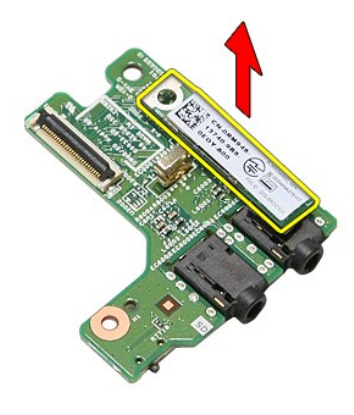

## **การใส่การ์ด Bluetooth**

ใส่การ์ด Bluetooth กลับเข้าที่ โดยทำตามขั้นตอนข้างต้นสลับลำดับกัน

łąĿstĆĂĿĐĚŞŰŀřĹłęŀăĚąĿł

### łąĿ<u>ştĆĂĿĐĚŞŰŀřĹłęŀăĚąĿł</u>

## **กล้อง**

**คู่มือการบริการ Dell™ Vostro™ 3400**

คำเดือน : ก่อนทำงานกับส่วนประกอบภายในของคอมพิวเดอร์ กรุณาอ่านข้อมูลด้านความปลอดภัยที่ให้มาพร้อมกับคอมพิวเดอร์ก่อน สำหรับข้อมูลเพิ่มเดิมเกี่ยวกับข้อปฏิบัติด้านความ<br>ปลอดภัยที่เหมาะสม สามารถดูได้จากโฮมเพจ การปฏิบัติตามกฎข้อบ

### **การถอดกล้อง**

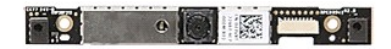

- 1. **ปฏิบัติตามขั้นตอนในหัวข**้อ <u>ก่อนทำงานกับส่วนประกอบภายในของคอมพิวเตอร์</u><br>2. ถอด<u>แบตเตอรี่</u>ออก<br>3. ถอด<u>ฝาครอบฐาน</u><br>4. ถอด<u>ฮาร์ดไดร์ฟ</u>ออก
- 
- 
- 
- 5. ถอด<u>ออปติคอลไดรฟ</u>์ออก<br>6. ถอด<u>การ์ดเครือข่ายภายในแบบไร้สาย (WLAN)</u><br>7. ถอด<u>คีย์บอร์ด</u>ออก<br>8. ถอด<u>คีย์หักมือ</u>ออก<br>9. ถอด<u>ที่พักมือ</u>ออก
- 
- 
- 
- 10. ถอด<u>ชดจอแสดงผล</u>ออก<br>11. ถอด<u>กรอบจอแสดงผล</u>ออก<br>12. แกะเทปที่ยึดกล้องเข้ากับชุดจอแสดงผลออก
- 

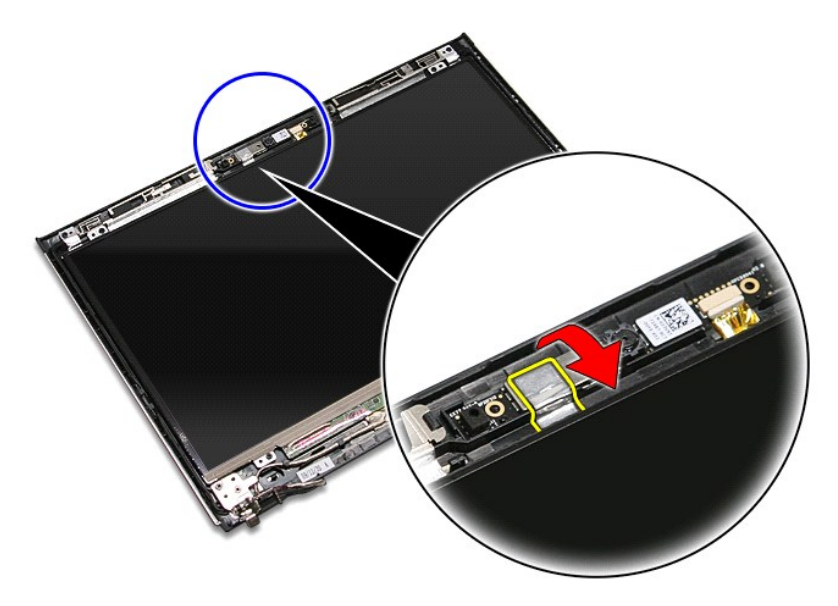

13. ปลดสายกล้องออกจากชุดจอแสดงผล

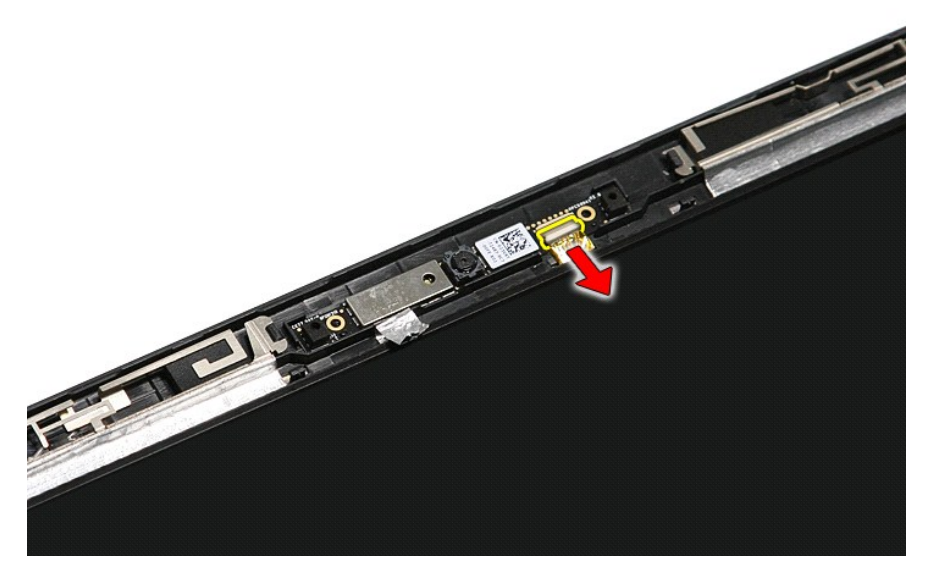

14. ยกกล้องขึ นและนําออกจากคอมพิวเตอร์

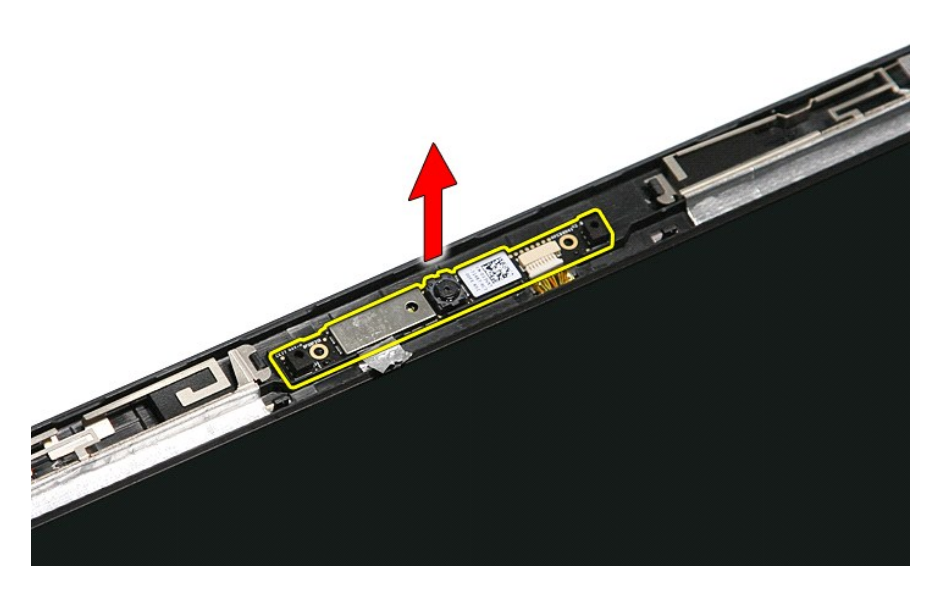

# **การใส่กล้องกลับเข้าที**

่ ในการใส่กล้องกลับเข้าที่ ให้ทำย้อนลำดับขั้นตอนข้างต้น

ł<u>ąĿşţĆĂĿĐĚŞŰŀřĹłęŀăĚąĿł</u>

# **ถ่านกระดุม**

**คู่มือการบริการ Dell™ Vostro™ 3400**

คำเดือน : ก่อนทำงานกับส่วนประกอบภายในของคอมพิวเดอร์ กรุณาอ่านข้อมูลด้านความปลอดภัยที่ให้มาพร้อมกับคอมพิวเดอร์ก่อน สำหรับข้อมูลเพิ่มเดิมเกี่ยวกับข้อปฏิบัติด้านความ<br>ปลอดภัยที่เหมาะสม สามารถดูได้จากโฮมเพจ การปฏิบัติตามกฎข้อบ

#### **การถอดถ่านกระดุม**

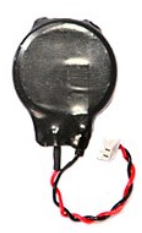

- 1. ปฏิบัติตามขันตอนในหัวข้อ <u>ก่อนทำงานกับส่วนประกอบภายในของคอมพิวเตอร์</u><br>2. ถอด<u>แบตเดอรัว</u>ออก<br>3. ถอด<u>ผ่าตรอบฐาน</u><br>5. ถอด<u>ผ่าตรอบฐาน</u><br>5. ถอด<u>อกรัดเครือข่ายภายในแบบไร้สาย (WLAN)</u><br>6. ถอด<u>กว่ร์ด [WWAN](file:///C:/Users/Master/Desktop/badtext/Thai/th_vos3400/SM/WWAN.htm) ออก</u><br>7. ถอด<u>กีฬักมือ</u>ออก<br>9.
- 
- 
- 
- 
- 
- 
- 10. ถอด<u>ชดจอแสดงผล</u>ออก<br>11. ถอดโครง <u>[ExpressCard](file:///C:/Users/Master/Desktop/badtext/Thai/th_vos3400/SM/ExCard_cage.htm) ออก</u>
- 
- 12. ถอด<u>เมนบอร์ด</u>ออก<br>13. ถอดสายถ่านกระดุมออกจากเมนบอร์ดและนำถ่านกระดุมออกจากคอมพิวเตอร์

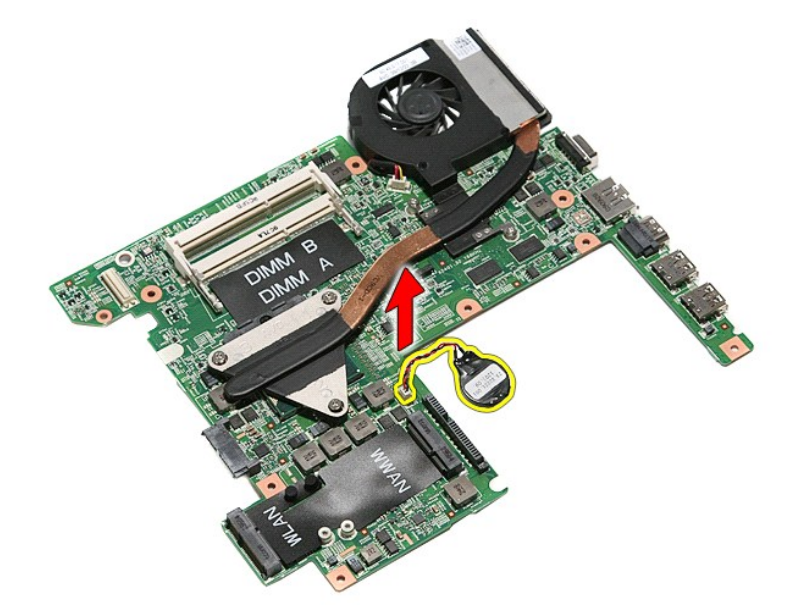

## **การใส่ถ่านกระดุมกลับเข้าที**

ในการใส่ถ่านกระดุมกลับเข้าที่ ให้ทำย้อนลำดับขั้นตอนข้างต้น

ł<u>ąĿşţĆĂĿĐĚŞŰŀřĹłęŀăĚąĿł</u>

## <span id="page-16-0"></span>**การวินิจฉัยระบบ**

**คู่มือการบริการ Dell™ Vostro™ 3400** 

- [ไฟแสดงสถานะของอุปกรณ์](#page-16-1)
- [ไฟสถานะแบตเตอรี](#page-16-2)
- [ประจุและสภาพของแบตเตอรี](#page-16-3)
- [ไฟแสดงสถานะคีย์บอร์ด](#page-16-4)
- [รหัสแสดงข้อผิดพลาดของไฟแสดงสถานะของอุปกรณ์](#page-16-5)

#### <span id="page-16-1"></span>**ไฟแสดงสถานะของอุปกรณ์**

Ü สว่างขึ้นเมื่อคุณเปิดเครื่องคอมพิวเตอร์ และจะกะพริบเมื่อคอมพิวเตอร์อยู่ในโหมดการจัดการพลังงาน

n สว่างเมื อคอมพิวเตอร์อ่านหรือเขียนข้อมูล

角 สว่างคงที หรือกะพริบเพื อแสดงสถานะการชาร์จของแบตเตอรี

œ สว่างเมื อมีการเปิดใช้งานระบบเครือข่ายไร้สาย

≴ สว่างเมื่อมีการเปิดใช้งานการ์ดที่ใช้เทคโนโลยีไร้สาย Bluetooth® เมื่อต้องการปิดพังก์ชันการทำงานของเทคโนโลยีไร้สาย Bluetooth เพียงอย่างเดียว<br>ให้คลิกขวาที่ไอคอนบลูทูธในซิสเต็มเทรย์และคลิกที่ **ปิดการใช้งานสัญญาณ Bluetooth** 

### <span id="page-16-2"></span>**ไฟสถานะแบตเตอรี**

้ถ้าคอมพิวเตอร์เชื่อมต่อกับเต้ารับไฟฟ้า ไฟแบตเตอรี่จะทำงานดังต่อไปน ืีं⊙้:

- l **กะพริบแสงสีส้มสลับกับสีนํ าเงิน** มีการต่ออะแดปเตอร์ AC ที ไม่ผ่านการตรวจสอบหรือไม่รองรับ และไม่ใช่ของ Dell กับโน้ตบุ๊กของคุณ
- l **กะพริบแสงสีส้มสลับแสงคงที สีนํ าเงิน** แบตเตอรี ทํางานล้มเหลวชั วคราวโดยมีอะแดปเตอร์ AC อยู่
- l **กะพริบแสงสีส้มตลอดเวลา** แบตเตอรี ทํางานล้มเหลวร้ายแรงโดยมีอะแดปเตอร์ AC อยู่ l **ไฟดับ** แบตเตอรี มีการชาร์จเต็มโดยมีมีอะแดปเตอร์ AC อยู่
- l **ไฟสีนํ าเงินติดสว่าง** แบตเตอรี อยู่ในโหมดชาร์จโดยมีอะแดปเตอร์ AC อยู่

#### <span id="page-16-3"></span>**ประจุและสภาพของแบตเตอรี**

เมื่อต้องการตรวจสอบปริมาณพลังงานในแบตเคอรี่ ให้กดและปล่อยปุ่มแสดงสถานะที่เกจวิร์จแบตเตอรี่ เพื่อให้ไฟแสดงระดับพลังงานติดสว่างขึ้น ไฟแต่ละดวงจะแทนค่าพลังงานประมาณ 20% ของพลังงาน ทั้งหมดในแบตเตอรี่ ตัวอย่างเช่น ถ้าไฟสว่างสี่ดวง แสดงว่าแบตเตอรี่มีประจุเหลืออยู่ 80% ถ้าไฟไม่ติดสว่างขึ้นแม้แต่ดวงเดียว แสดงว่าแบตเตอรี่หมดแล้ว

เมื่อต้องการตรวจสอบสภาพของแบตเตอรี่โดยใช้เกจวัดพลังงาน ให้กดปุ่มแสดงสถานจากพลังงานแบตเตอรี่จางวิจานที่ ถ้าไม่มีไฟติดสว่างขึ้นมา แสดงว่าแบตเตอรี่อยู่ในสภาพดี และมีความจุไฟฟ้า เหลืออยู่มากกว่า 80% ของความจุแรกเริม ไฟแต่ละดวงที่ติดสว่างขึ้นจะแสดงถึงความจุไฟฟ้าที่ลดน้อยลง ถ้าไฟห้าดวงติดสว่างพร้อมกัน แสดงว่าแบตเตอรี่มีความจุไฟฟ้าเหลืออยู่ไม่ถึง 60% และคุณควร<br>เปลี่ยนแบตเตอรี่ก้อนใหม่

#### <span id="page-16-4"></span>**ไฟแสดงสถานะคีย์บอร์ด**

ี ไฟสีเขียวที่อยู่ด้านบนของคีย์บอร์ดบ่งชี้ลักษณะต่อไปนี้:

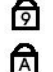

ਜ਼ਿ

สว่างเมื อเปิดใช้งานแป้นตัวเลข สว่างเมื อเปิดใช้งานฟังก์ชัน Caps Lock

สว่างเมื่อเปิดใช้งานฟังก์ชั้น Scroll Lock

#### <span id="page-16-5"></span>**รหัสแสดงข้อผิดพลาดของไฟแสดงสถานะของอุปกรณ์**

ตารางต่อไปนี้แสดงรหัส LED ที่อาจเกิดขึ้นเมื่อคอมพิวเตอร์ไม่สามารถดำเนินการทดสอบเมื่อเปิดเครื่องได้เสร็จสิ้น

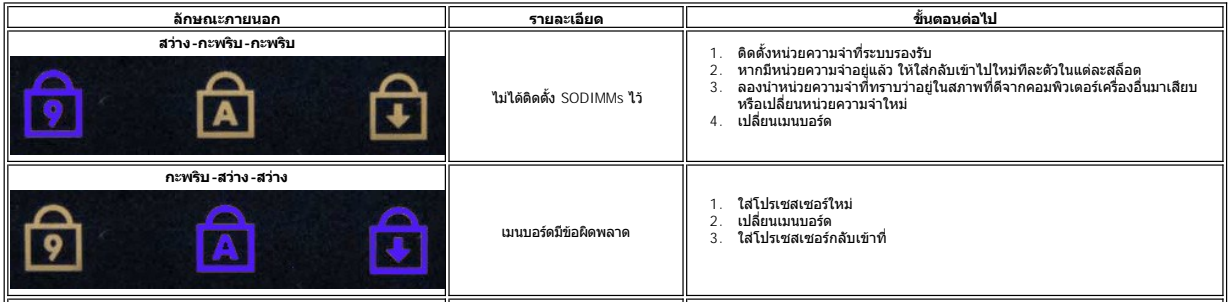

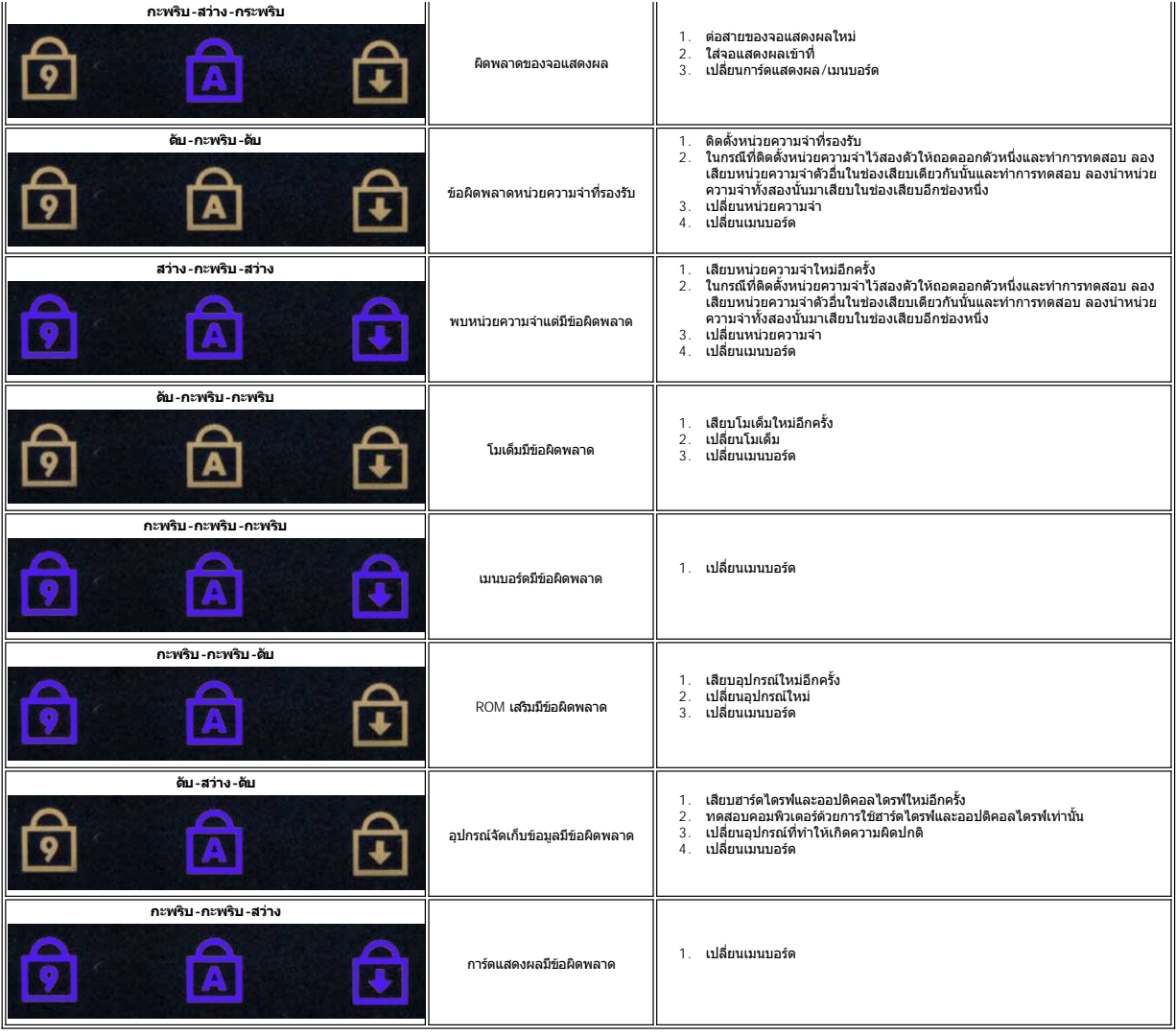

ł<u>ąĿştĆĂĿĐĚŞŰŀřĹłęŀăĚąĿł</u>

#### <span id="page-18-0"></span>**ชุดจอแสดงผล**

**คู่มือการบริการ Dell™ Vostro™ 3400**

คำเดือน : ก่อนทำงานกับส่วนประกอบภายในของคอมพิวเดอร์ กรุณาอ่านข้อมูลด้านความปลอดภัยที่ให้มาพร้อมกับคอมพิวเดอร์ก่อน สำหรับข้อมูลเพิ่มเดิมเกี่ยวกับข้อปฏิบัติด้านความ<br>ปลอดภัยที่เหมาะสม สามารถดูได้จากโฮมเพจ การปฏิบัติตามกฎข้อบ

#### **การถอดชุดจอแสดงผล**

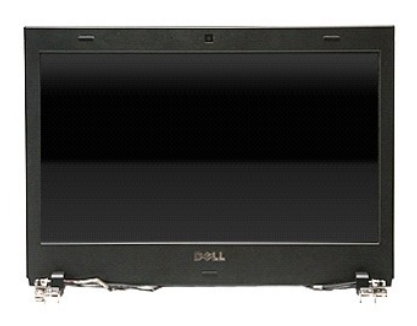

1. **ปฏิบัติตามขั้นตอนในหัวข**้อ <u>ก่อนทำงานกับส่วนประกอบภายในของคอมพิวเตอร์</u><br>2. ถอด<u>แบตเตอร</u>ี่ออก<br>3. ถอด<u>ฝาครอบฐาน</u>

- 
- 2. ถอด<u>แบตเตอร</u>ีออก<br>3. ถอด<u>ฝาครอบฐาน</u><br>4. ถอด<u>ฮาร์ดไดร์ฟ</u>ออก
- 
- 
- 
- 
- 5. ถอด<u>ออปติคอลไดรฟ์</u>ออก<br>6. ถอด<u>การ์ดเครือข่ายภายในแบบไร้สาย (WLAN)</u><br>7. ถอด<u>ค้ย์บอร์ด</u>ออก<br>8. ถอด<u>ที่ทั้งก็อ</u>ออก<br>9. ถอด<u>ที่ทั้งก็อ</u>อก<br>10. พลิกคอมพิวเตอร์และปลดสายอากาศออกจากแนวเดินทางที่คอมพิวเตอร์

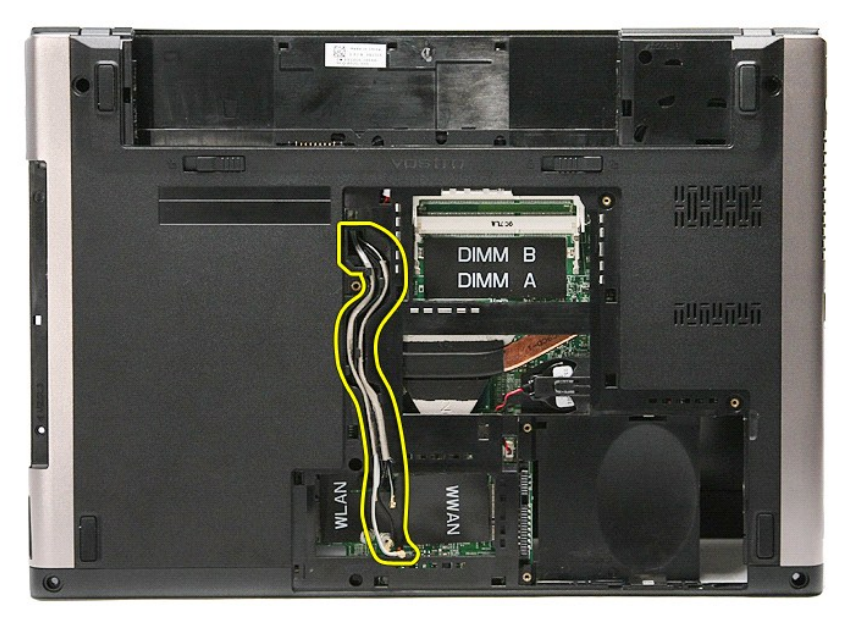

11. ให้ด้านขวาของคอมพิวเตอร์หันขึ้น จากนั้นปลดสายจอแสดงผลออกจากบอร์ดเครื่อง

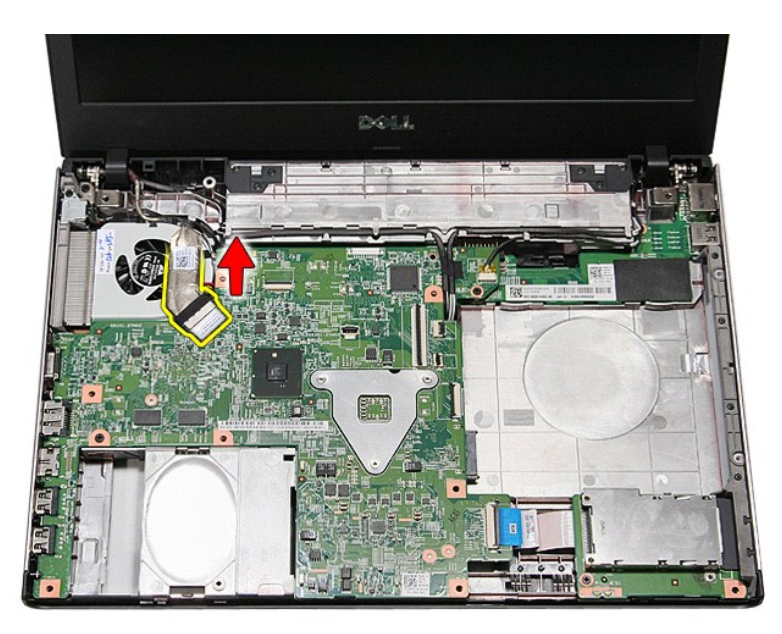

12. แกะเทปที ยึดสายเสาอากาศเข้ากับเมนบอร์ด

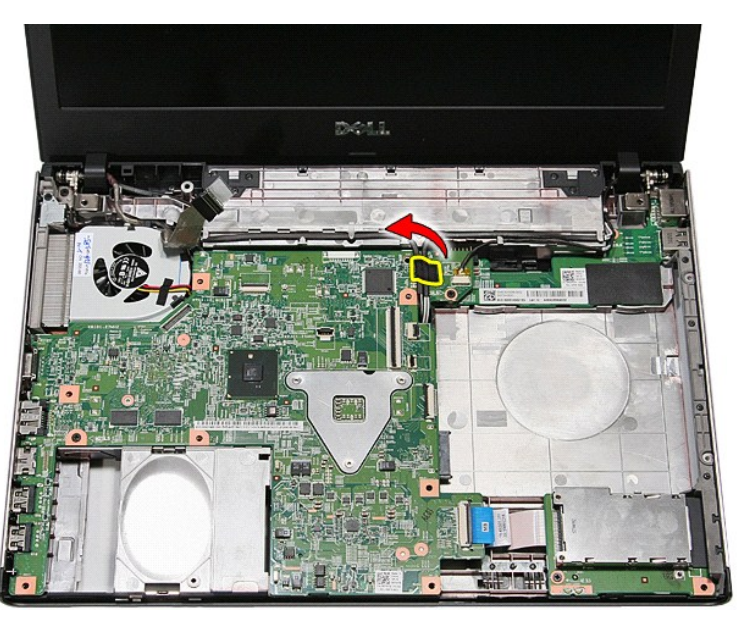

13. ถอดสายเสาอากาศออกจากเมนบอร์ด

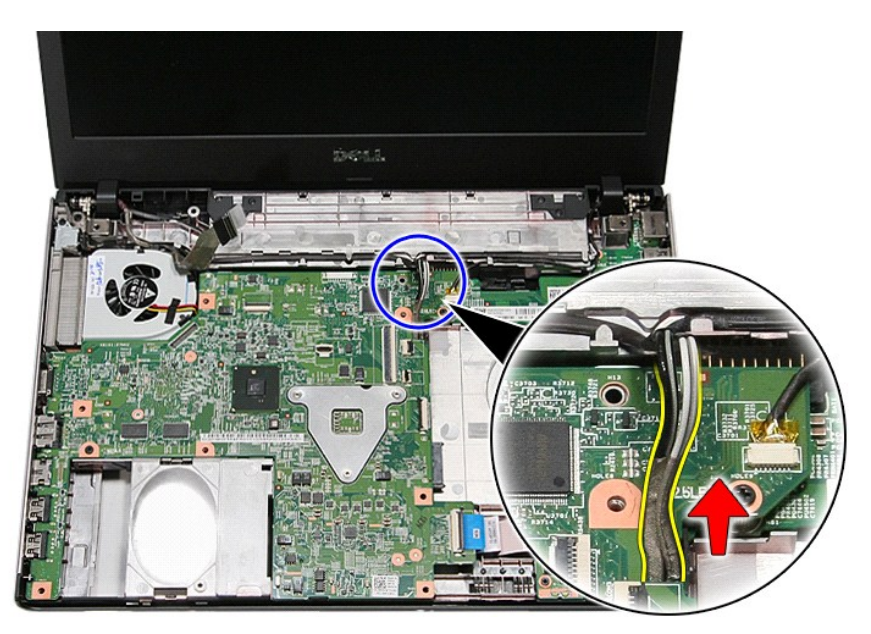

14. ปลดสายกล้องจากขั วต่อที เมนบอร์ด

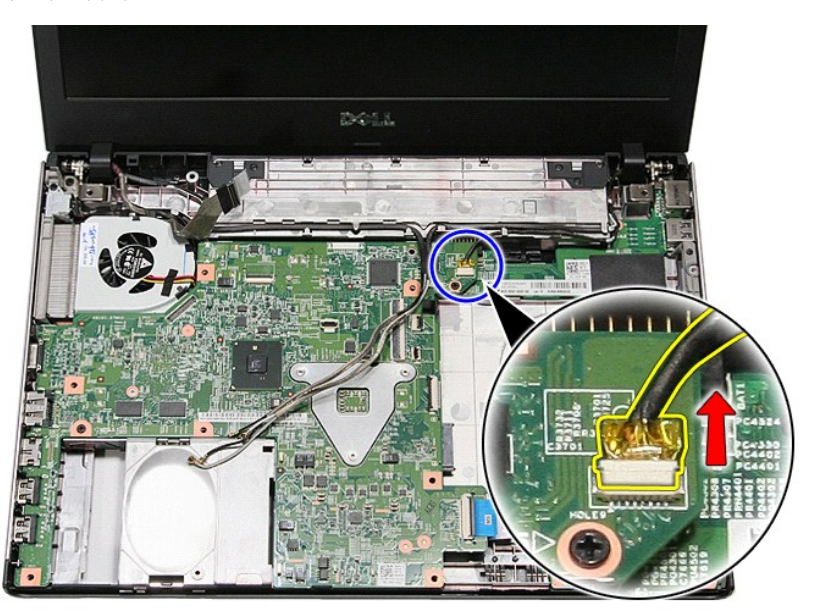

15. ปลดสายอากาศและสายกล้องจากแนวเดินทางที คอมพิวเตอร์

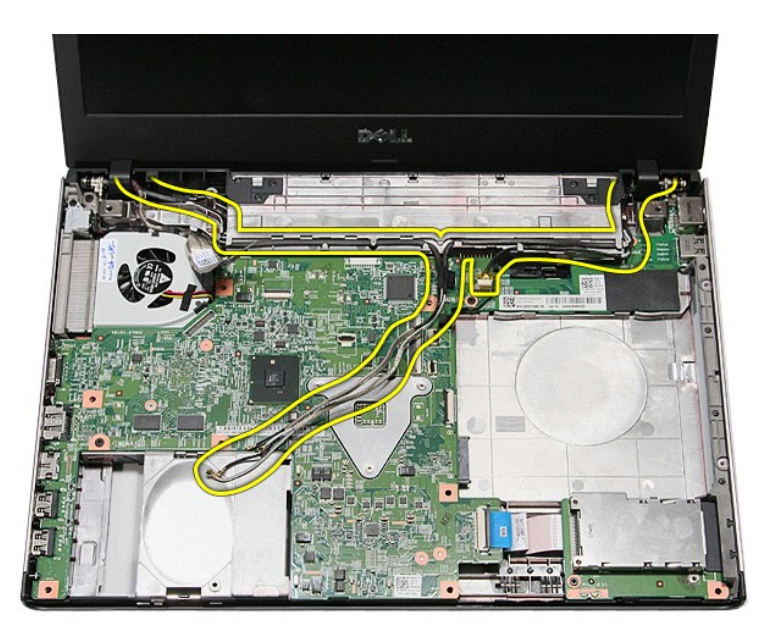

16. ถอดสกรูที ยึกชุดจอแสดงผลเข้ากับคอมพิวเตอร์

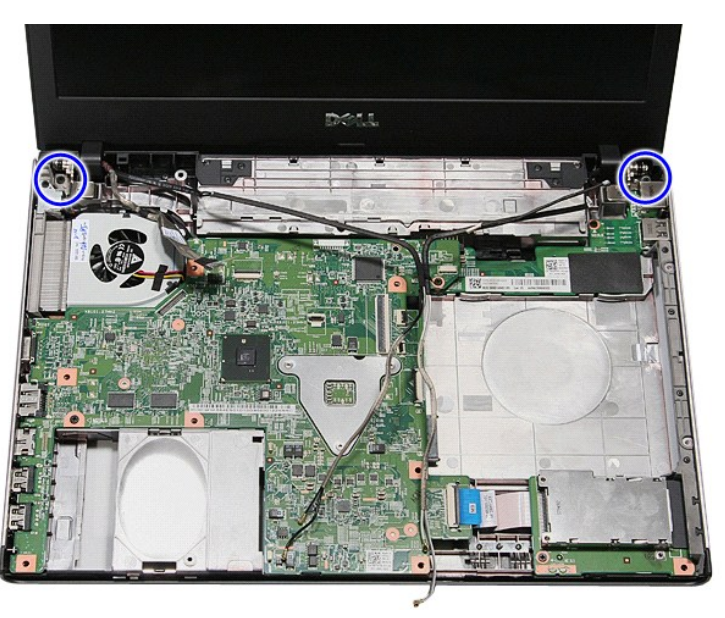

17. ยกชุดจอแสดงผลขึ้นและยกออกจากคอมพิวเตอร์

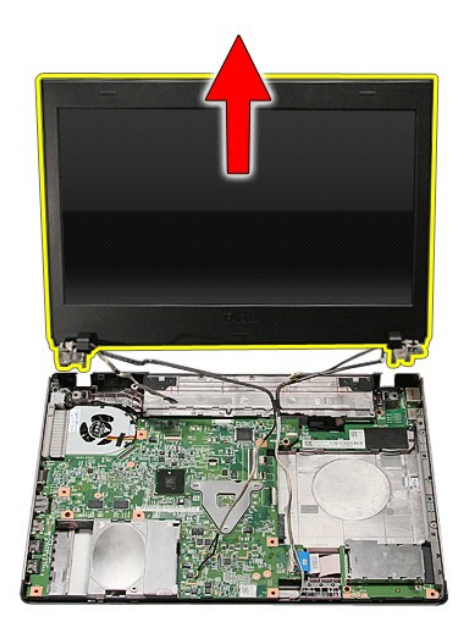

# **การใส่ชุดจอแสดงผลกลับเข้าที**

ในการใส่แผงหน้าจอกลับเข้าที่ ให้ทำย้อนลำดับขั้นตอนข้างต้น

[łąĿşţĆĂĿÐĚŞŰŀřĹłęŀăĚąĿł](file:///C:/Users/Master/Desktop/badtext/Thai/th_vos3400/SM/parts.htm)

#### <span id="page-23-0"></span>**เคส ExpressCard คู่มือการบริการ Dell™ Vostro™ 3400**

คำเดือน : ก่อนทำงานกับส่วนประกอบภายในของคอมพิวเดอร์ กรุณาอ่านข้อมูลด้านความปลอดภัยที่ให้มาพร้อมกับคอมพิวเดอร์ก่อน สำหรับข้อมูลเพิ่มเดิมเกี่ยวกับข้อปฏิบัติด้านความ<br>ปลอดภัยที่เหมาะสม สามารถดูได้จากโฮมเพจ การปฏิบัติตามกฎข้อบ

### **การถอดเคส ExpressCard**

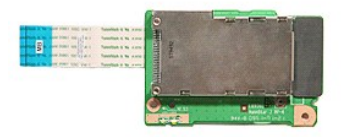

- 1. ปฏิบัติตามขั้นคอนในหัวข้อ <u>ก่อนทำงานกับส่วนประกอบภายในของคอมพิวเตอร์</u><br>2. ถอด<u>แบตเดอรัว</u>ออก<br>3. ถอด<u>ผ่าตรอบฐาน</u><br>5. ถอด<u>ผ่าตรอบฐาน</u><br>5. ถอด<u>ผ่าตัวอื่ออาส</u><br>6. ถอด<u>ผื่นักมือ</u>ออก<br>6. ถอด<u>ผื่นวันอื่</u>ออก<br>7. ถอด<u>ผ่าวที่ขี้ดเคส Ex</u>
- 
- 
- 
- 
- 
- 

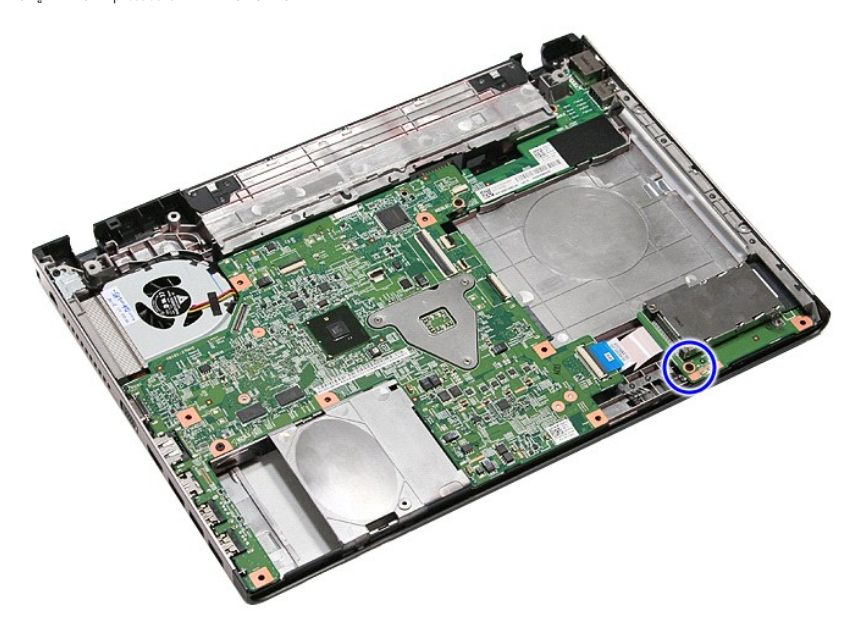

10. เปิดคลิปที ยึดสายเคส ExpressCard เข้ากับคอมพิวเตอร์ออก

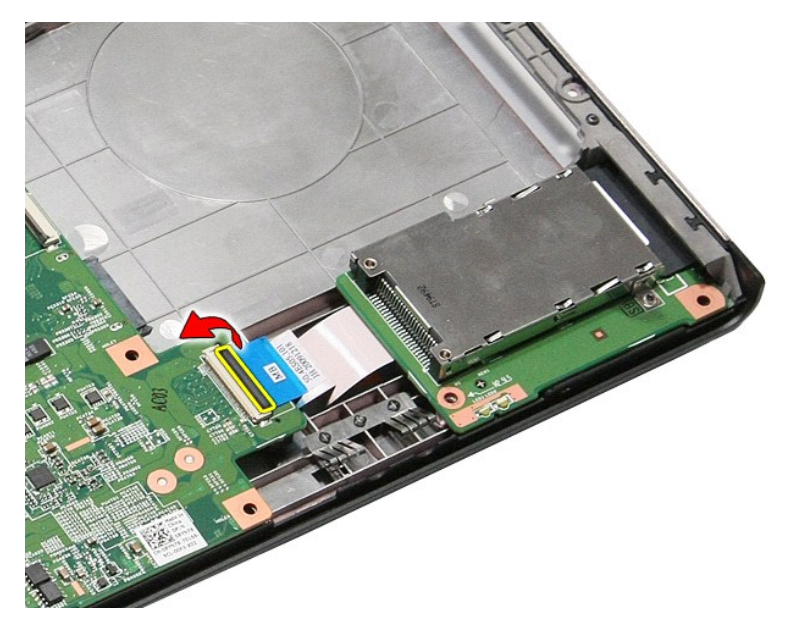

11. ปลดสายเคส ExpressCard จากขั วต่อที เมนบอร์ด

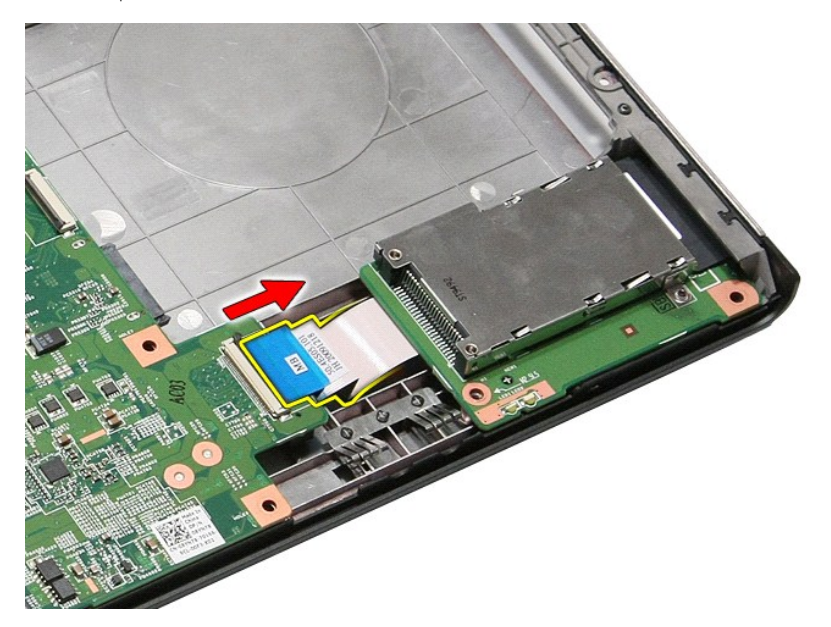

12. ยกเคส ExpressCard ขึ้นและนำออกจากคอมพิวเตอร์

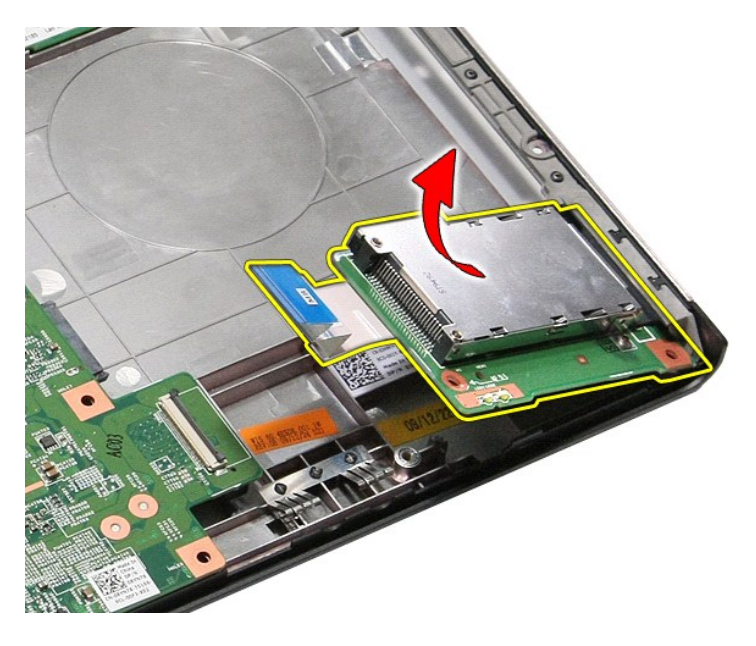

## **การใส่เคส ExpressCard**

ใส่เคส ExpressCard กลับเข้าที่โดยทำตามขั้นตอนข้างต้นสลับลำดับกัน

łąĿstĆĂĿĐĚŞŰŀřĹłęŀăĚąĿł

<span id="page-26-0"></span>łąĿ<u>şţĆĂĿĐĚŞŰŀřĹłęŀăĚąĿł</u>

#### **ExpressCard คู่มือการบริการ Dell™ Vostro™ 3400**

คำเดือน : ก่อนทำงานกับส่วนประกอบภายในของคอมพิวเดอร์ กรุณาอ่านข้อมูลด้านความปลอดภัยที่ให้มาพร้อมกับคอมพิวเดอร์ก่อน สำหรับข้อมูลเพิ่มเดิมเกี่ยวกับข้อปฏิบัติด้านความ<br>ปลอดภัยที่เหมาะสม สามารถดูได้จากโฮมเพจ การปฏิบัติตามกฎข้อบ

## **การถอด ExpressCard**

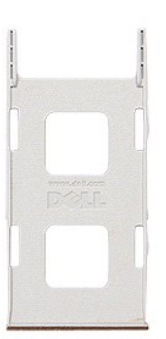

1. ปฏิบัติดามขันตอนในหัวข้อ <u>ก่อนทำงานกับส่วนประกอบภายในของคอมพิวเตอร์</u><br>2. กดที่ด้ว ExpressCard เข้าด้านในเพื่อถอดออกจากคอมพิวเตอร์

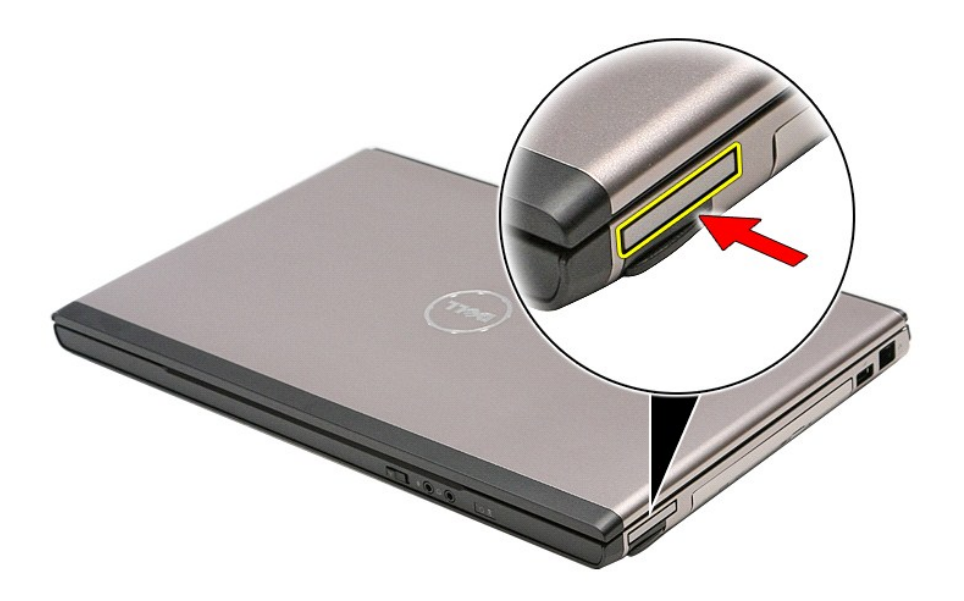

3. เลื อน ExpressCard ออกจากคอมพิวเตอร์

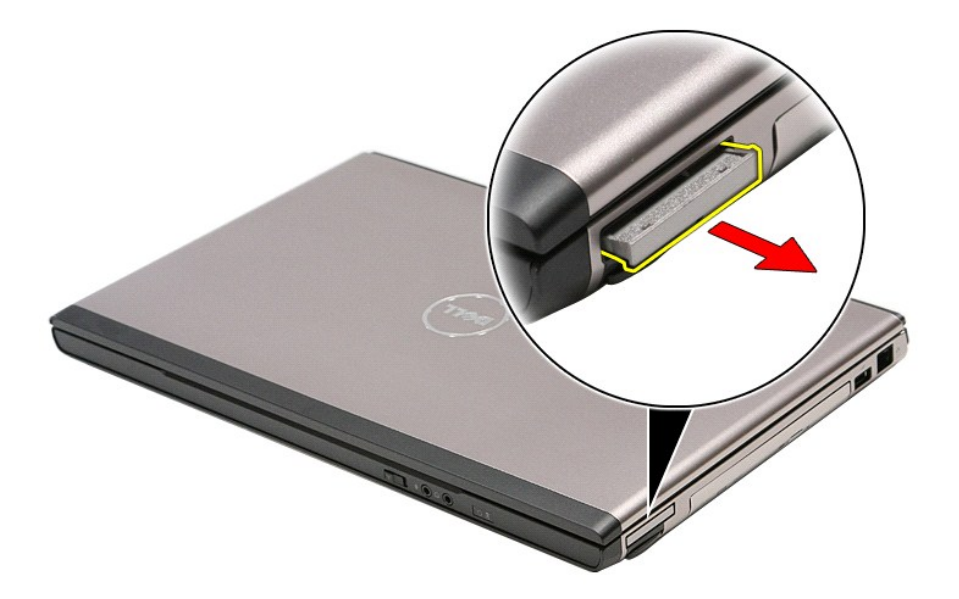

# **การใส่ ExpressCard กลับเข้าที**

ในการใส่หน่วยความจำกลับเข้าที่ ให้ทำย้อนลำดับขั้นตอนข้างต้น

ł<u>ąlstĆĂĿĐĚŞŰŀřĹłęŀăĚąĿł</u>

### <span id="page-28-0"></span>łąĿ<u>şţĆĂĿĐĚŞŰŀřĹłęŀăĚąĿł</u>

### **ฮาร์ดไดรฟ์ คู่มือการบริการ Dell™ Vostro™ 3400**

คำเดือน : ก่อนทำงานกับส่วนประกอบภายในของคอมพิวเดอร์ กรุณาอ่านข้อมูลด้านความปลอดภัยที่ให้มาพร้อมกับคอมพิวเดอร์ก่อน สำหรับข้อมูลเพิ่มเดิมเกี่ยวกับข้อปฏิบัติด้านความ<br>ปลอดภัยที่เหมาะสม สามารถดูได้จากโฮมเพจ การปฏิบัติตามกฎข้อบ

## **การถอดฮาร์ดไดรฟ์**

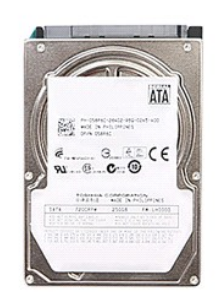

- 1. **ปฏิบัติตามขันตอนในหัวข**้อ <u>ก่อนทำงานกับส่วนประกอบภายในของคอมพิวเตอร์</u><br>2. ถอด<u>แบตเตอรี่</u>ออก<br>3. ถอด<u>ฝาครอบฐาน</u><br>4. ถอดสกรูที่ยึกชุดฮาร์ดไดร์ฟเข้ากับคอมพิวเตอร์ออก
- 
- 

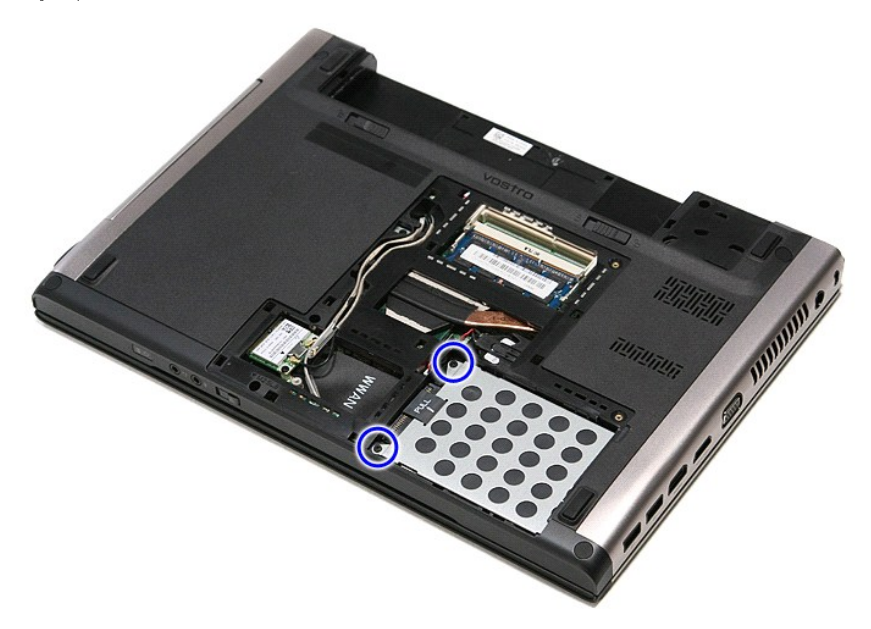

5. เลื อนชุดฮาร์ดไดร์ฟไปทางกลางคอมพิวเตอร์

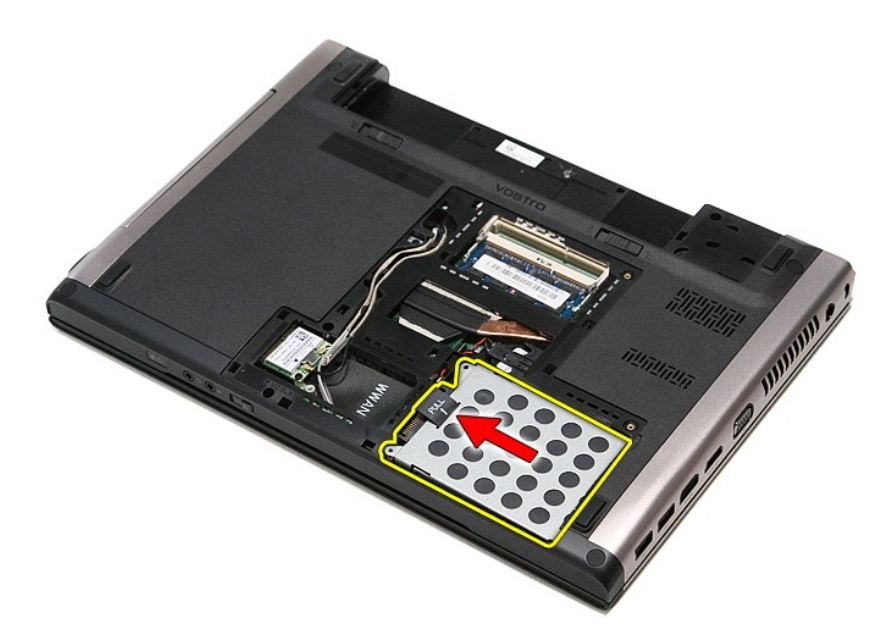

 $6.$  ยกชุดฮาร์ดไดร์ฟขึ้นและออกจากคอมพิวเตอร์

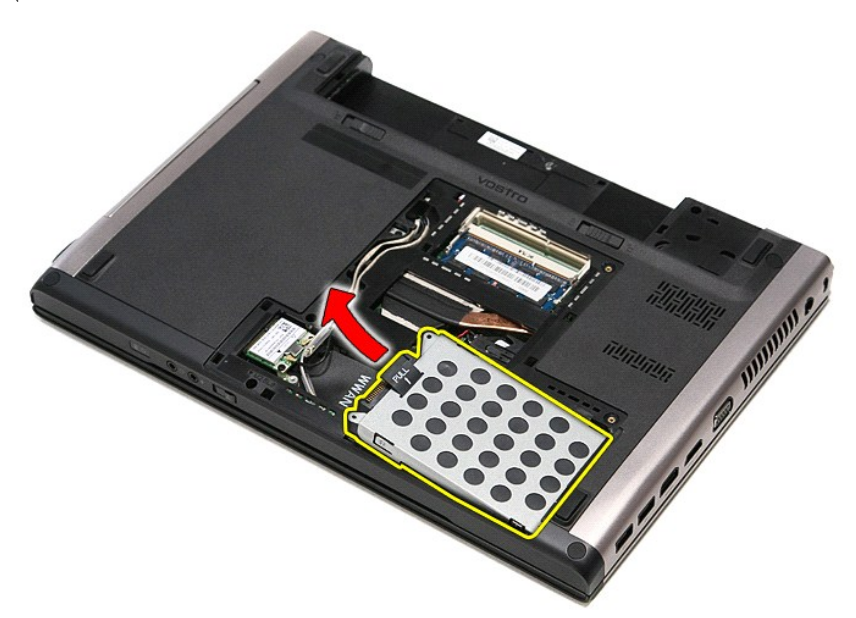

7. ถอดสกรูที ยึดหูยึดฮาร์ดไดรฟ์เข้ากับฮาร์ดไดรฟ์ออก

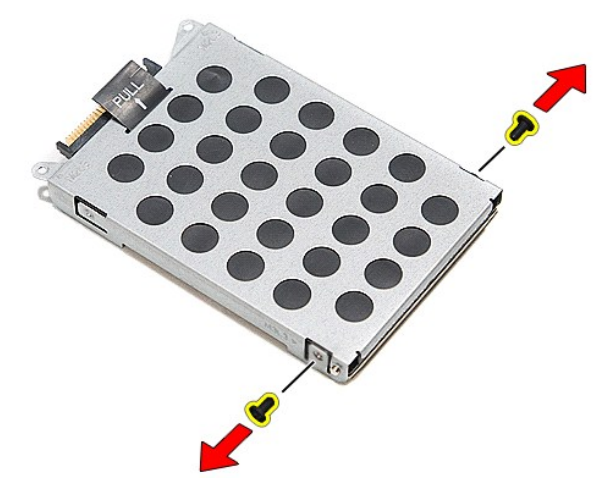

8. ถอดหัวต่อฮาร์ดไดร์ฟจากชุดฮาร์ดไดร์ฟ

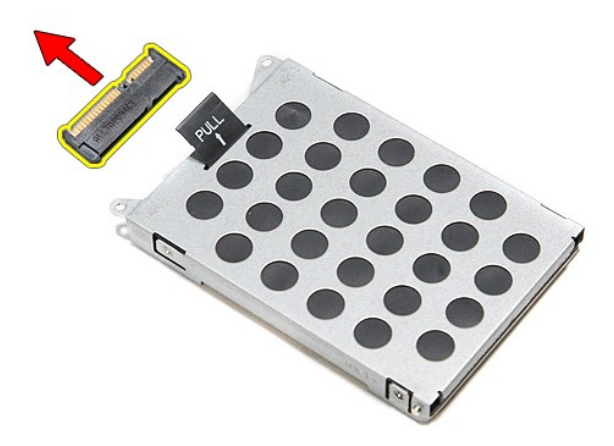

9. ยกหูยึดฮาร์ดไดร์ฟขึ นและออกจากฮาร์ดไดร์ฟ

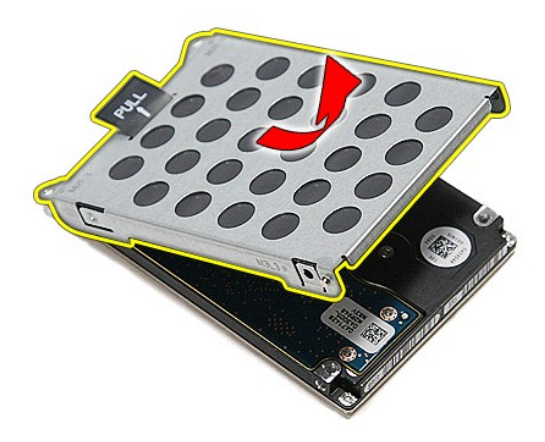

# **การใส่ฮาร์ดไดรฟ์กลับเข้าที**

ในการใส่ฮาร์ดไดรฟ์กลับเข้าที่ ให้ทำย้อนลำดับขั้นตอนข้างต้น

łąĿ<u>ştĆĂĿĐĚŞŰŀřĹłęŀăĚąĿł</u>

# **ชุดแผงและพัดลมระบายความร้อน**

**คู่มือการบริการ Dell™ Vostro™ 3400**

คำเดือน : ก่อนทำงานกับส่วนประกอบภายในของคอมพิวเดอร์ กรุณาอ่านข้อมูลด้านความปลอดภัยที่ให้มาพร้อมกับคอมพิวเดอร์ก่อน สำหรับข้อมูลเพิ่มเดิมเกี่ยวกับข้อปฏิบัติด้านความ<br>ปลอดภัยที่เหมาะสม สามารถดูได้จากโฮมเพจ การปฏิบัติตามกฎข้อบ

### **การถอดชุดระบายความร้อนและพัดลม**

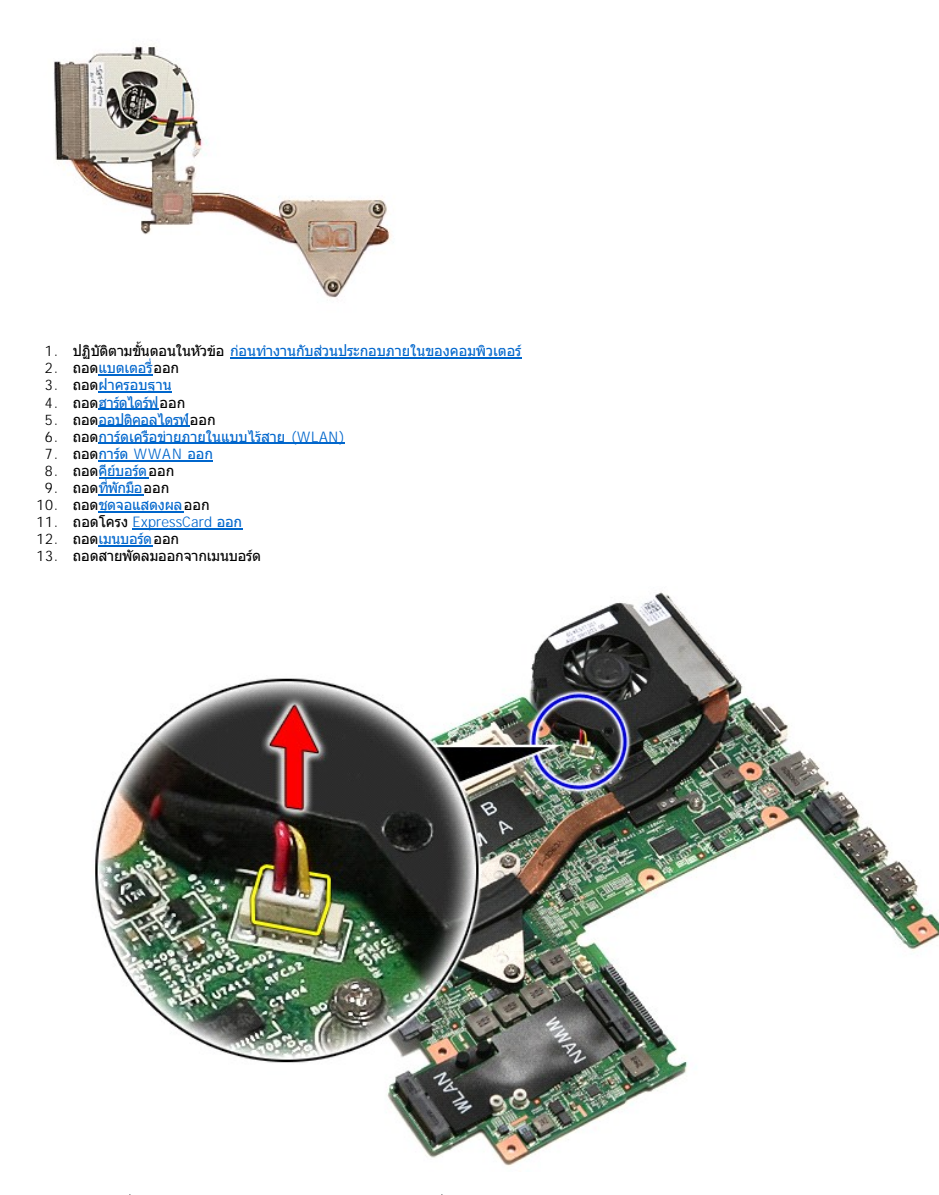

14. ถอดสกรูที่ยึดชุดแผงระบายความร้อนและพัดลมออกจากบอร์ดเครื่อง

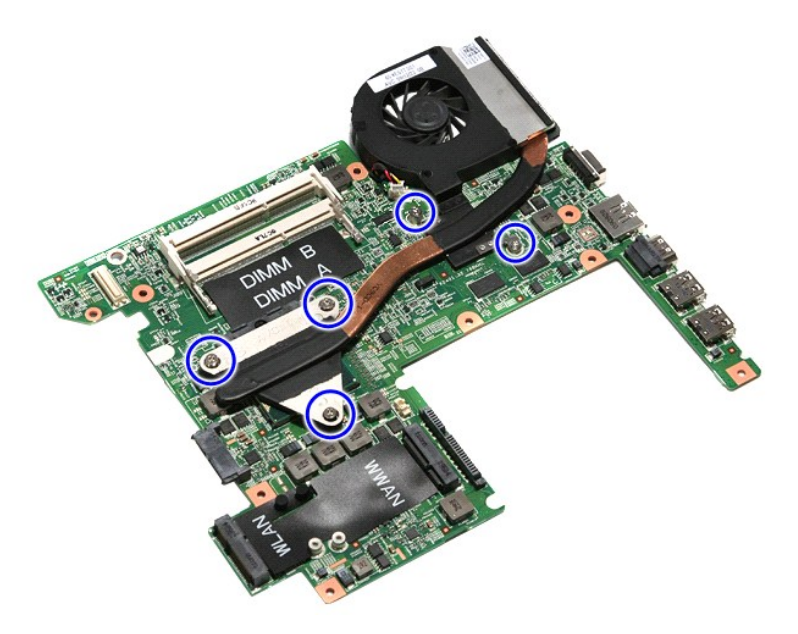

 $15.$  ยกชุดแผงระบายความร้อนและพัดลมขึ้นและออกจากเมนบอร์ด

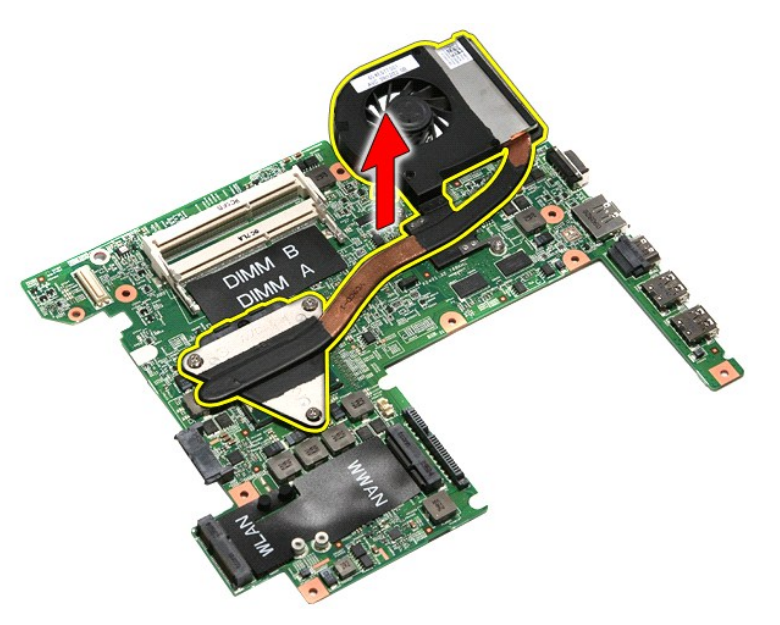

# **การใส่ชุดแผงระบายความร้อนและพัดลมกลับเข้าที**

ในการใส่ชุดแผงระบายความร้อนและพัดลมกลับเข้าที่ ให้ทำย้อนลำดับขั้นตอนข้างต้น

ł<u>ąĿştĆĂĿĐĚŞŰŀřĹłęŀăĚąĿł</u>

## ł<u>ąlstĆĂĿĐĚŞŰŀřĹłęŀăĚąĿł</u>

# **บอร์ด IO**

**คู่มือการบริการ Dell™ Vostro™ 3400**

คำเดือน : ก่อนทำงานกับส่วนประกอบภายในของคอมพิวเดอร์ กรุณาอ่านข้อมูลด้านความปลอดภัยที่ให้มาพร้อมกับคอมพิวเดอร์ก่อน สำหรับข้อมูลเพิ่มเดิมเกี่ยวกับข้อปฏิบัติด้านความ<br>ปลอดภัยที่เหมาะสม สามารถดูได้จากโฮมเพจ การปฏิบัติตามกฎข้อบ

## **การถอดบอร์ด IO**

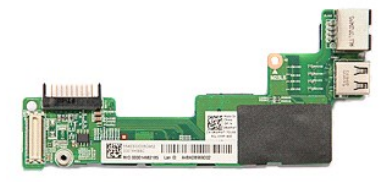

- 1. ปฏิบัติคามขับคอนในหัวข้อ <u>ก่อนทำงานกันส่วนประกอบภายในของคอมพิวเตอร์</u><br>2. ถอด<u>ผ่าครอบราน</u><br>3. ถอด<u>ผ่าครอบราน</u><br>5. ถอด<u>อาตัดได้ว่น</u>ออก<br>5. ถอด<u>อาตัดได้ว่นอ</u>อก<br>5. ถอด<u>อาตัดได้ว่า</u>ยอก<br>5. ถอด<u>อัตัดได้จอนี้ควายภายในแบบไร้สาย (W</u>
- 
- 
- 
- 
- 
- 
- 
- 
- 

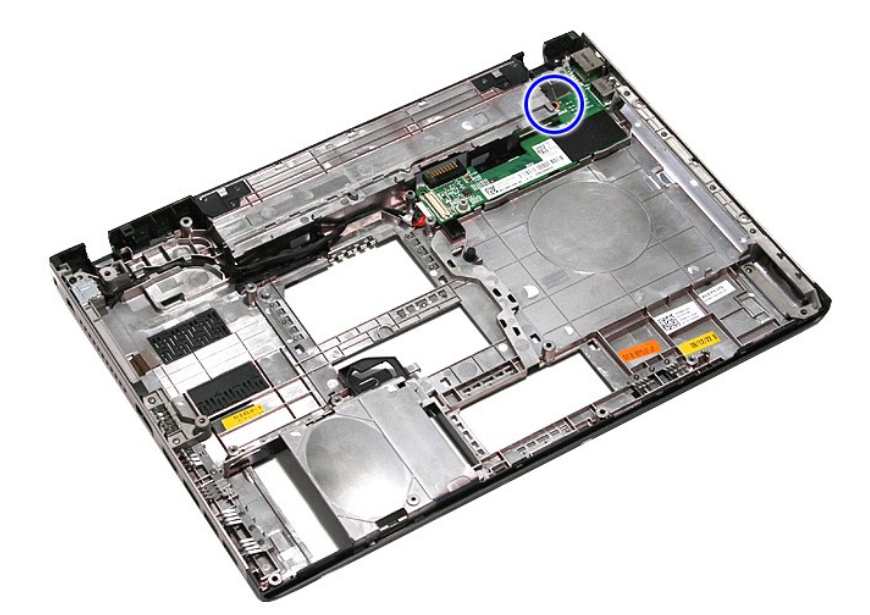

14. ยกบอร์ด IO ขึ้นและพลิกกลับด้าน

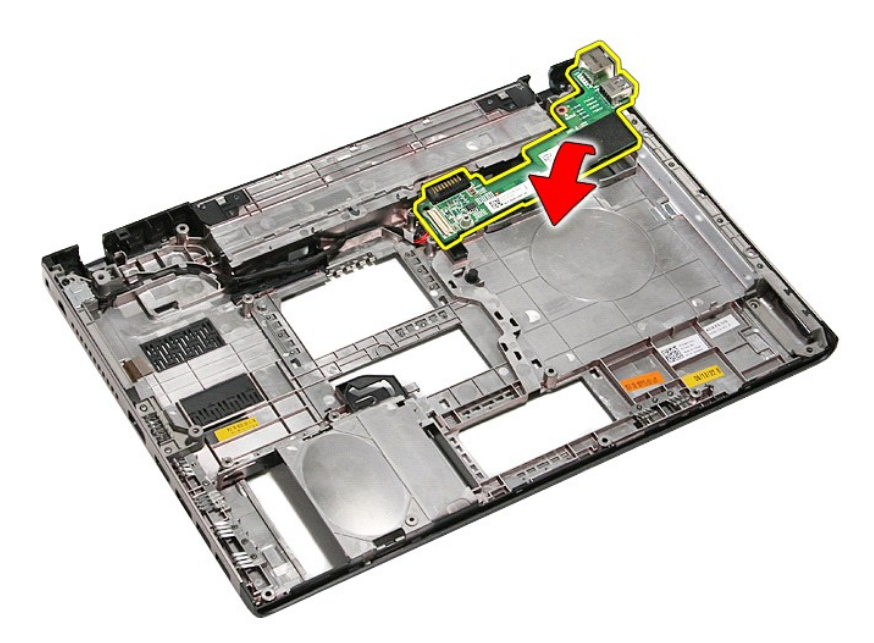

15. ถอดสายบอร์ด IO ออกจากบอร์ด IO

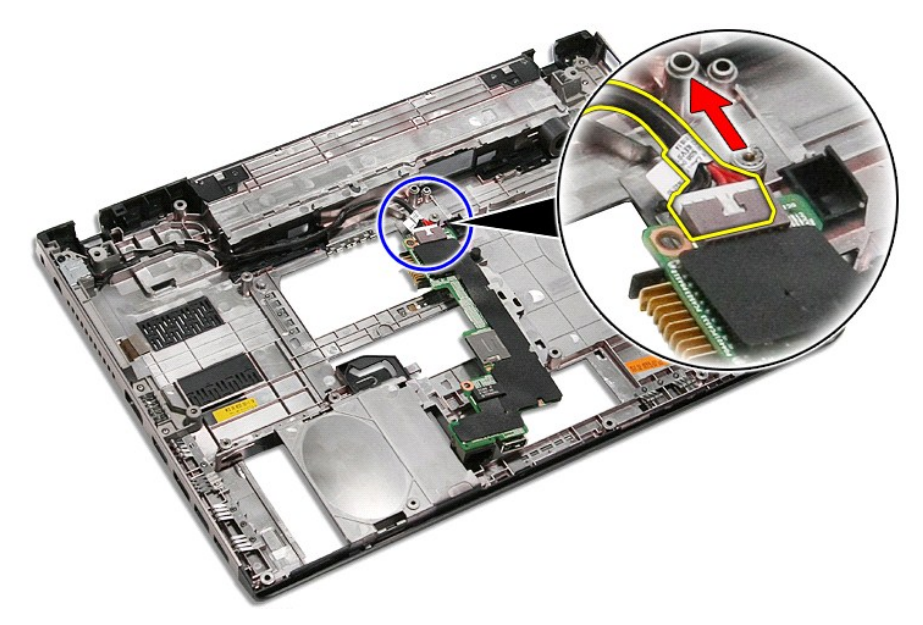

16. ถอดบอร์ด IO ออกจากเครื่องคอมพิวเตอร์

# **การเปลี ยนบอร์ด IO**

ใส่บอร์ด IO โดยทำตามขั้นตอนข้างต้นโดยกลับลำดับกัน

ł<u>ąlstĆĂĿĐĚŞŰŀřĹłękäĚąĿł</u>
### <span id="page-36-0"></span>**คีย์บอร์ด**

**คู่มือการบริการ Dell™ Vostro™ 3400**

คำเดือน : ก่อนทำงานกับส่วนประกอบภายในของคอมพิวเดอร์ กรุณาอ่านข้อมูลด้านความปลอดภัยที่ให้มาพร้อมกับคอมพิวเดอร์ก่อน สำหรับข้อมูลเพิ่มเดิมเกี่ยวกับข้อปฏิบัติด้านความ<br>ปลอดภัยที่เหมาะสม สามารถดูได้จากโฮมเพจ การปฏิบัติตามกฎข้อบ

### **การถอดคีย์บอร์ด**

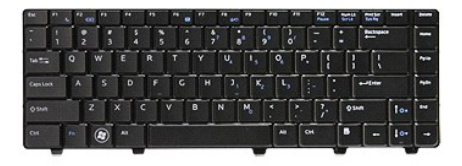

- 1. ปฏิบัติตามขั้นตอนในหัวข้อ <u>ก่อนทำงานกับส่วนประกอบภายในของคอมพิวเตอร์</u>
- 
- 2. ถอด<u>แบดเดอร</u>ีออก<br>3. พลิกคอมพิวเตอร์โดยให้ด้านข้างหันขึ้น<br>4. ใช้แผ่นพลาสติกเล็ก ๆ กดที่ล็อค และงัดแป้นพิมพ์เพื่อนำออก

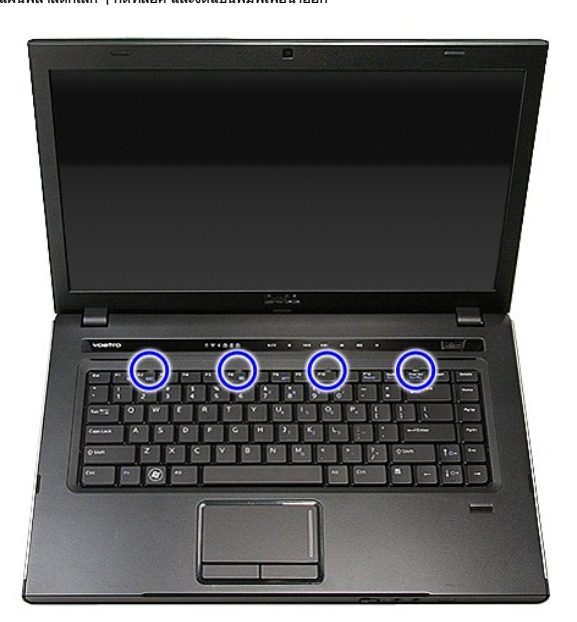

5. พลิกคีย์บอร์ดกลับด้านและวางไว้บนที พักฝ่ามือ

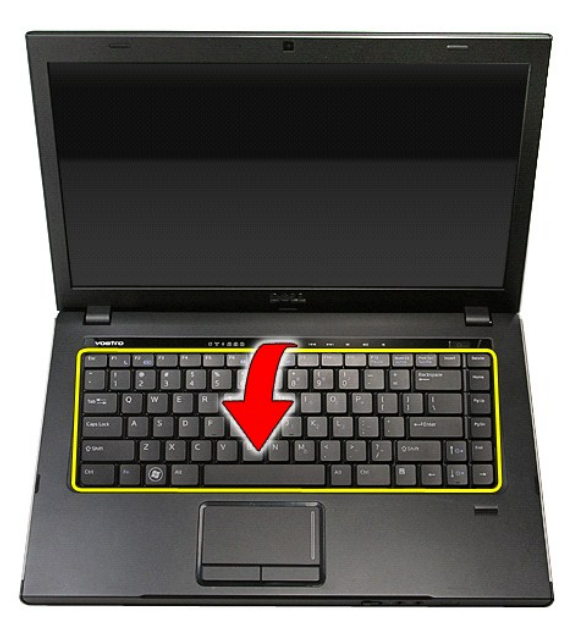

 $6.$  ค่อย ๆ เปิดคลิปออกเพื่อคลายสายคีย์บอร์ดออกจากขั้วต่อที่เมนบอร์ด

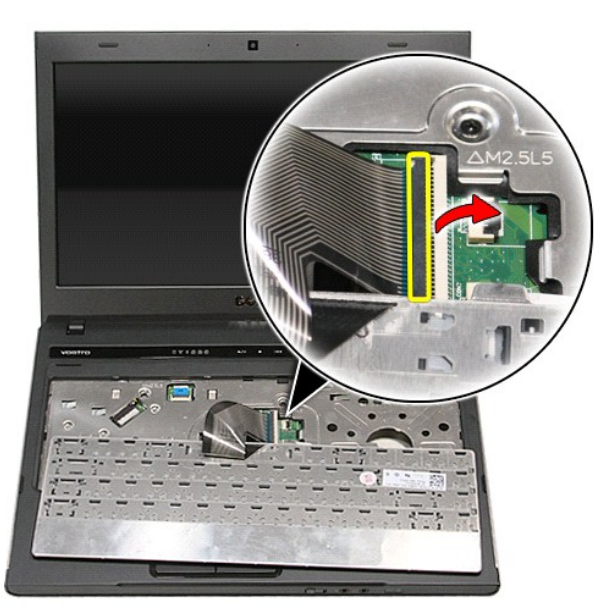

7. ปลดสายคีย์บอร์ดจากขั้วต่อที่เมนบอร์ด และนำคีย์บอร์ดออกจากคอมพิวเตอร์

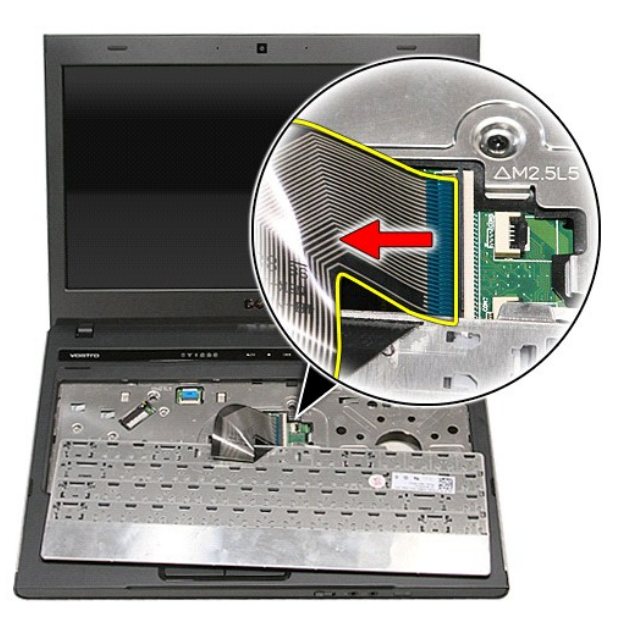

## **การใส่คีย์บอร์ดกลับเข้าที**

่ ในการใส่หน่วยความจำกลับเข้าที่ ให้ทำย้อนลำดับขั้นตอนข้างต้น

[łąĿşţĆĂĿÐĚŞŰŀřĹłęŀăĚąĿł](file:///C:/Users/Master/Desktop/badtext/Thai/th_vos3400/SM/parts.htm)

#### <span id="page-39-0"></span>**กรอบจอแสดงผล**

**คู่มือการบริการ Dell™ Vostro™ 3400**

คำเดือน : ก่อนทำงานกับส่วนประกอบภายในของคอมพิวเดอร์ กรุณาอ่านข้อมูลด้านความปลอดภัยที่ให้มาพร้อมกับคอมพิวเดอร์ก่อน สำหรับข้อมูลเพิ่มเดิมเกี่ยวกับข้อปฏิบัติด้านความ<br>ปลอดภัยที่เหมาะสม สามารถดูได้จากโฮมเพจ การปฏิบัติตามกฎข้อบ

#### **การถอดกรอบจอแสดงผล**

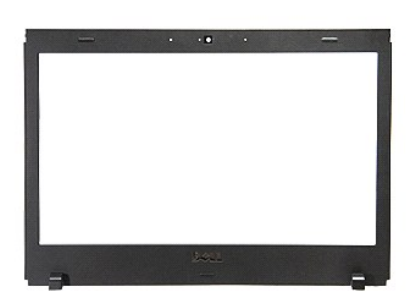

- 
- 
- 
- 
- 
- 
- 
- 
- 1. ปฏิบัติตามขั้นตอนในหัวข้อ <u>ก่อนทำงานกับส่วนประกอบภายในของคอมพิวเตอร์</u><br>2. ถอด<u>แบตเตอร์</u>ออก<br>3. ถอด<u>ผ่าครอบฐาน</u><br>3. ถอด<u>ผ่าครอบฐาน</u><br>5. ถอด<u>ต่าตัดเครือข่ายภายในแบบไร้สาย (WLAN)</u><br>6. ถอด<u>กว่าตัดเครือข่ายภายในแบบไร้สาย (WLAN)</u>

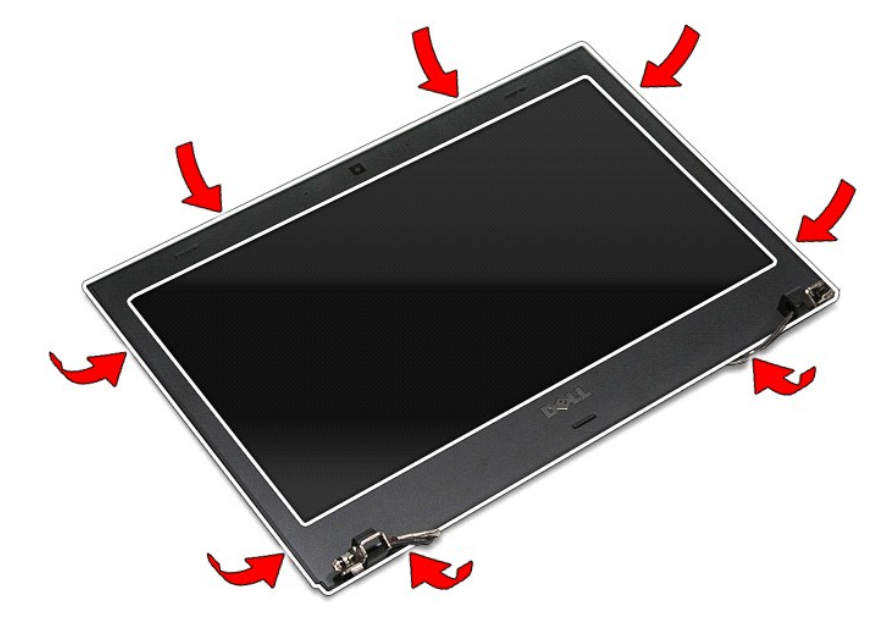

12. ยกกรอบจอขึ นและนําออกจากชุดประกอบจอแสดงผล

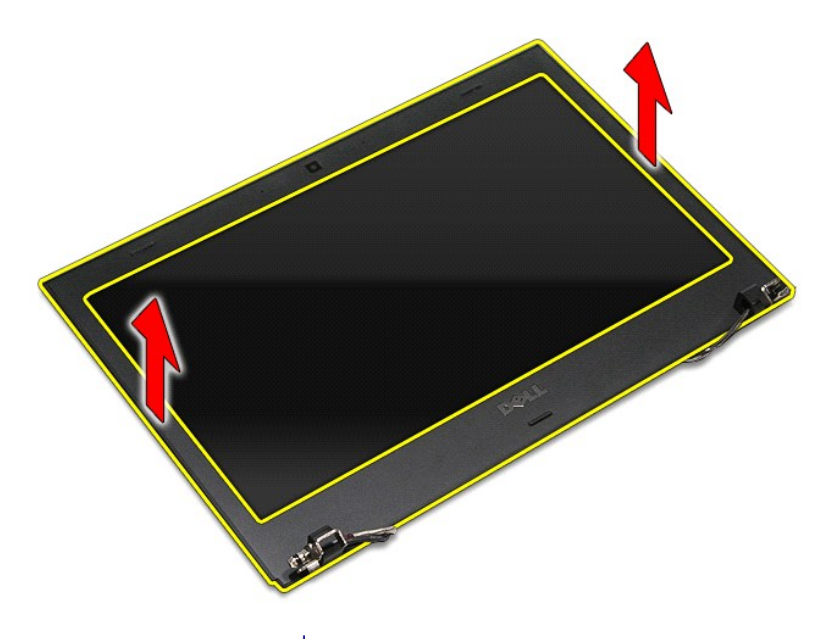

## **การใส่กรอบจอแสดงผลกลับเข้าที**

ในการใส่กรอบจอแสดงผลกลับเข้าที่ ให้ทำย้อนลำดับขั้นตอนข้างต้น

ł<u>ąĿştĆĂĿĐĚŞŰŀřĹłęŀăĚąĿł</u>

## <span id="page-41-0"></span>**บานพับจอแสดงผล**

**คู่มือการบริการ Dell™ Vostro™ 3400**

คำเดือน : ก่อนทำงานกับส่วนประกอบภายในของคอมพิวเดอร์ กรุณาอ่านข้อมูลด้านความปลอดภัยที่ให้มาพร้อมกับคอมพิวเดอร์ก่อน สำหรับข้อมูลเพิ่มเดิมเกี่ยวกับข้อปฏิบัติด้านความ<br>ปลอดภัยที่เหมาะสม สามารถดูได้จากโฮมเพจ การปฏิบัติตามกฎข้อบ

#### **การถอดบานพับจอแสดงผล**

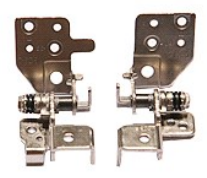

- 1. ปฏิบัติตามขั้นตอนในหัวข้อ <u>ก่อนทำงานกับส่วนประกอบภายในของคอมพิวเตอร์</u>
- 
- 
- 
- 2. ถอด<u>แบดเดอร็</u>ออก<br>3. ถอด<u>ตำครอบฐาน</u><br>4. ถอด<u>ตาว์อไดร์ฟ</u>ออก<br>5. ถอด<u>อาว์ดเดริลข่ายภายในแบบไร้สาย (WLAN)</u><br>6. ถอด<u>ดาร์ดเดริลข่ายภายในแบบไร้สาย (WLAN)</u><br>3. ถอด<u>ด้พักบ็ล</u>ออก<br>10. ถอด<u>ข้พักบ็ล</u>ออก<br>10. ถอด<u>ข้พักบ็ล</u>ออก<br>11. อดา<u>ยสา</u>
- 
- 
- 
- 

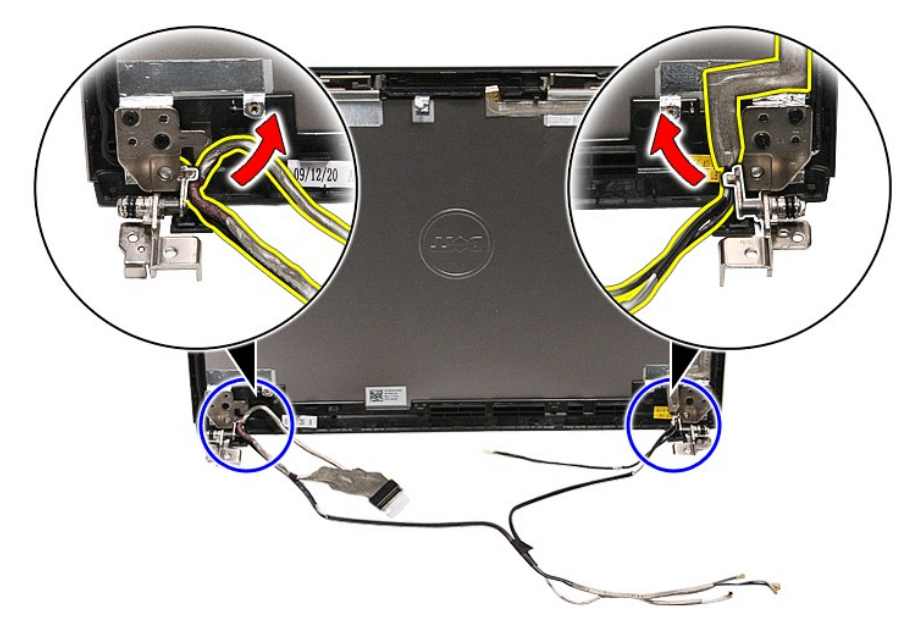

13. ถอดสกรูที ยึดบานพับจอแสดงผลเข้ากับฝาครอบหน้าจอ

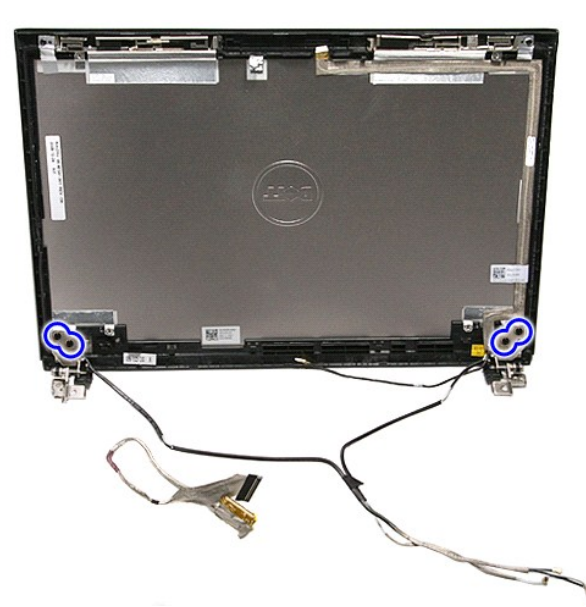

14. ดึงบานพับจอแสดงผลออกจากฝาครอบหน้าจอ

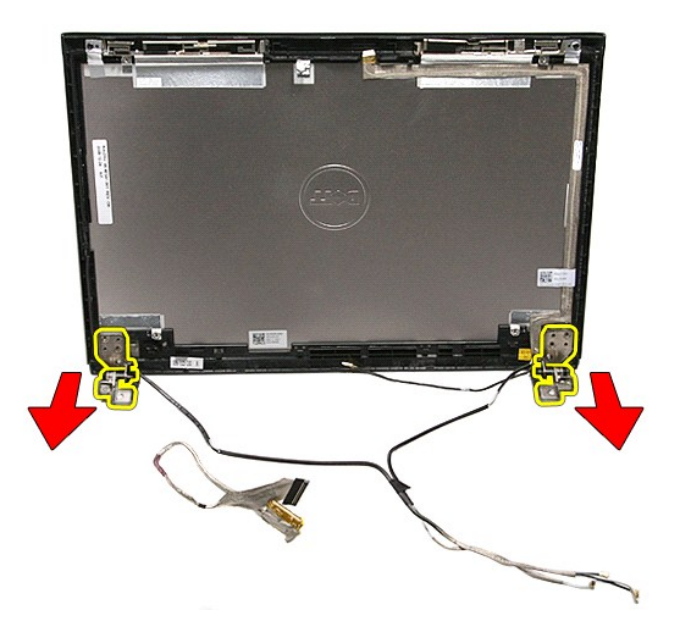

### **การใส่บานพับจอแสดงผล**

ใส่บานพับจอแสดงผลกลับเข้าที่ โดยทำตามขั้นตอนข้างต้นสลับลำดับกัน

ł<u>ąĿştĆĂĿĐĚŞŰŀřĹłęŀăĚąĿł</u>

#### <span id="page-43-0"></span>**จอแสดงผล**

**คู่มือการบริการ Dell™ Vostro™ 3400**

คำเดือน : ก่อนทำงานกับส่วนประกอบภายในของคอมพิวเดอร์ กรุณาอ่านข้อมูลด้านความปลอดภัยที่ให้มาพร้อมกับคอมพิวเดอร์ก่อน สำหรับข้อมูลเพิ่มเดิมเกี่ยวกับข้อปฏิบัติด้านความ<br>ปลอดภัยที่เหมาะสม สามารถดูได้จากโฮมเพจ การปฏิบัติตามกฎข้อบ

#### **การถอดแผงหน้าจอ**

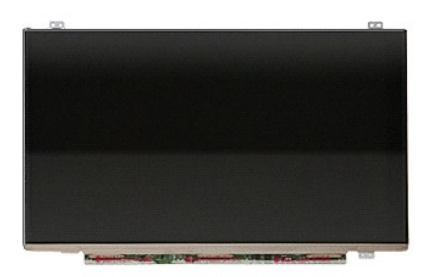

1. ปฏิบัติตามขันตอนในหัวข้อ <u>ก่อนทำงานกันส่วนประกอบภายในของคอมพิวเตอร์</u><br>2. ถอด<u>แบตเตอร์จ</u>อก<br>3. ถอด<u>ผู้ปกรอบฐาน</u><br>3. ถอด<u>ผู้ปกรอบฐาน</u><br>5. ถอด<u>อาชั่งได้ว่าใจ</u>อก<br>5. ถอด<u>กวัด WAN ไร้สาย [\(WLAN\)](file:///C:/Users/Master/Desktop/badtext/Thai/th_vos3400/SM/WLAN.htm)</u><br>7. ถอด<u>กวัด WAN ไร้สาย (WLAN)</u><br>8.

- 
- 
- 
- 
- 
- 
- 
- 
- 

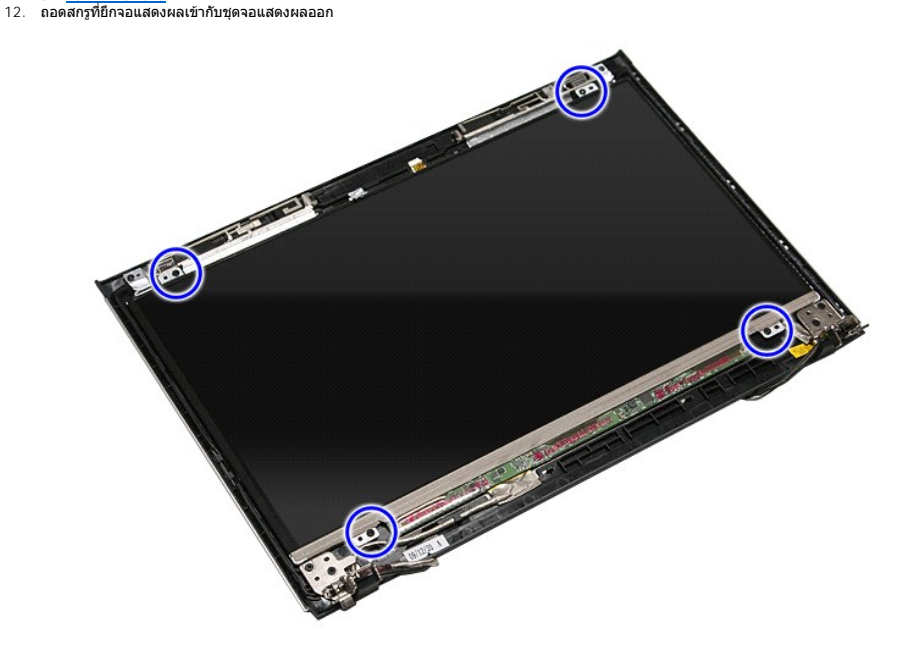

13. ค่อย ๆ ยกจอแสดงผลออกจากชุดจอแสดงผล

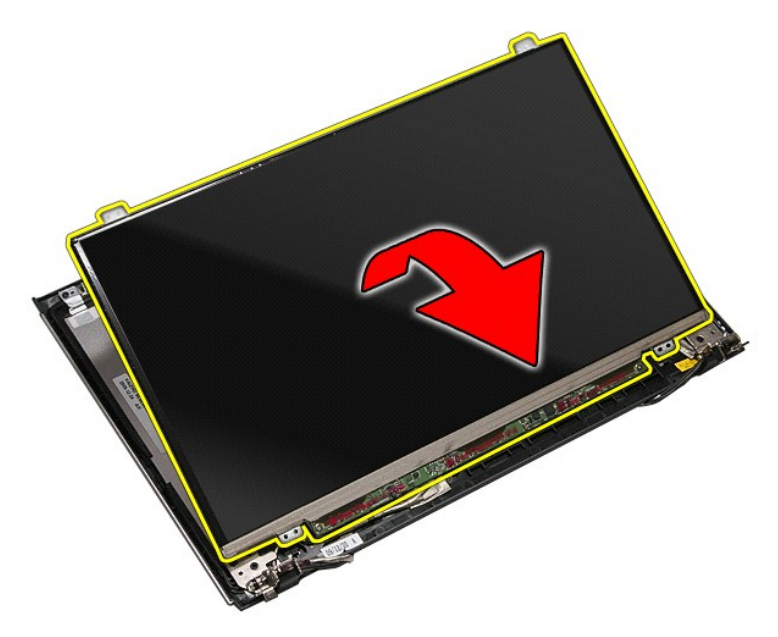

14. แกะเทปที ยึดสายจอแสดงผลเข้ากับชุดจอแสดงผลออก

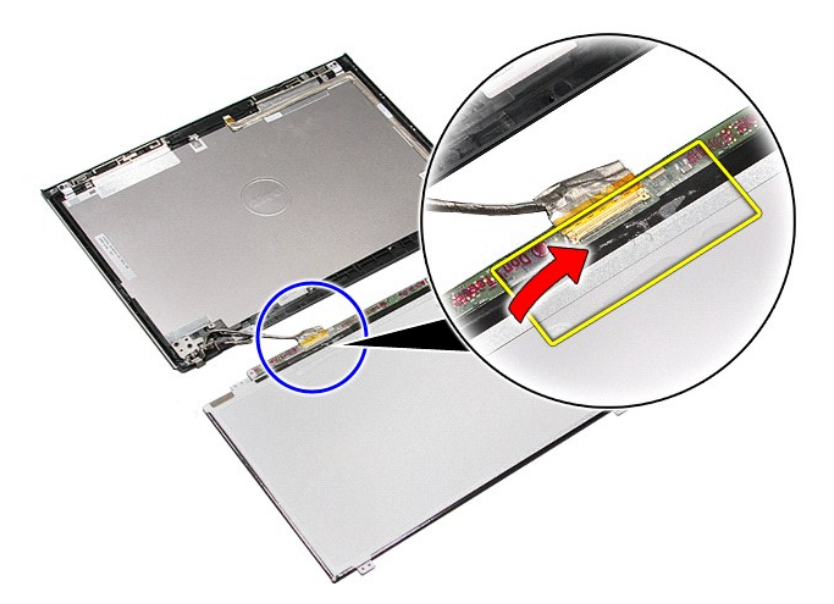

15. ถอดสายจอแสดงผลออกจากจอแสดงผล

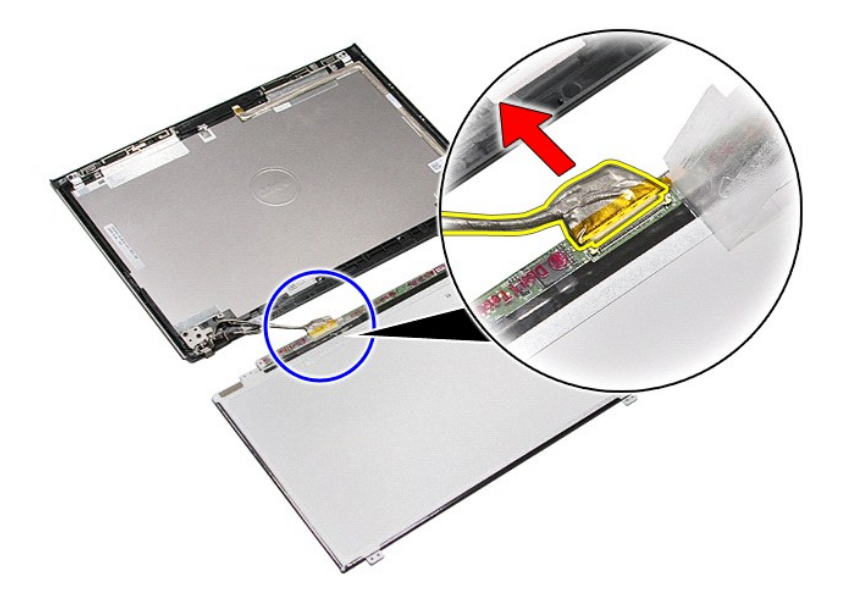

16. ถอดจอแสดงผลออกจากชุดจอแสดงผล

### **การใส่แผงหน้าจอกลับเข้าที**

ในการใส่แผงหน้าจอกลับเข้าที่ ให้ทำย้อนลำดับขั้นตอนข้างต้น

ł<u>ąĿşţĆĂĿĐĚŞŰŀřĹłęŀăĚąĿł</u>

### <span id="page-46-0"></span>ł<u>ąlstĆĂĿĐĚŞŰŀřĹłęŀăĚąĿł</u>

#### **หน่วยความจํา คู่มือการบริการ Dell™ Vostro™ 3400**

คำเดือน : ก่อนทำงานกับส่วนประกอบภายในของคอมพิวเดอร์ กรุณาอ่านข้อมูลด้านความปลอดภัยที่ให้มาพร้อมกับคอมพิวเดอร์ก่อน สำหรับข้อมูลเพิ่มเดิมเกี่ยวกับข้อปฏิบัติด้านความ<br>ปลอดภัยที่เหมาะสม สามารถดูได้จากโฮมเพจ การปฏิบัติตามกฎข้อบ

### **การถอดโมดูลหน่วยความจํา**

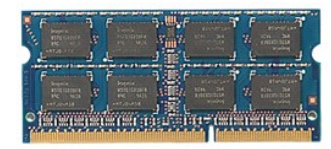

- 
- 
- 1. ปฏิบัติตามขั้นคอนในหัวข้อ <u>ก่อนทำงานกับส่วนประกอบภายในของคอมพิวเตอร์</u><br>2. ถอด<u>แบตเตอรี่</u>ออก<br>3. ถอด<u>ฝาครอบฐาน</u><br>4. กดคลิปยึดหน่วยความจำออกจากกันเพื่อคลายล็อคเมมโมรี่

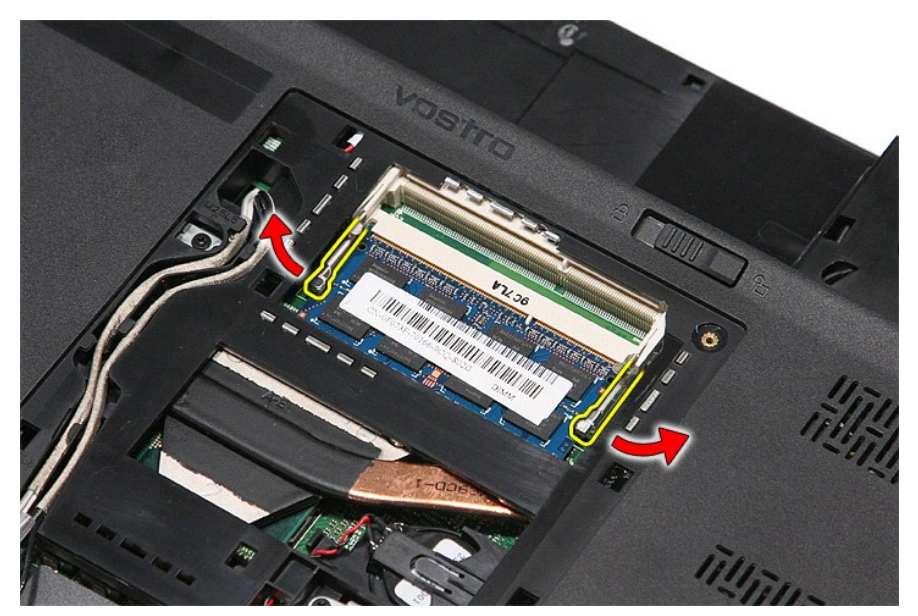

 $5.$  ถอดหน่วยความจำออกจากขั้วต่อที่แผงวงจร

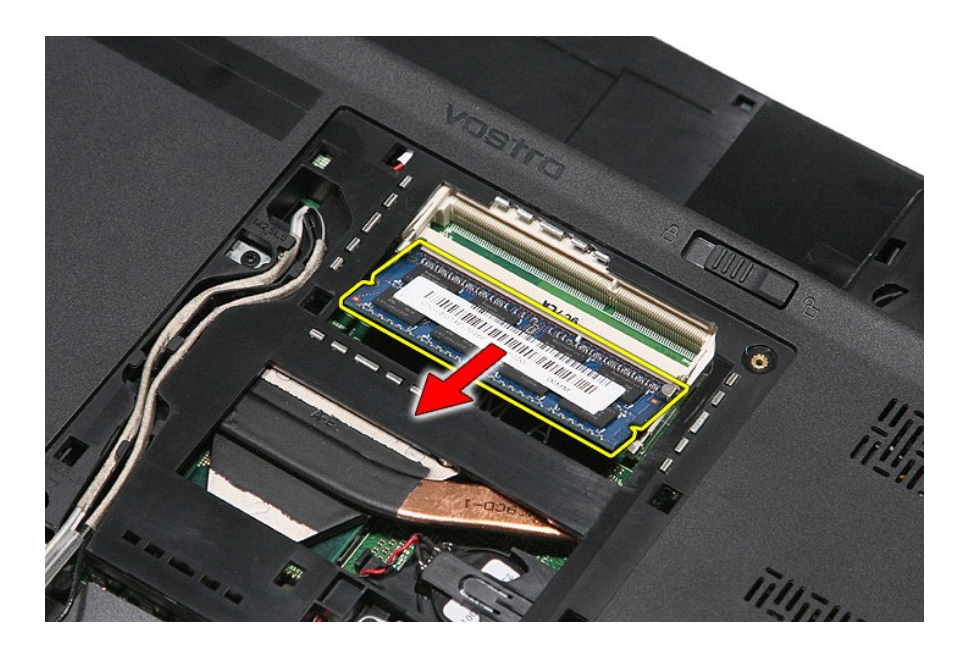

## **การใส่โมดูลหน่วยความจํากลับเข้าที**

ใส่หน่วยความจำกลับเข้าที่โดยทำตามขั้นตอนข้างต้นสลับลำดับกัน

[łąĿşţĆĂĿÐĚŞŰŀřĹłęŀăĚąĿł](file:///C:/Users/Master/Desktop/badtext/Thai/th_vos3400/SM/parts.htm)

### <span id="page-48-0"></span>ł<u>ąlstĆĂĿĐĚŞŰŀřĹłęŀăĚąĿł</u>

#### **การ์ดหน่วยความจํา คู่มือการบริการ Dell™ Vostro™ 3400**

คำเดือน : ก่อนทำงานกับส่วนประกอบภายในของคอมพิวเดอร์ กรุณาอ่านข้อมูลด้านความปลอดภัยที่ให้มาพร้อมกับคอมพิวเดอร์ก่อน สำหรับข้อมูลเพิ่มเดิมเกี่ยวกับข้อปฏิบัติด้านความ<br>ปลอดภัยที่เหมาะสม สามารถดูได้จากโฮมเพจ การปฏิบัติตามกฎข้อบ

### **การถอดการ์ดหน่วยความจํา**

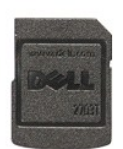

1. ปฏิบัติดามขันตอนในหัวข้อ <u>ก่อนทำงานกับส่วนประกอบภายในของคอมพิวเตอร์</u><br>2. กดการ์ดหน่วยความจำเข้าเพื่อปลดล็อคออกจากคอมพิวเตอร์

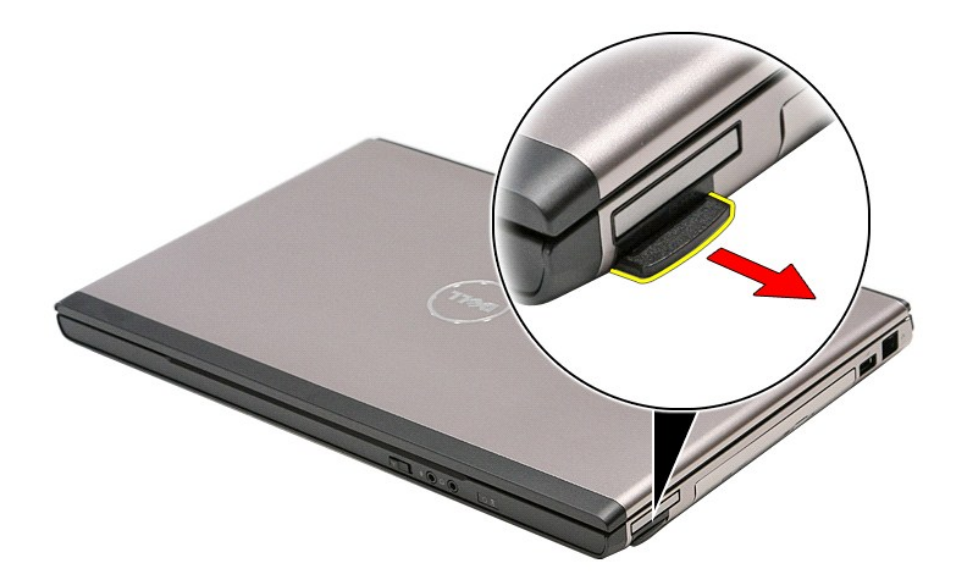

3. เลื อนการ์ดหน่วยความจําออกจากคอมพิวเตอร์

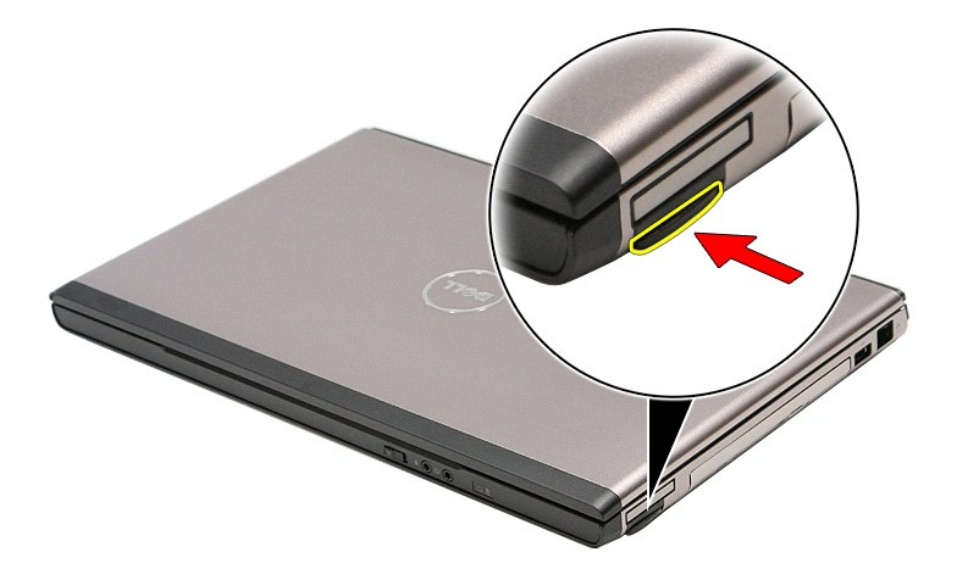

## **การใส่การ์ดหน่วยความจํากลับเข้าที**

่ ใส่การ์ดหน่วยความจำกลับเข้าที่โดยทำตามขั้นตอนข้างต้นสลับลำดับกัน

łąĿ<u>ştĆĂĿĐĚŞŰŀřĹłęŀăĚąĿł</u>

<span id="page-50-0"></span>ł<u>ąlstĆĂĿĐĚŞŰŀřĹłęŀăĚąĿł</u>

## **ออปติคอลไดรฟ์**

**คู่มือการบริการ Dell™ Vostro™ 3400**

คำเดือน : ก่อนทำงานกับส่วนประกอบภายในของคอมพิวเดอร์ กรุณาอ่านข้อมูลด้านความปลอดภัยที่ให้มาพร้อมกับคอมพิวเดอร์ก่อน สำหรับข้อมูลเพิ่มเดิมเกี่ยวกับข้อปฏิบัติด้านความ<br>ปลอดภัยที่เหมาะสม สามารถดูได้จากโฮมเพจ การปฏิบัติตามกฎข้อบ

## **การถอดออปติคอลไดรฟ์**

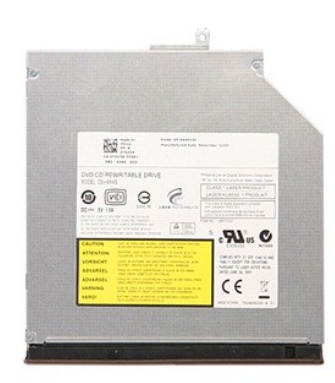

- 1. **ปฏิบัติตามขันตอนในหัวข**้อ <u>ก่อนทำงานกับส่วนประกอบภายในของคอมพิวเตอร์</u><br>2. ถอด<u>แบตเตอรี่</u>ออก<br>3. ถอด<u>ฝาครอบฐาน</u><br>4. ถอดสกรูที่ยึดออปติคอลไดรฟ์กับคอมพิวเตอร์
- 
- 

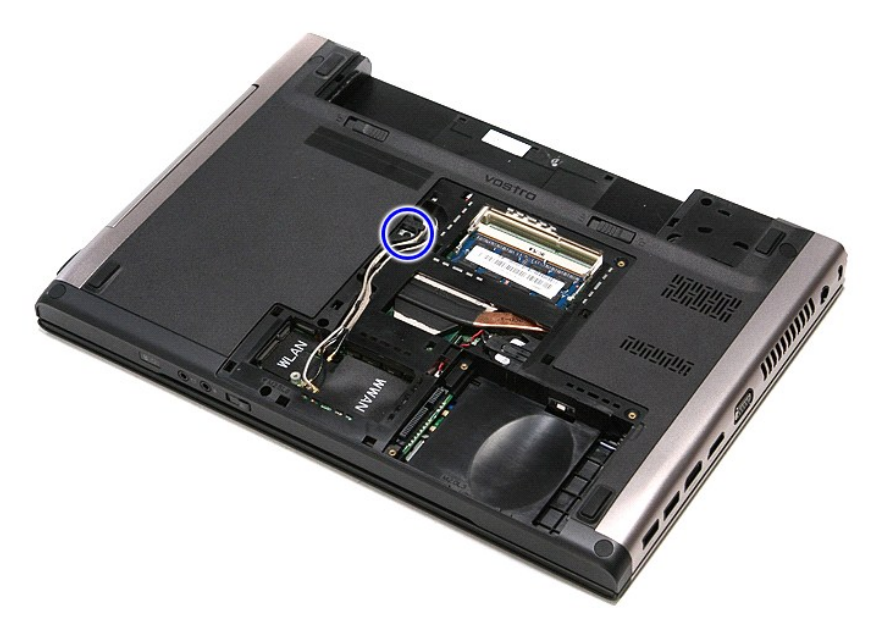

5. ใช้ไขควงค่อย ๆ งัดออปติคอลไดร์ฟออกจากคอมพิวเตอร์

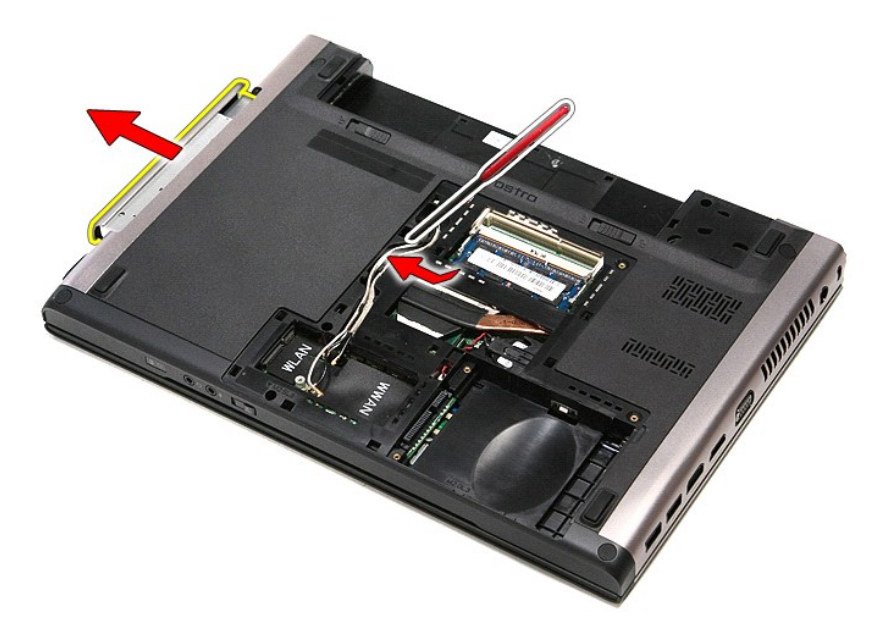

## **การใส่ออปติคอลไดรฟ์กลับเข้าที**

ในการใส่ออปติคอลไดรฟ์กลับเข้าที่ ให้ทำย้อนลำดับขั้นตอนข้างต้น

[łąĿşţĆĂĿÐĚŞŰŀřĹłęŀăĚąĿł](file:///C:/Users/Master/Desktop/badtext/Thai/th_vos3400/SM/parts.htm)

## <span id="page-52-0"></span>**ที พักมือ**

**คู่มือการบริการ Dell™ Vostro™ 3400**

คำเดือน : ก่อนทำงานกับส่วนประกอบภายในของคอมพิวเดอร์ กรุณาอ่านข้อมูลด้านความปลอดภัยที่ให้มาพร้อมกับคอมพิวเดอร์ก่อน สำหรับข้อมูลเพิ่มเดิมเกี่ยวกับข้อปฏิบัติด้านความ<br>ปลอดภัยที่เหมาะสม สามารถดูได้จากโฮมเพจ การปฏิบัติตามกฎข้อบ

## **การถอดที พักมือ**

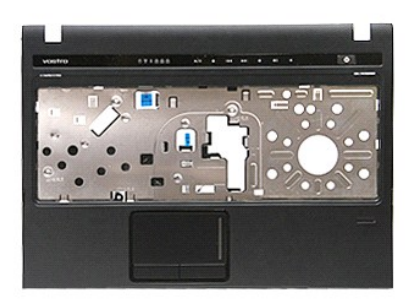

- 1. ปฏิบัติตามขั้นตอนในหัวข้อ <u>ก่อนทำงานกับส่วนประกอบภายในของคอมพิวเตอร์</u><br>2. ถอด<u>แบตเตอรี่</u>ออก<br>3. ถอด<u>แบตเตอรี่อ</u>อก<br>5. ถอด<u>อว่ดีคือลู้ไดรฟ์</u>ออก<br>5. ถอด<u>อว่งรองที่ด้านล่</u>างคอมพิวเตอร์ออก<br>6. ถอด<u>อว่งรอง</u>ที่ด้านล่างคอมพิวเตอร์
- 
- 
- 
- 

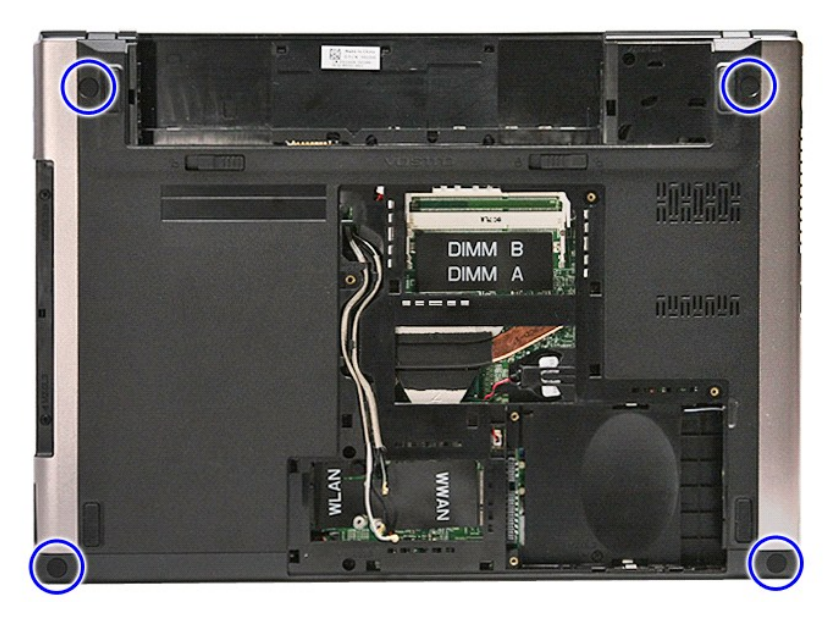

7. ถอดสกรูที ยึกที พักมือเข้ากับด้านล่างคอมพิวเตอร์ออก

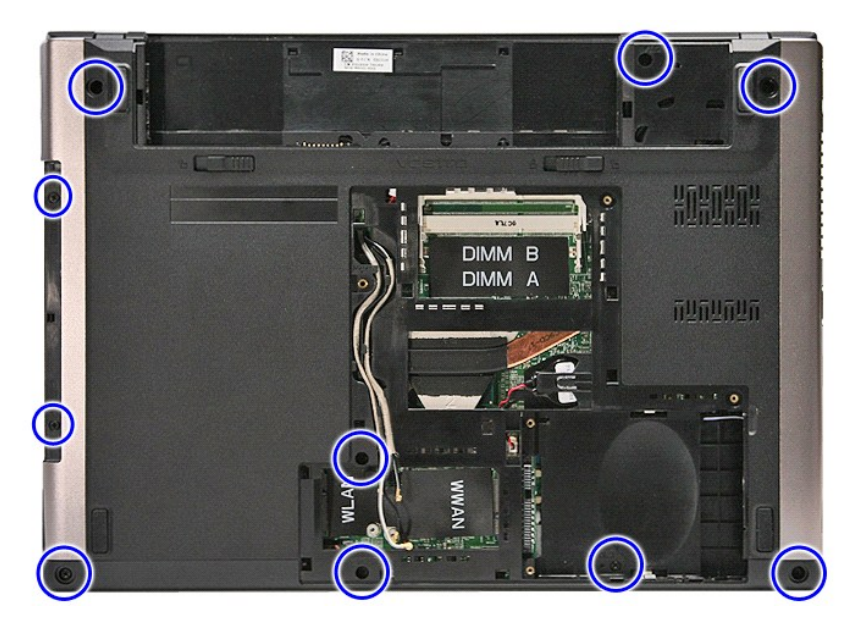

- 
- ี่ 8. พลิกคอมพิวเตอร์โดยให้ด้านข้างหันขึ้น<br>9. ถอด<u>คีย์บอร์ด</u>ออก<br>10. เปิดคลิปที่ยึดสายปุ่มมีเดียเข้ากับเมนบอร์ด

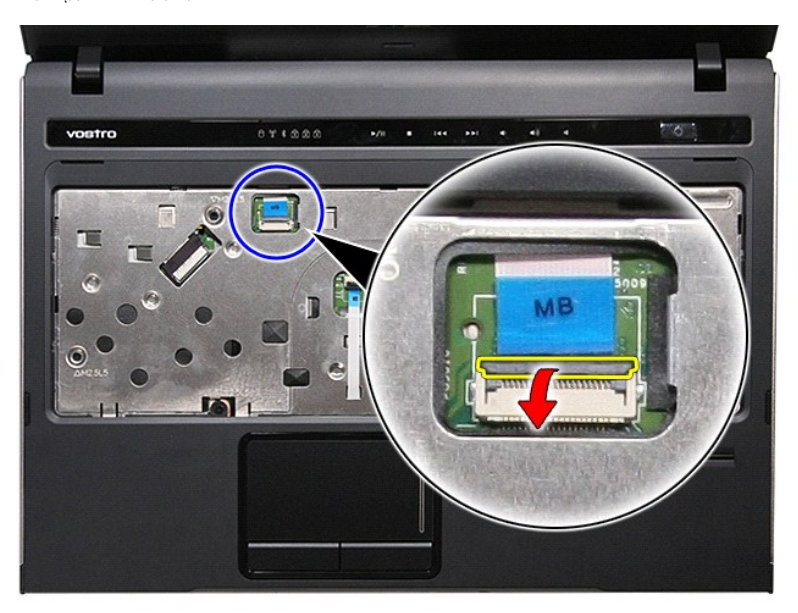

11. ปลดสายปุ่มมีเดียจากขั วต่อที เมนบอร์ด

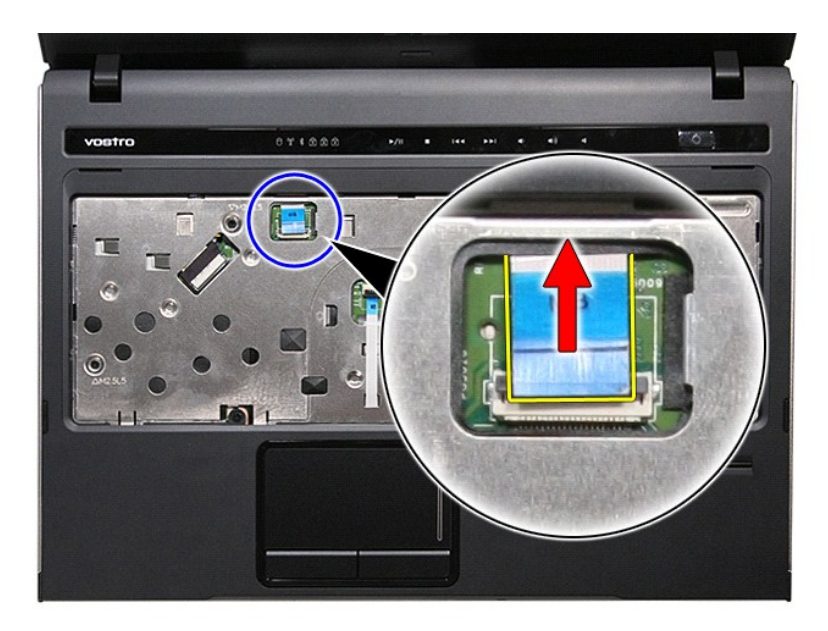

12. เปิดคลิปที ยึดสายปุ่มมีเดียเข้ากับเมนบอร์ด

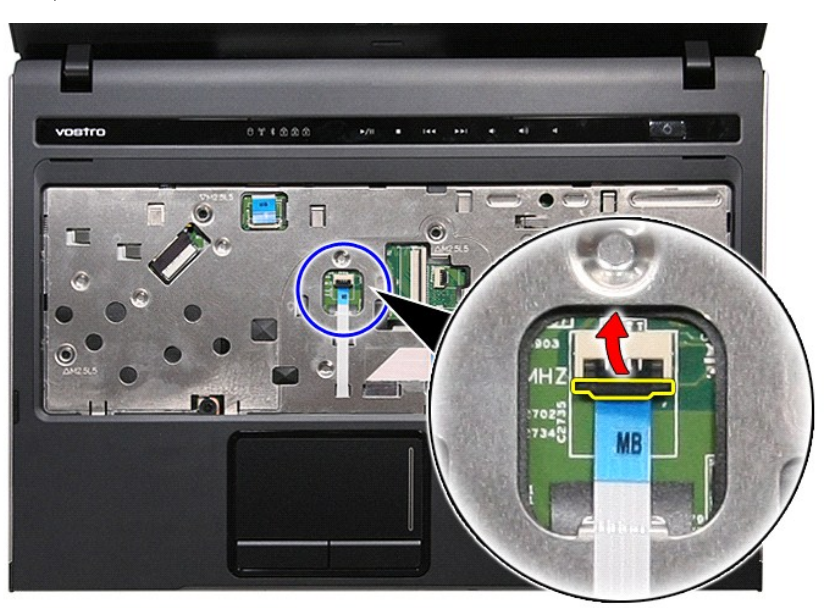

13. ปลดสายข้อมูลทัชแพดจากขั วต่อที เมนบอร์ด

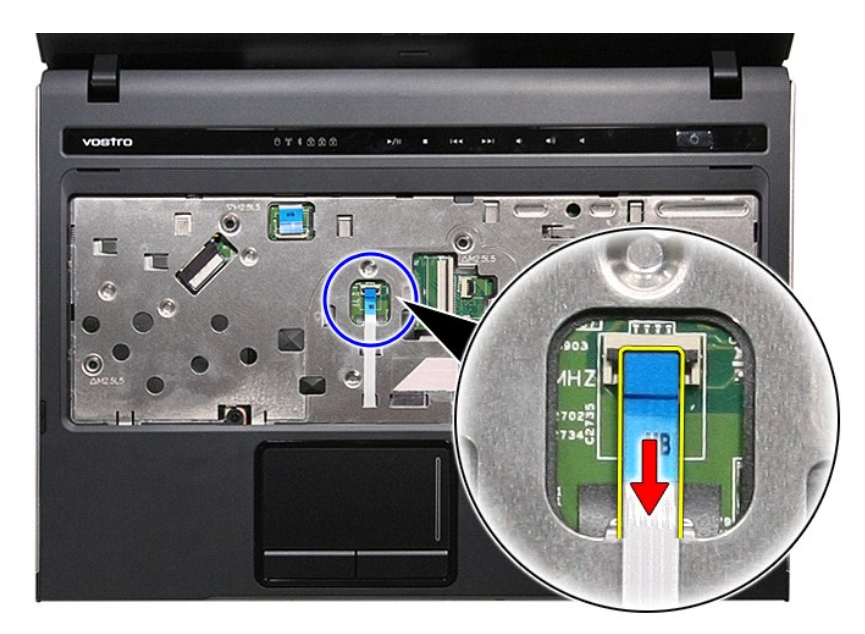

14. เปิดคลิปที่ยึดสายข้อมูลการ์ดเสียงเข้ากับบอร์ดเครื่อง

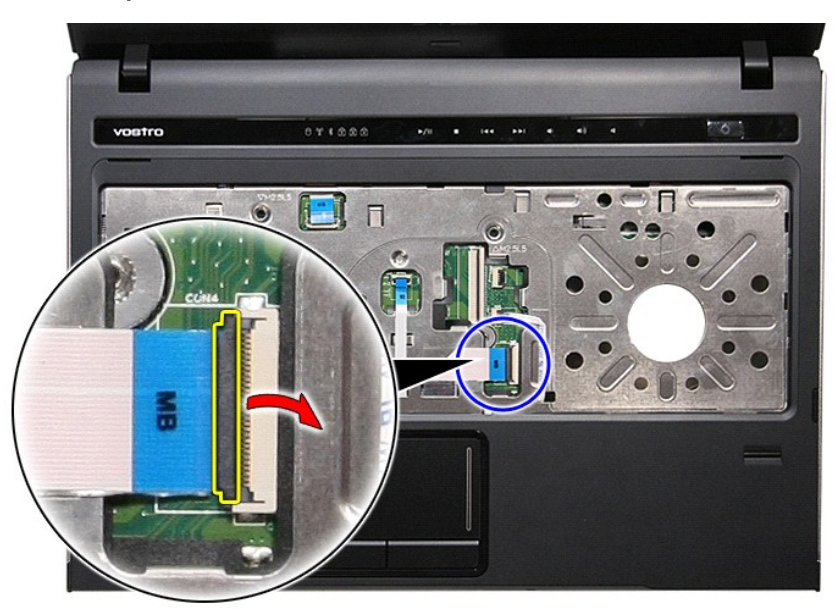

15. ปลดสายข้อมูลการ์ดเสียงจากขั้วต่อที่บอร์ดเครื่อง

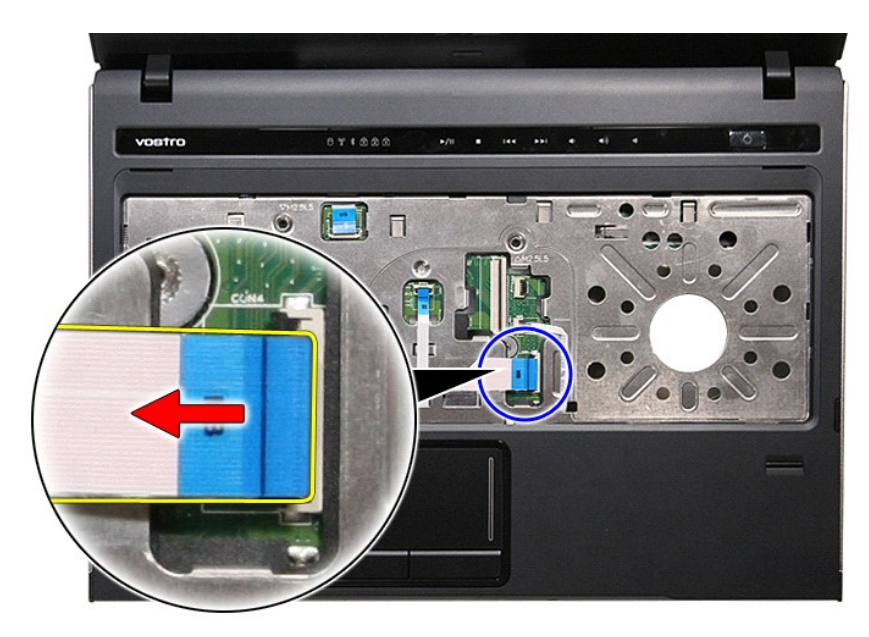

16. เปิดคลิปที ยึดสายปุ่มมีเดียเข้ากับเมนบอร์ด

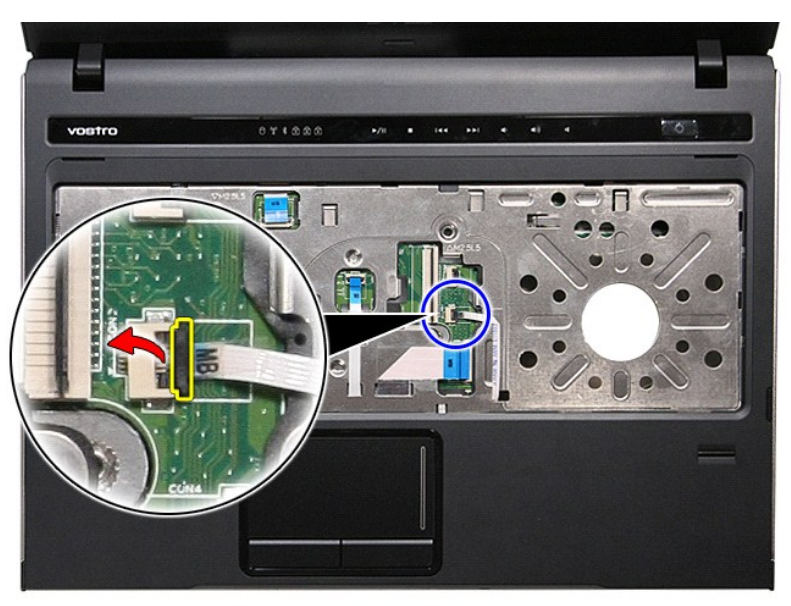

17. ปลดสายปุ่มมีเดียจากขั วต่อที เมนบอร์ด

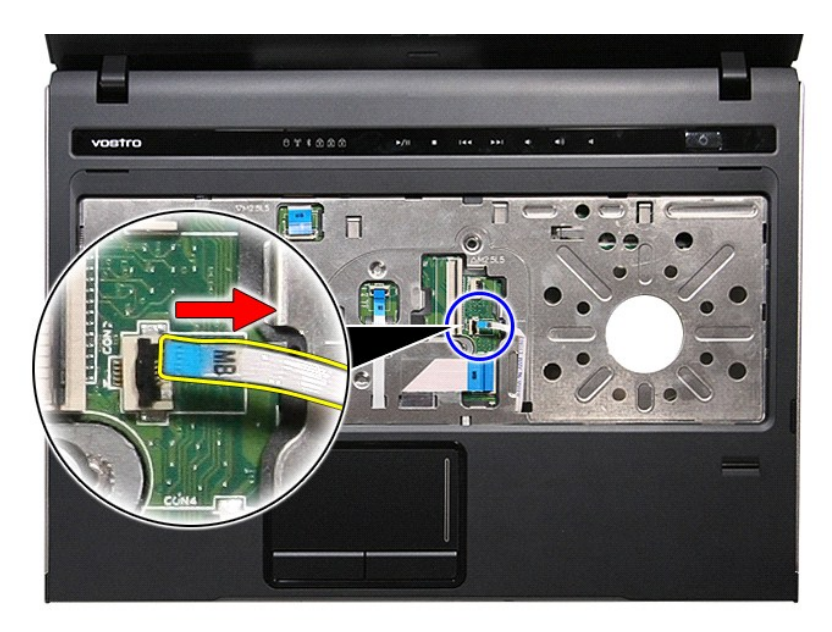

18. ถอดสกรูที ยึดที พักมือเข้ากับด้านหน้าคอมพิวเตอร์ออก

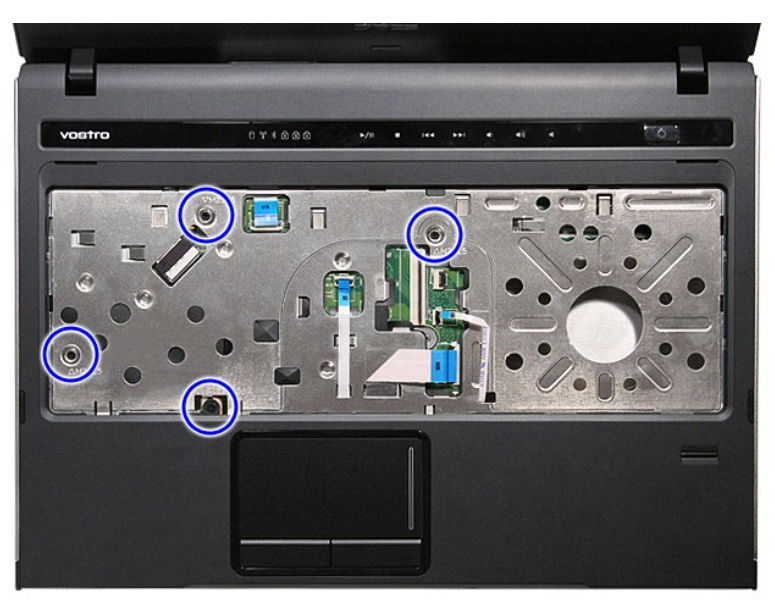

19. ค่อย ๆ งัดตามขอบของที่พักมือเพื่อนำที่พักมือออกจากคอมพิวเตอร์

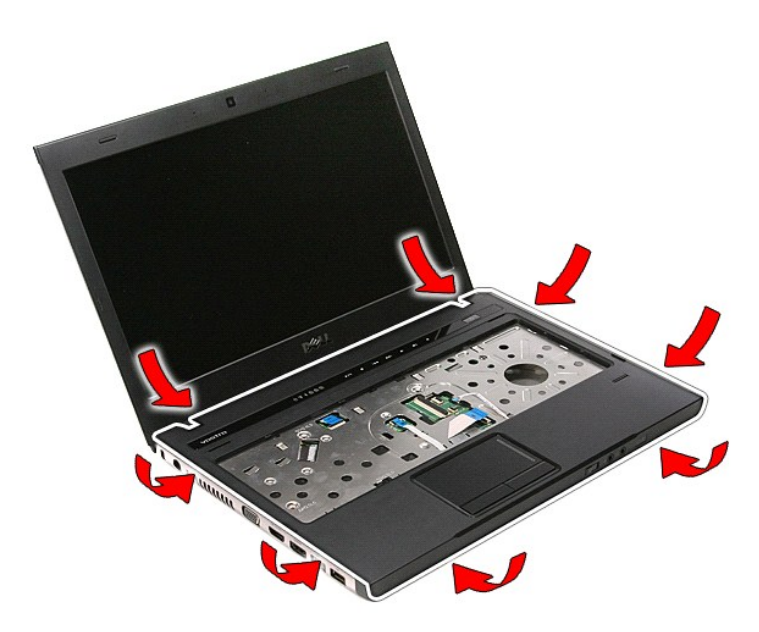

่ 20. ยกที่พักมือขึ้นและยกออกจากคอมพิวเตอร์

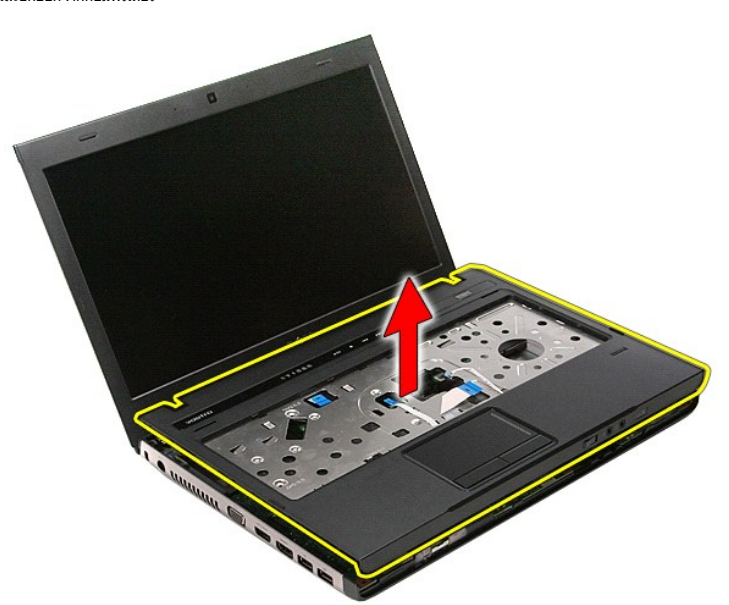

## **การใส่ที พักมือกลับเข้าที**

ใส่ที่พักมือกลับเข้าที่โดยทำตามขั้นตอนข้างต้นสลับลำดับกัน

ł<u>ąĿştĆĂĿĐĚŞŰŀřĹłęŀăĚąĿł</u>

# <span id="page-59-0"></span>**การถอดและใส่ชิ นส่วนกลับเข้าที**

## **คู่มือการบริการ Dell™ Vostro™ 3400**

- [แบตเตอรี](file:///C:/Users/Master/Desktop/badtext/Thai/th_vos3400/SM/Battery.htm)
- **O** [ExpressCard](file:///C:/Users/Master/Desktop/badtext/Thai/th_vos3400/SM/Ex_Card.htm)
- $\bullet$  <u>ฝาครอบฐาน</u>
- [ฮาร์ดไดรฟ์](file:///C:/Users/Master/Desktop/badtext/Thai/th_vos3400/SM/HDD.htm)
- [การ์ดเครือข่ายภายในแบบไร้สาย](file:///C:/Users/Master/Desktop/badtext/Thai/th_vos3400/SM/WLAN.htm) (WLAN)
- [คีย์บอร์ด](file:///C:/Users/Master/Desktop/badtext/Thai/th_vos3400/SM/Keyboard.htm)
- [การ์ดเสียง](file:///C:/Users/Master/Desktop/badtext/Thai/th_vos3400/SM/Audio_brd.htm)
- $\bullet$  <u>แผงวงจรปุ่มเปิดปิด</u>
- $\bullet$  [ชุดจอแสดงผล](file:///C:/Users/Master/Desktop/badtext/Thai/th_vos3400/SM/Display.htm)
- 
- [กรอบจอแสดงผล](file:///C:/Users/Master/Desktop/badtext/Thai/th_vos3400/SM/LCD_Bezel.htm)
- [บานพับจอแสดงผล](file:///C:/Users/Master/Desktop/badtext/Thai/th_vos3400/SM/LCD_hinges.htm)
- [เมนบอร์ด](file:///C:/Users/Master/Desktop/badtext/Thai/th_vos3400/SM/Sys_brd.htm)
- [ชุดระบายความร้อน](file:///C:/Users/Master/Desktop/badtext/Thai/th_vos3400/SM/Heatsink.htm)
- 
- 

 [บอร์ด](file:///C:/Users/Master/Desktop/badtext/Thai/th_vos3400/SM/IO_brd.htm) IO

łąĿstĆĂĿĐĚŞŰŀřĹłęŀăĚąĿł

- [การ์ดหน่วยความจํา](file:///C:/Users/Master/Desktop/badtext/Thai/th_vos3400/SM/MemoryCard.htm)
- การ์ด [Subscriber Identity Module \(SIM\)](file:///C:/Users/Master/Desktop/badtext/Thai/th_vos3400/SM/SIM.htm)
- [หน่วยความจํา](file:///C:/Users/Master/Desktop/badtext/Thai/th_vos3400/SM/Memory.htm)
- [ออปติคอลไดรฟ์](file:///C:/Users/Master/Desktop/badtext/Thai/th_vos3400/SM/ODD.htm)
- $\bullet$  [การ์ดเครือข่ายวงกว้างไร้สาย](file:///C:/Users/Master/Desktop/badtext/Thai/th_vos3400/SM/WWAN.htm)  $(WWAN)$
- $\bullet$  ที่พักมือ
- การ์ด [Bluetooth](file:///C:/Users/Master/Desktop/badtext/Thai/th_vos3400/SM/Bluetooth.htm)
- $\bullet$  <u>ลำโพง</u>
- [จอแสดงผล](file:///C:/Users/Master/Desktop/badtext/Thai/th_vos3400/SM/LCD_pnl.htm)
- [กล้อง](file:///C:/Users/Master/Desktop/badtext/Thai/th_vos3400/SM/Camera.htm)
- เคส [ExpressCard](file:///C:/Users/Master/Desktop/badtext/Thai/th_vos3400/SM/ExCard_cage.htm)
- [ถ่านกระดุม](file:///C:/Users/Master/Desktop/badtext/Thai/th_vos3400/SM/Coin_Battery.htm)
- [โปรเซสเซอร](file:///C:/Users/Master/Desktop/badtext/Thai/th_vos3400/SM/processor.htm)์

## <span id="page-60-0"></span>**โปรเซสเซอร์**

**คู่มือการบริการ Dell™ Vostro™ 3400**

คำเดือน : ก่อนทำงานกับส่วนประกอบภายในของคอมพิวเดอร์ กรุณาอ่านข้อมูลด้านความปลอดภัยที่ให้มาพร้อมกับคอมพิวเดอร์ก่อน สำหรับข้อมูลเพิ่มเดิมเกี่ยวกับข้อปฏิบัติด้านความ<br>ปลอดภัยที่เหมาะสม สามารถดูได้จากโฮมเพจ การปฏิบัติตามกฎข้อบ

## **การถอดโปรเซสเซอร์**

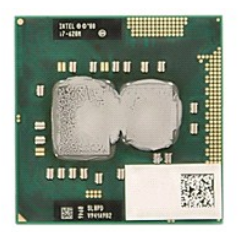

- 1. ปฏิบัติตามขันตอนในหัวข้อ <u>ก่อนทำงานกับส่วนประกอบภายในของคอมพิวเตอร์</u><br>2. ถอด<u>ฝาครอบฐ</u>า<br>3. ถอด<u>ฝาครอบฐาน</u><br>4. ถอด<u>ฮาร์ได็คอลไดรฟ์</u>ออก<br>5. ถอด<u>ฮาร์ได็คอลไดรฟ</u>์ออก
- 
- 
- 
- 6. ถอด<u>การ์ดเครือข่ายภายในแบบไร้สาย (WLAN)</u><br>7. ถอด<u>คีบ์บอร์ด</u>ออก<br>8. ถอด<u>คีย์บอร์ด</u>ออก<br>9. ถอด<u>ที่พักมือ</u>ออก
- 
- 
- 
- 10. ถอด<u>ชดจอแสดงผล</u>ออก<br>11. ถอดโครง <u>[ExpressCard](file:///C:/Users/Master/Desktop/badtext/Thai/th_vos3400/SM/ExCard_cage.htm) ออก</u><br>12. ถอด<u>เมนบอร์ด</u>ออก
- 
- 13. ถอด<u>แผงระบายความร้อนและพัดลมออก</u><br>14. ใช้ไขควงหัวแบนหมุนสกรูทวนเข็มนาฬิกาเพื่อคลายโปรเซสเซอร์ออกจากเต้ารับที่บอร์ดเครื่อง

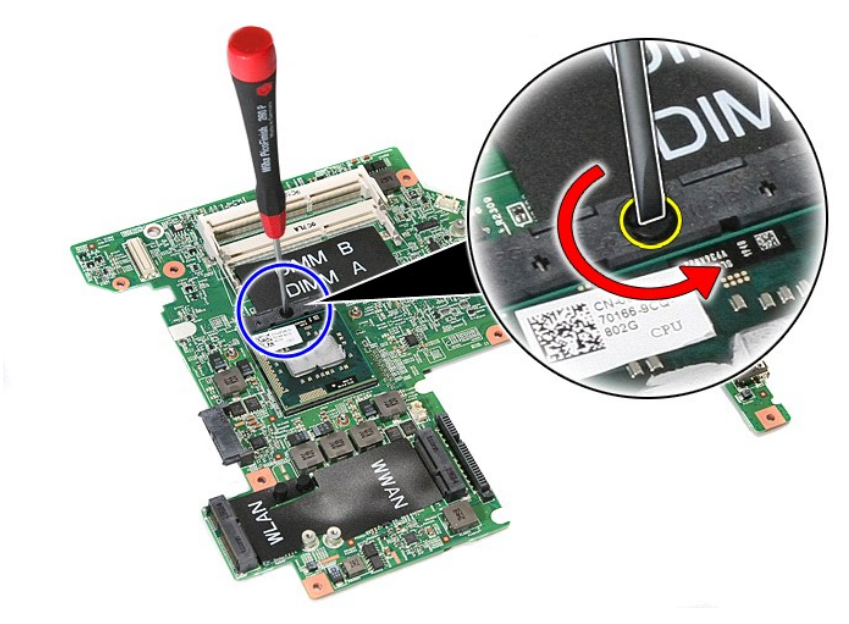

15. ยกโปรเซสเซอร์ขึ้นและนำออกจากบอร์ดเครื่อง

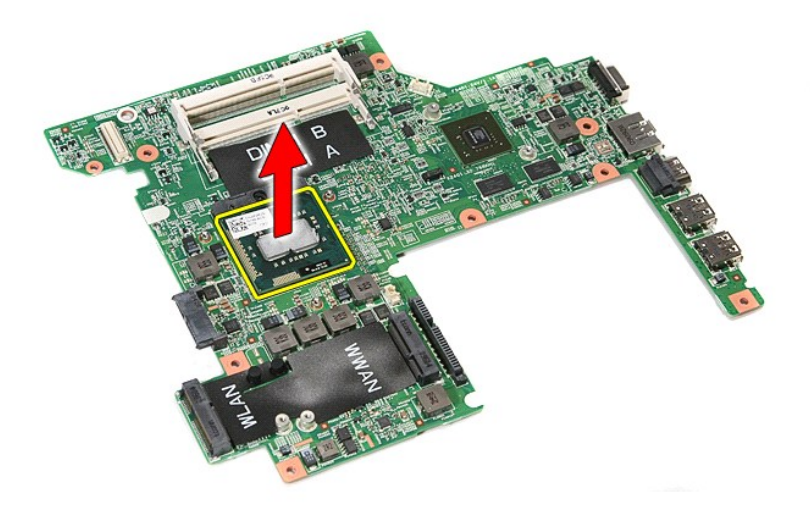

## **การใส่โปรเซสเซอร์กลับเข้าที**

ข้อควรระวัง : ขณะใส่โปรเชสเชอร์ ดรวจสอบให้แน่ใจว่าแถบล็อคอยู่ในดำแหน่งเปิดจนสุดก่อนกดโมดูลโปรเชสเชอร์ที่อาร์บโมดูกด้องการส่งสัญหาร<br>เชื่อมด่อของระบบไม่ต่อเนื่องหรือทำให้ไมโครโปรเชสเชอร์และชอดเก็ด ZIF เสียหายได้อย่างถาวร

ในการใส่โปรเซสเซอร์กลับเข้าที่ ให้ทำย้อนลำดับขั้นตอนข้างต้น

ł<u>ąĿştĆĂĿĐĚŞŰŀřĹłęŀăĚąĿł</u>

#### <span id="page-62-0"></span>**แผงวงจรปุ่มเปิดปิด คู่มือการบริการ Dell™ Vostro™ 3400**

คำเดือน : ก่อนทำงานกับส่วนประกอบภายในของคอมพิวเดอร์ กรุณาอ่านข้อมูลด้านความปลอดภัยที่ให้มาพร้อมกับคอมพิวเดอร์ก่อน สำหรับข้อมูลเพิ่มเดิมเกี่ยวกับข้อปฏิบัติด้านความ<br>ปลอดภัยที่เหมาะสม สามารถดูได้จากโฮมเพจ การปฏิบัติตามกฎข้อบ

### **การถอดแผงวงจรเปิดปิด**

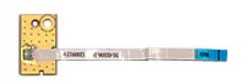

- 1. ปฏิบัติตามขันตอนในหัวข้อ <u>ก่อนทำงานกับส่วนประกอบภายในของคอมพิวเตอร์</u><br>2. ถอด<u>ฝาดรอบร</u>ออก<br>3. ถอด<u>ฝาดรอบราน</u><br>3. ถอด<u>ฮาฟิโดวิฟูโออก</u><br>5. ถอด<u>ฮอปติคอลไดวฟ</u>ออก<br>6. ถอด<u>สี่ข์บอร์ต</u>ออก<br>6. เถอะเทปที่ขีดสายปุ่มเปิดปิดเครื่องเข้ากั
- 
- 
- 
- 
- 
- 

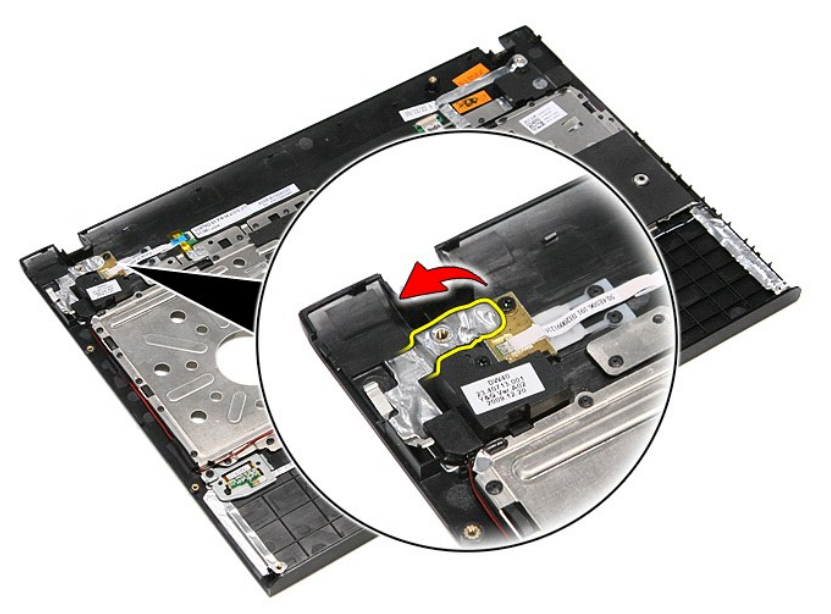

9. ถอดสกรูที ยึดแผงวงจรเปิดปิดเข้ากับที พักมือ

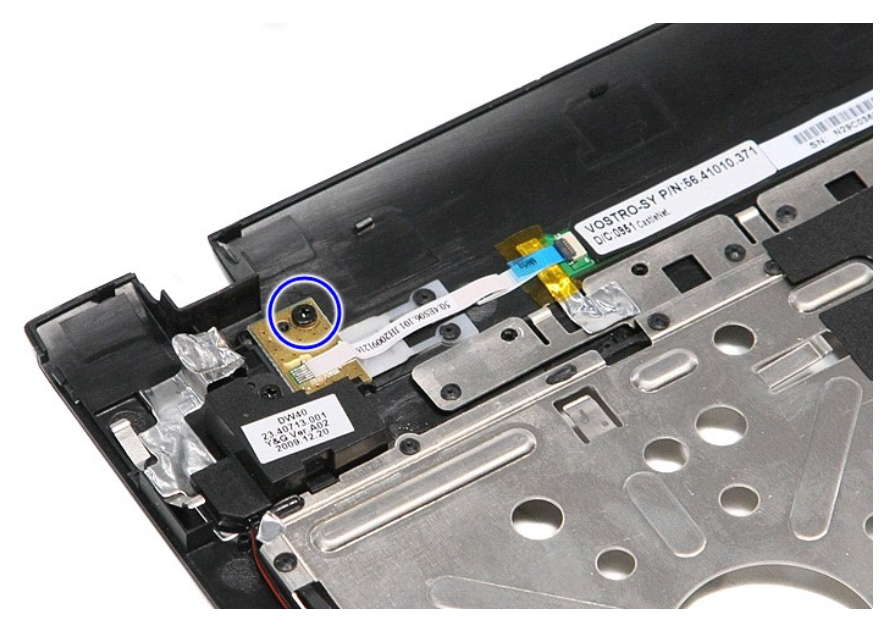

10. เปิดคลิปที ยึดสายปุ่มเปิดปิดเครื องเข้ากับแผงวงจรเปิดปิดออก

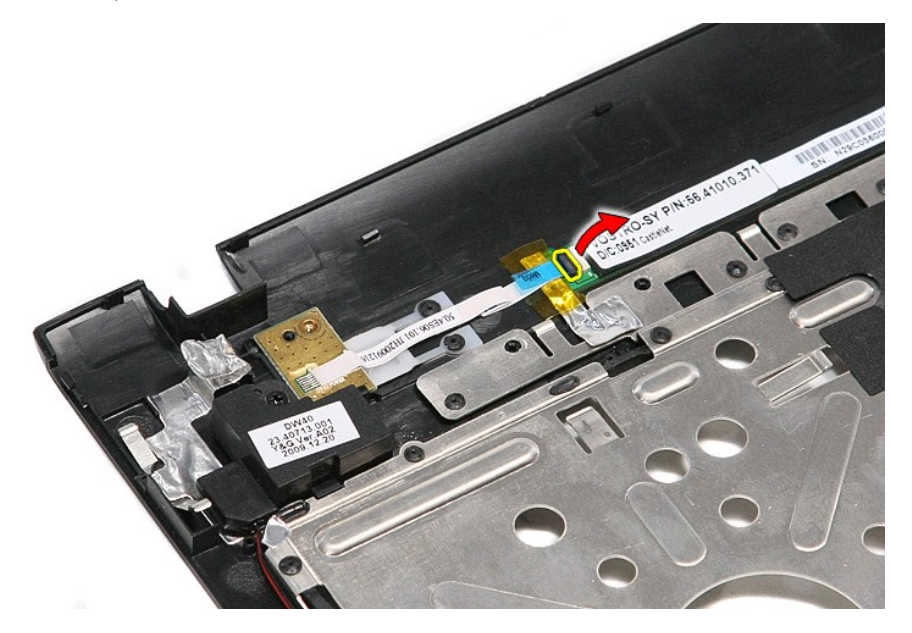

11. ปลดสายปุ่มเปิดปิดจากแผงวงจรเปิดปิด

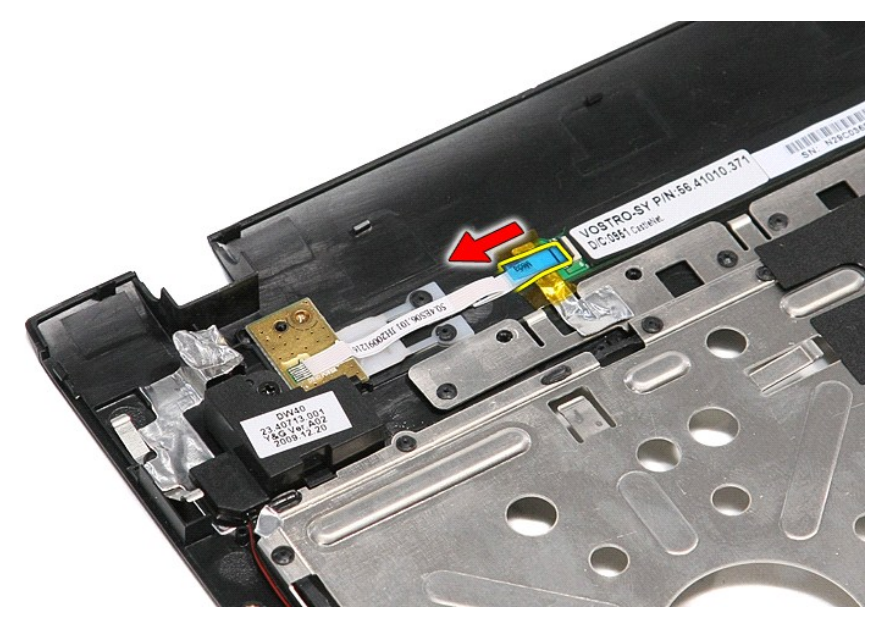

12. ยกแผงวงจรปุ่มเปิดปิดขึ้น และยกออกจากคอมพิวเตอร์

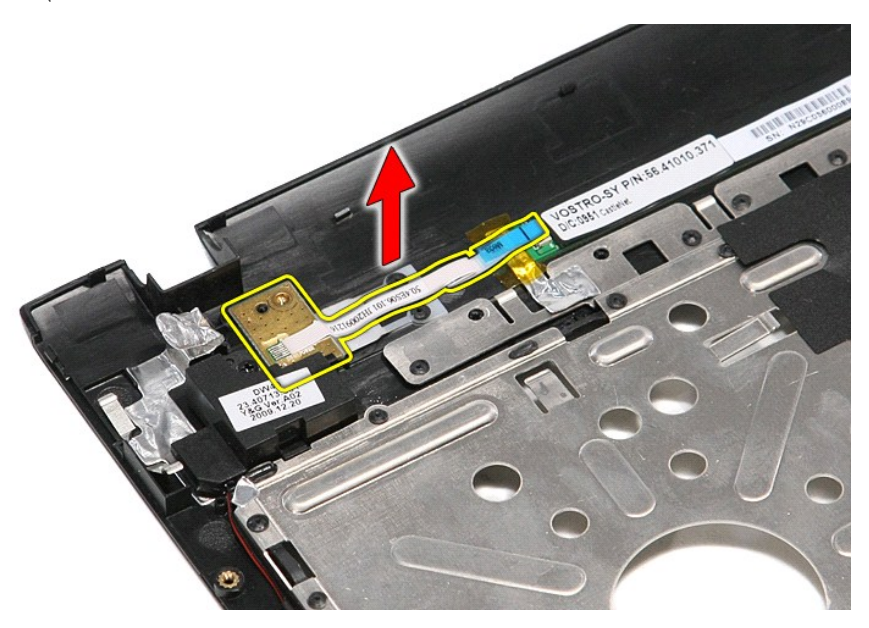

### **การถอดบอร์ด Power-Button**

ใส่แผงวงจรเปิดปิดกลับเข้าที่โดยทำตามขั้นตอนข้างต้นสลับลำดับกัน

[łąĿşţĆĂĿÐĚŞŰŀřĹłęŀăĚąĿł](file:///C:/Users/Master/Desktop/badtext/Thai/th_vos3400/SM/parts.htm)

#### <span id="page-65-0"></span>**การ์ด Subscriber Identity Module (SIM) คู่มือการบริการ Dell™ Vostro™ 3400**

คำเดือน : ก่อนทำงานกับส่วนประกอบภายในของคอมพิวเดอร์ กรุณาอ่านข้อมูลด้านความปลอดภัยที่ให้มาพร้อมกับคอมพิวเดอร์ก่อน สำหรับข้อมูลเพิ่มเดิมเกี่ยวกับข้อปฏิบัติด้านความ<br>ปลอดภัยที่เหมาะสม สามารถดูได้จากโฮมเพจ การปฏิบัติตามกฎข้อบ

### **การถอดซิมการ์ด**

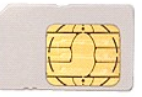

- 1. ปฏิบัติตามขั้นตอนในหัวข้อ <u>ก่อนทำงานกับส่วนประกอบภายในของคอมพิวเตอร์</u>
- 2. ถอด<mark>แบตเตอรี่</mark>ออก<br>3. กดที่ซิมการ์ดเพื่อนำออกจากคอมพิวเตอร์

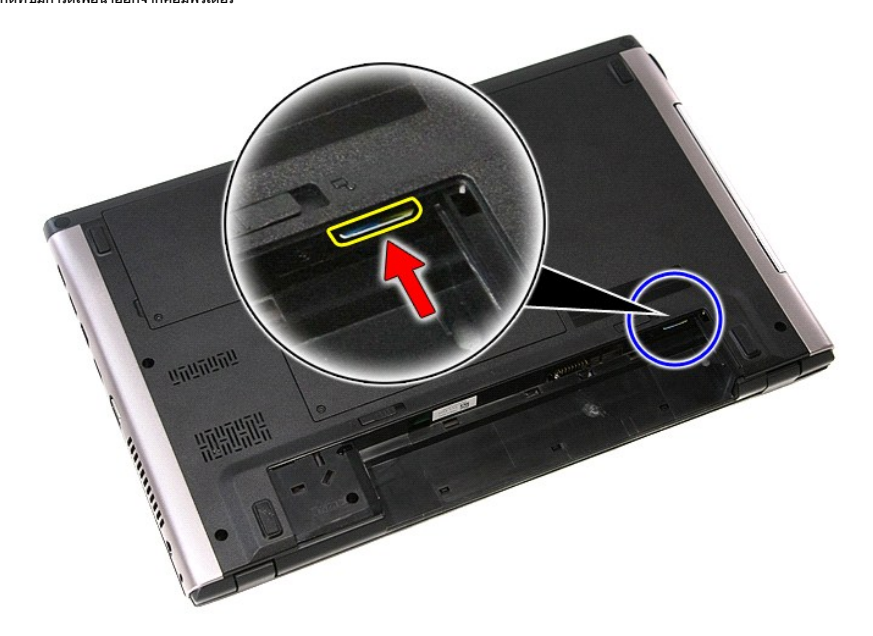

4. เลื อนซิมการ์ดออกจากคอมพิวเตอร์

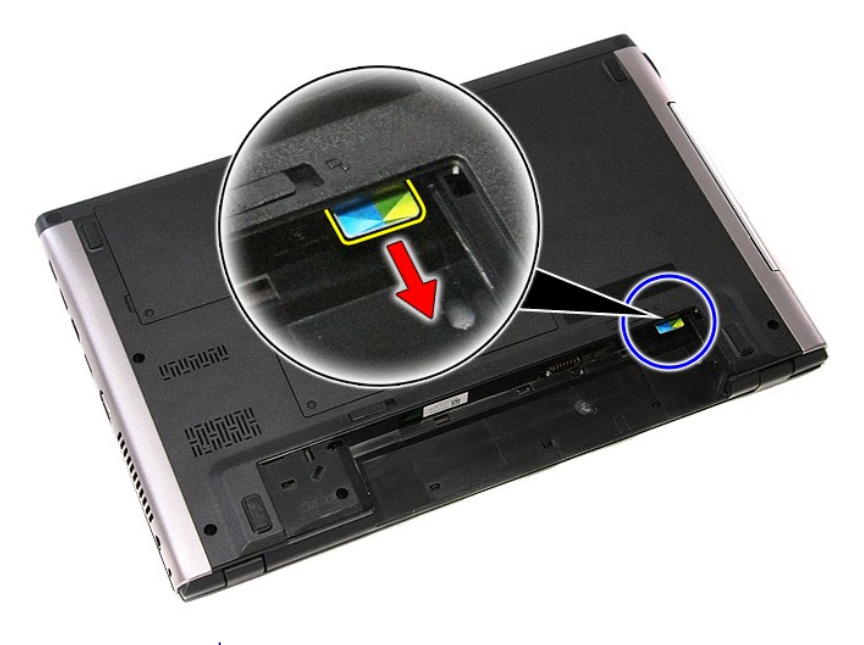

# **การใส่ซิมการ์ดกลับเข้าที**

ในการใส่ชิมการ์ดกลับเข้าที่ ให้ทำย้อนลำดับขั้นตอนข้างต้น

ł<u>ąĿştĆĂĿĐĚŞŰŀřĹłęŀăĚąĿł</u>

### <span id="page-67-0"></span>ł<u>ąl st</u>ĆĂLĐĚŞŰI řÍ lei ăĚąLł

## **ลําโพง**

**คู่มือการบริการ Dell™ Vostro™ 3400**

คำเดือน : ก่อนทำงานกับส่วนประกอบภายในของคอมพิวเดอร์ กรุณาอ่านข้อมูลด้านความปลอดภัยที่ให้มาพร้อมกับคอมพิวเดอร์ก่อน สำหรับข้อมูลเพิ่มเดิมเกี่ยวกับข้อปฏิบัติด้านความ<br>ปลอดภัยที่เหมาะสม สามารถดูได้จากโฮมเพจ การปฏิบัติตามกฎข้อบ

## **นําลําโพงออก**

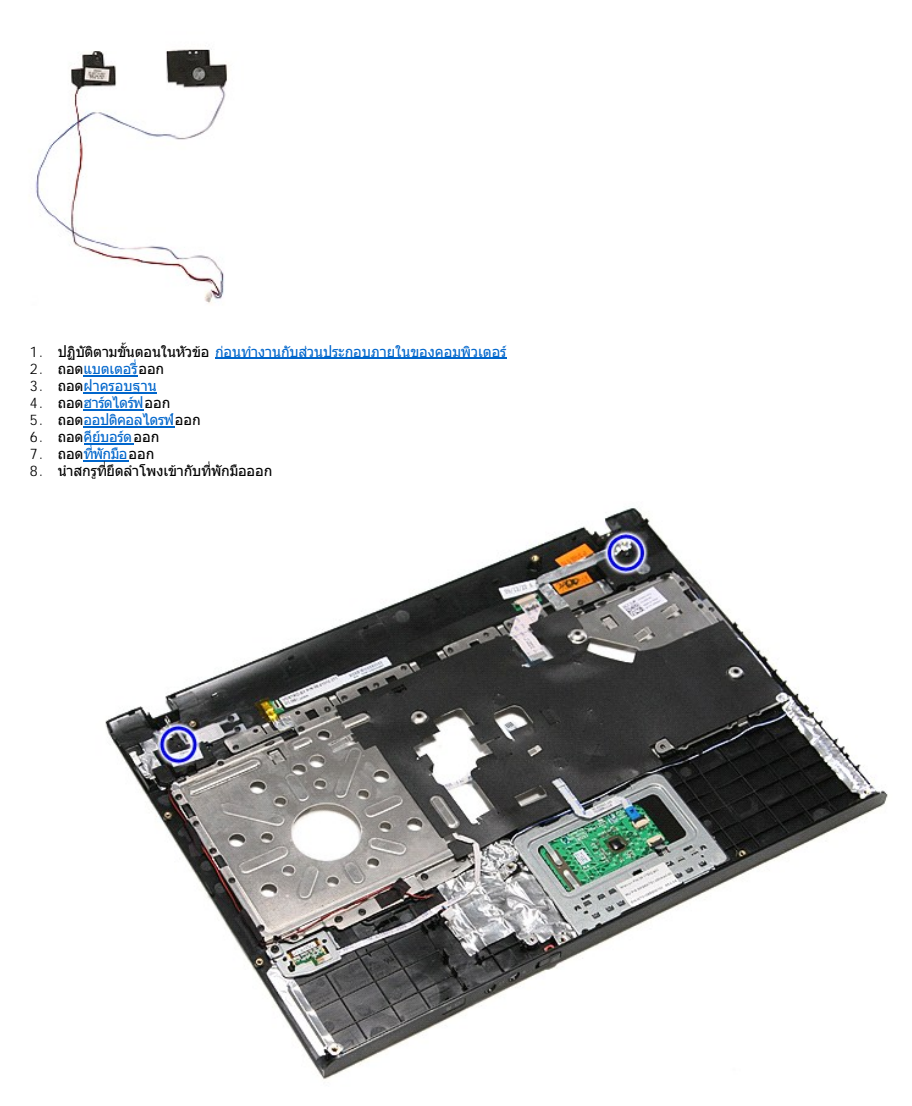

9. นำทัชแพดและสายข้อมูลตัวอ่านลายนิ้วมือออกจากแนวเดินสายที่บริเวณที่พักมือ

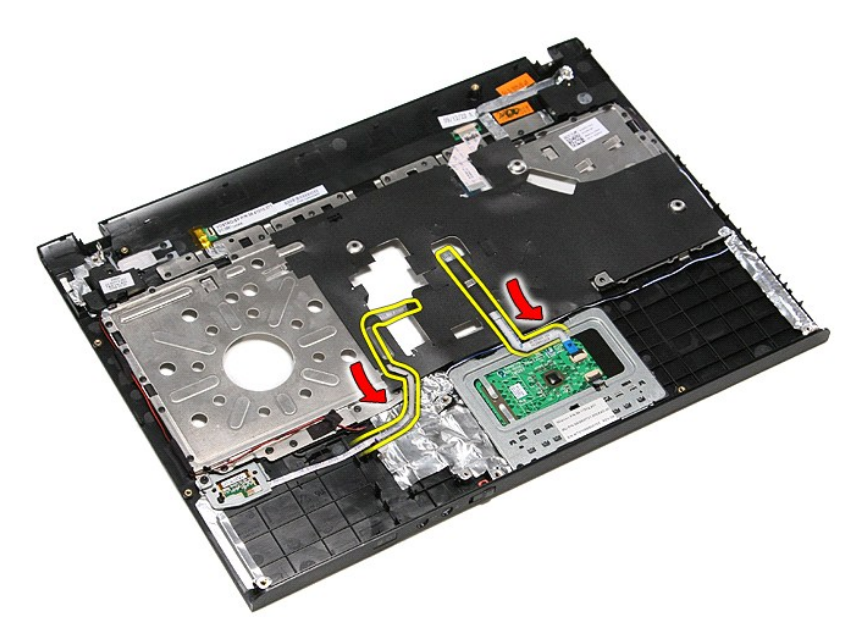

10. แกะเทปที ยึดสายลําโพงเข้ากับที พักมือออก

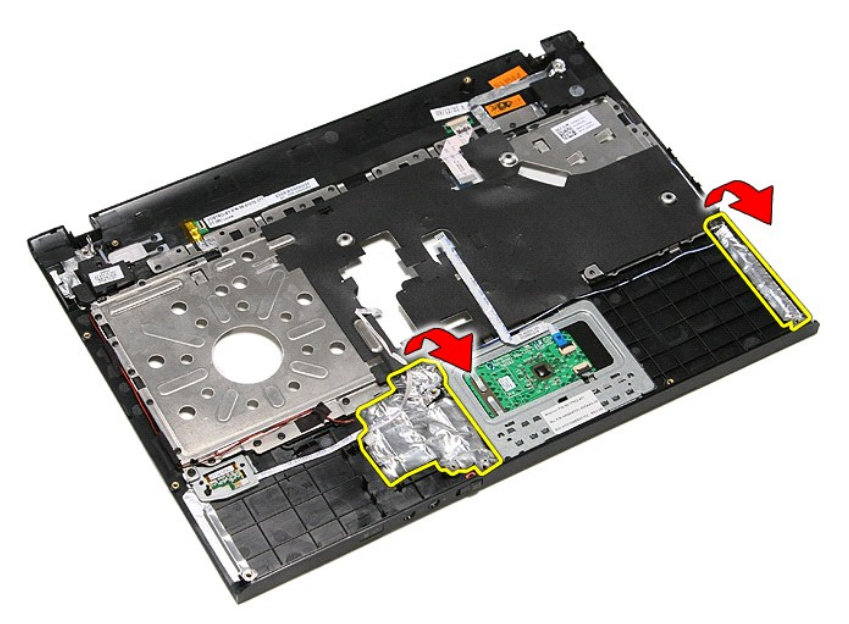

11. แกะเทปสีดําที ยึดสายลําโพงเข้ากับแนวเดินสายบริเวณที พักมือออก

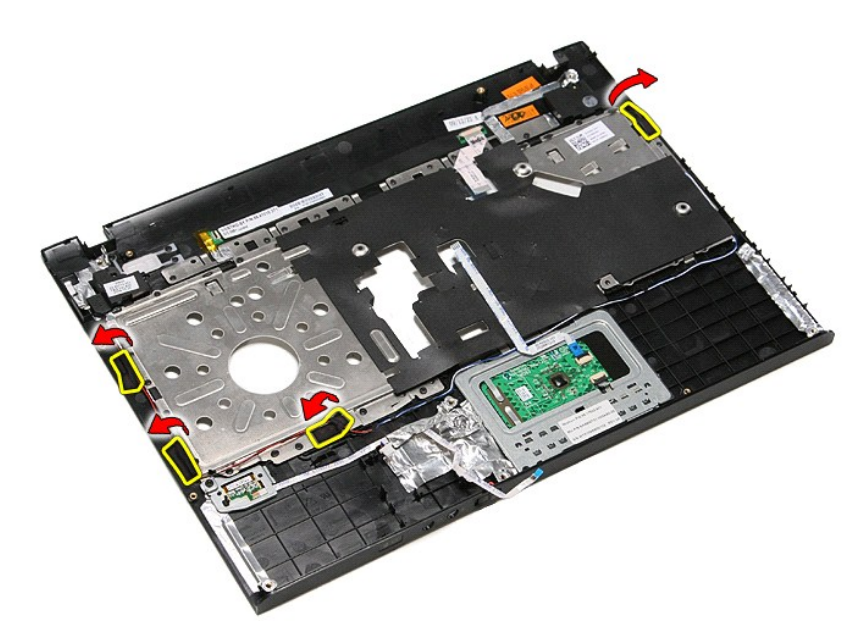

12. ยกลำโพงขึ้น และนำออกจากที่พักมือ

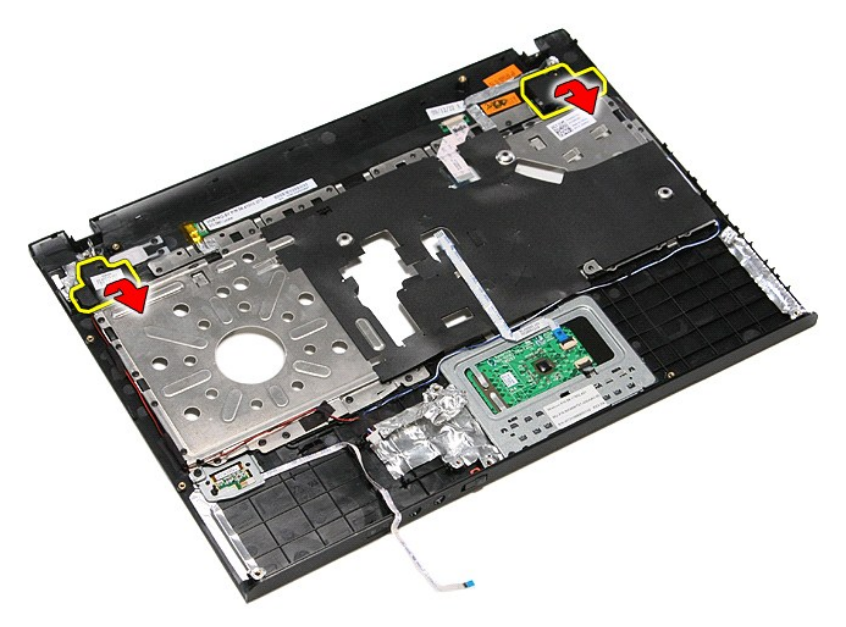

13. ค่อย ๆ นำสายลำโพงออกจากแนวเดินสายบริเวณที่พักมือ และยกลำโพงขึ้น จากนั้นนำออกจากที่พักมือ

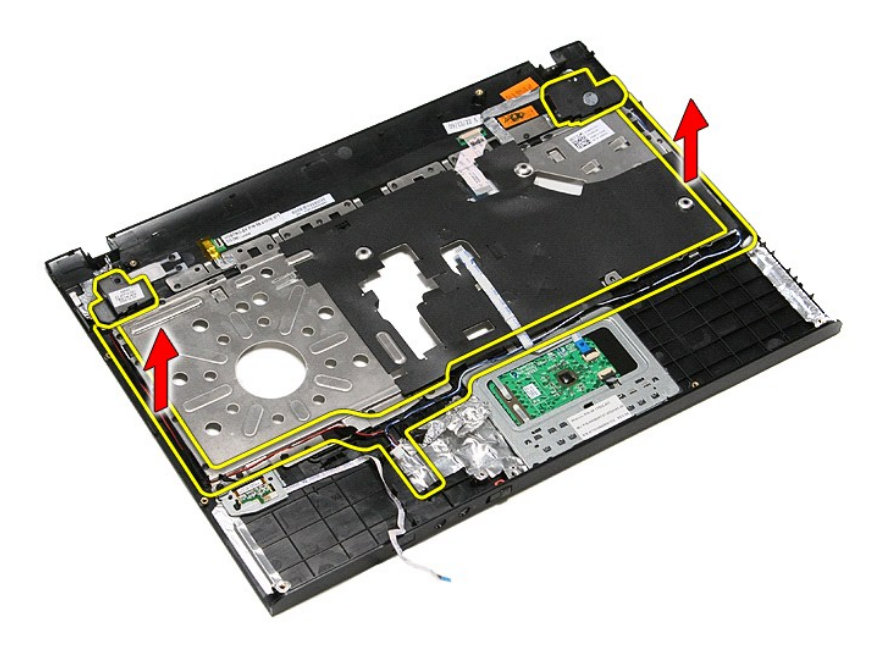

## **การใส่ลําโพง**

ใส่ลำโพงกลับเข้าที่โดยทำตามขั้นตอนข้างต้นสลับลำดับกัน

ł<u>ąĿştĆĂĿĐĚŞŰŀřĹłęŀăĚąĿł</u>

#### [กลับไปยังหน้าเอกสารหลัก](file:///C:/Users/Master/Desktop/badtext/Thai/th_vos3400/SM/index.htm)

## **ข้อมูลจําเพาะ**

**คู่มือการบริการ Dell™ Vostro™ 3400**

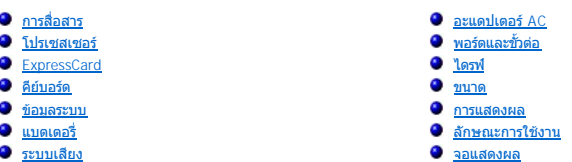

- -
	-
	-
	-
- [ทัชแพด](#page-72-7) [หน่วยความจํา](#page-71-4)

หมายเหตุ : ผลิตภัณฑ์ที่จัดจำหน่ายอาจแตกต่างกันในแต่ละภูมิภาค สำหรับข้อมูลเพิ่มเติมก็ยากับการกำหนดค่าคอมพิวเตอร์ของคุณ กรุณาคลิก เริ**ม → บริการช่วยเหลือและวิธีใช้** และเลือกตัวเลือกเพื่อ<br>แสดงข้อมูลเกี่ยวกับคอมพิวเตอร์ของคุ

<span id="page-71-1"></span>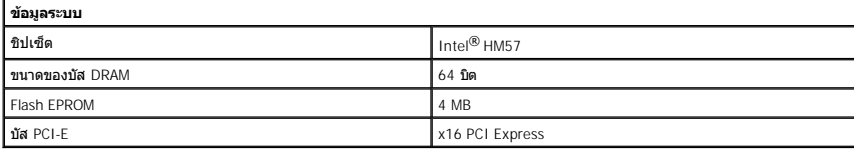

<span id="page-71-0"></span>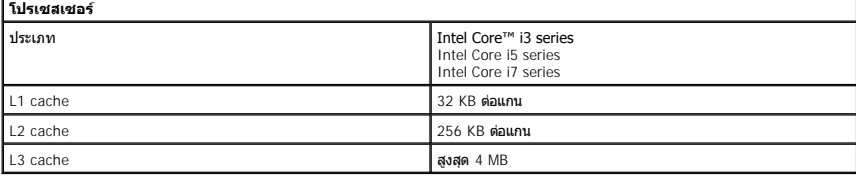

<span id="page-71-4"></span>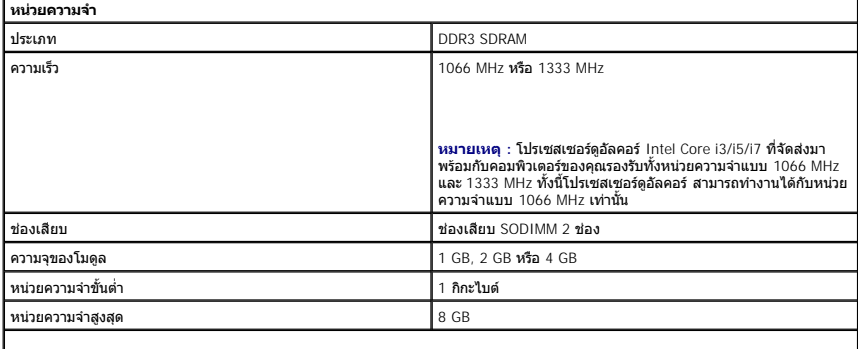

**| หมายเหตุ : ระบบปฏิบัติ**การ 64 บิตเท่านั้นที่สามารถรองรับหน่วยความจำได้มากกว่า 4 GB

<span id="page-71-2"></span>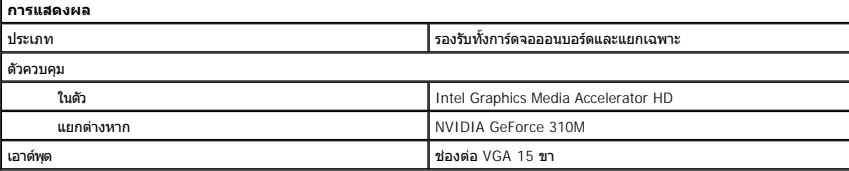

<span id="page-71-3"></span>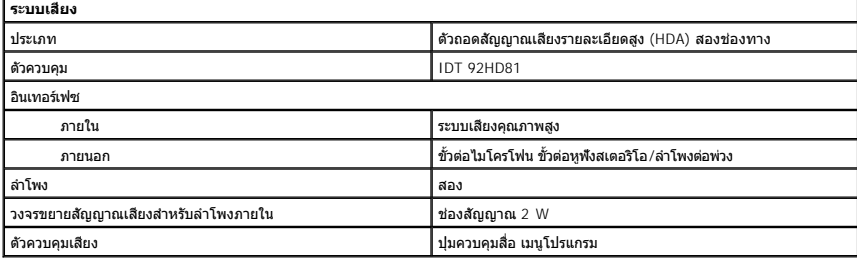
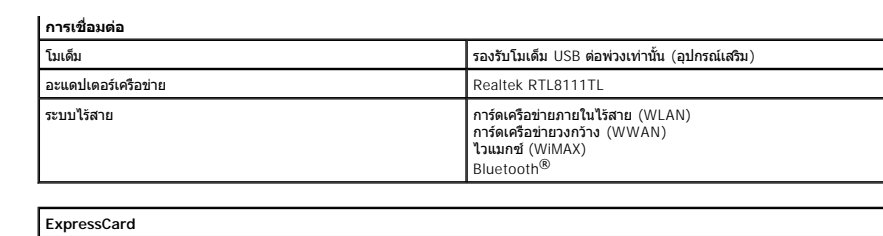

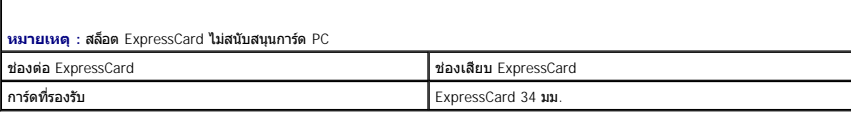

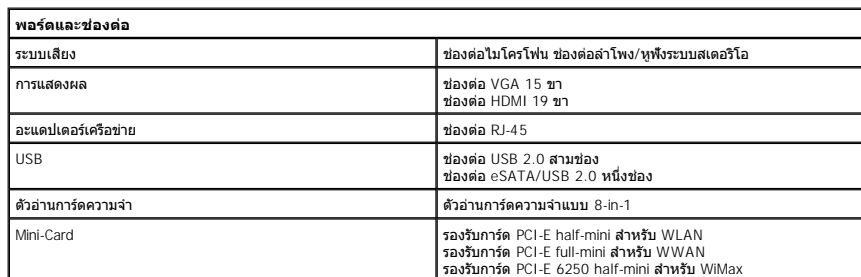

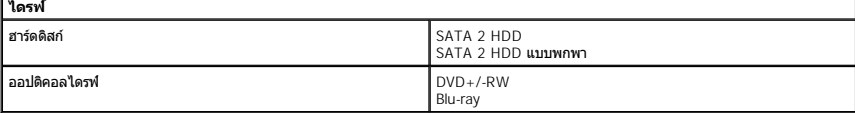

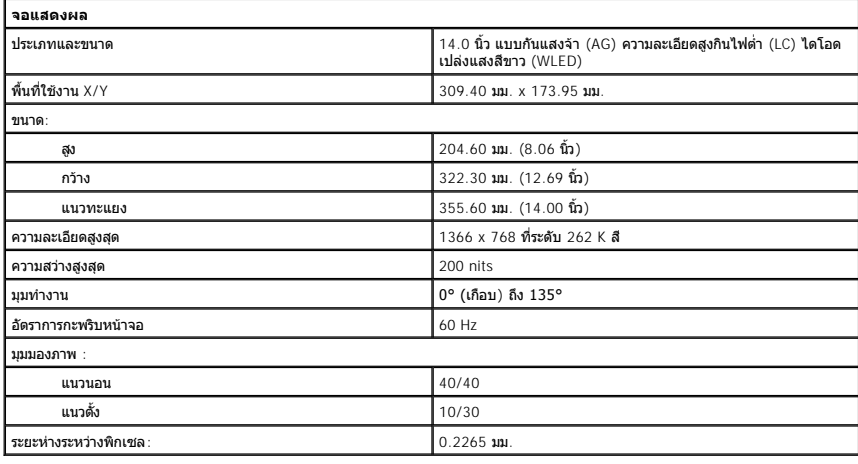

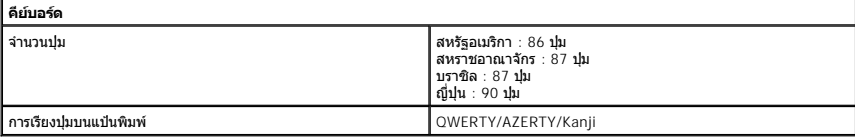

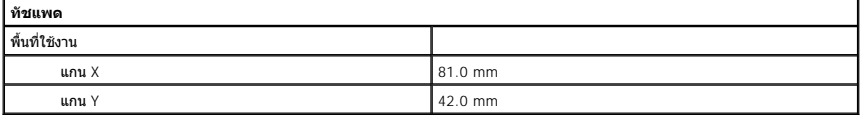

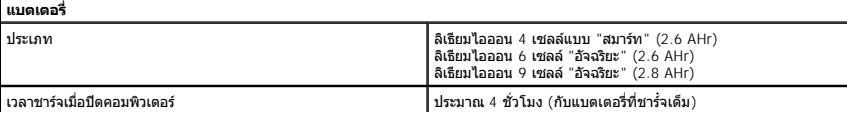

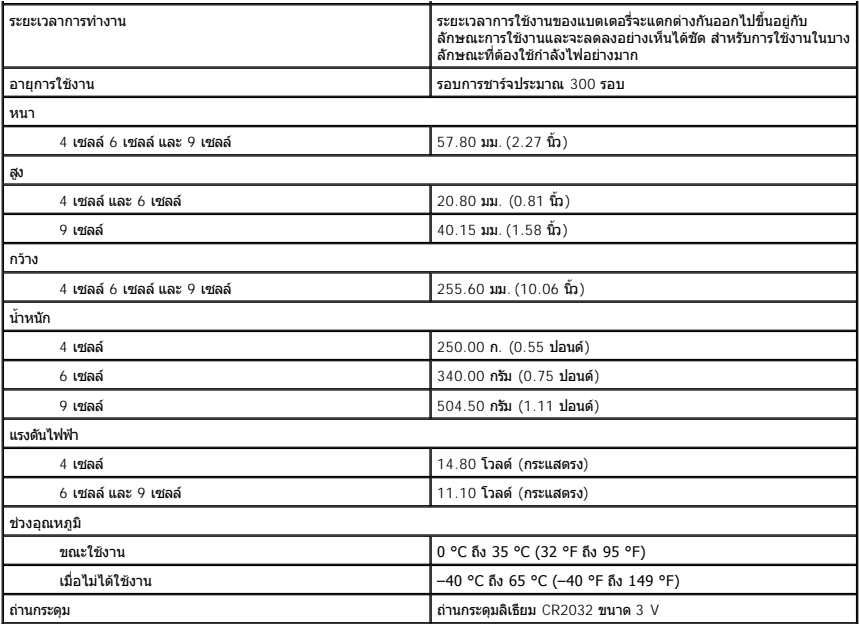

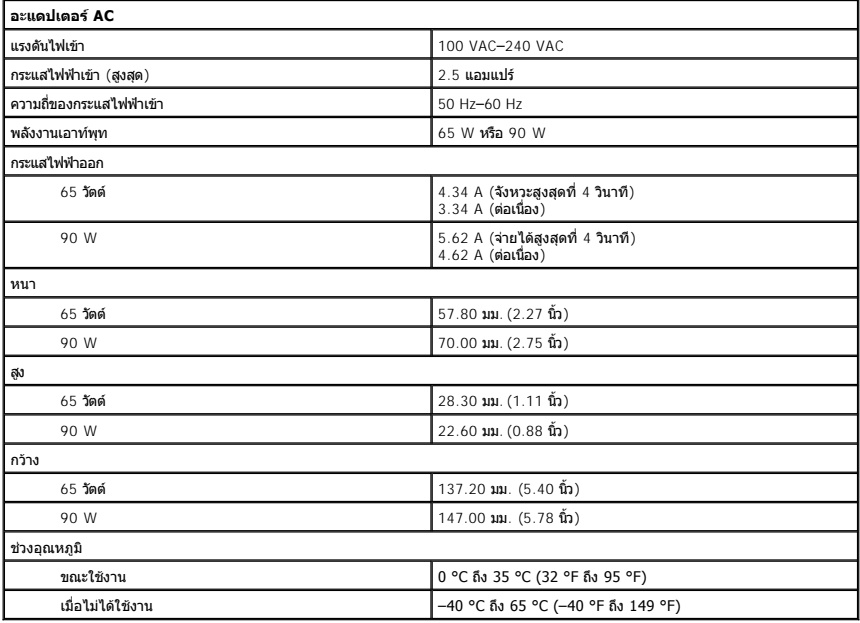

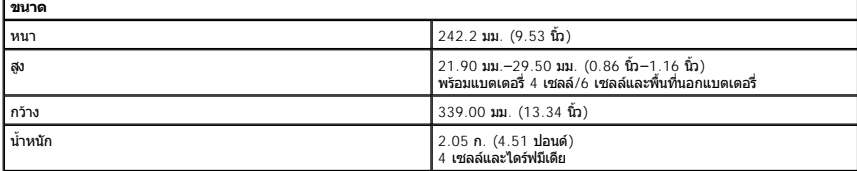

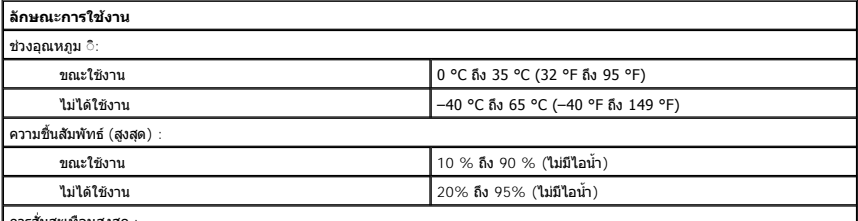

| การสันสะเทือนสูงสุด :

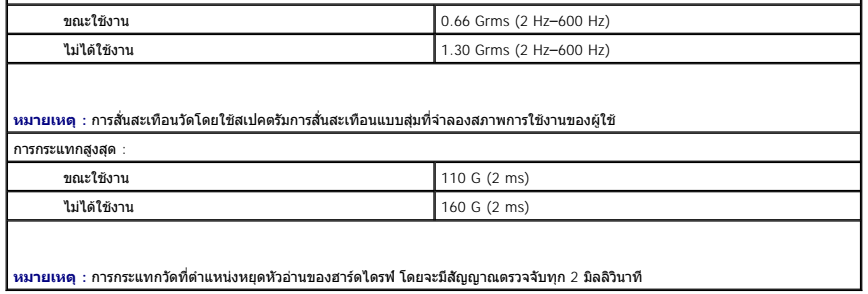

[กลับไปยังหน้าเอกสารหลัก](file:///C:/Users/Master/Desktop/badtext/Thai/th_vos3400/SM/index.htm)

#### łąĿstĆĂĿĐĚŞŰŀřĹłęŀăĚąĿł

## **เมนบอร์ด**

**คู่มือการบริการ Dell™ Vostro™ 3400**

คำเดือน : ก่อนทำงานกับส่วนประกอบภายในของคอมพิวเดอร์ กรุณาอ่านข้อมูลด้านความปลอดภัยที่ให้มาพร้อมกับคอมพิวเดอร์ก่อน สำหรับข้อมูลเพิ่มเดิมเกี่ยวกับข้อปฏิบัติด้านความ<br>ปลอดภัยที่เหมาะสม สามารถดูได้จากโฮมเพจ การปฏิบัติตามกฎข้อบ

#### **การถอดเมนบอร์ด**

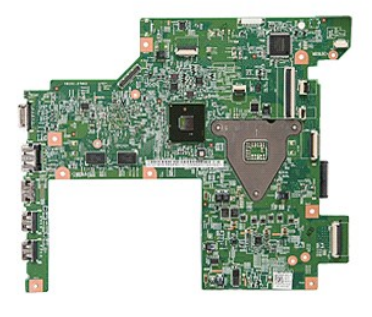

- 1. ปฏิบัติตามขั้นตอนในหัวข้อ <u>ก่อนทำงานกับส่วนประกอบภายในของคอมพิวเตอร์</u>
- 
- 
- 
- 
- 
- 
- 
- 
- 2. ถอด<u>แบดเดอร</u>็ออก<br>3. ถอด<u>ผ่าครอบฐาน</u><br>4. ถอด<u>อาทิตได้ที่เ</u>ออก<br>5. ถอด<u>อาทิตเดิร์อย่ายภายในแบบไร้สาย (WLAN)</u><br>6. ถอด<u>ดาร์ดเดิร์อย่ายภายในแบบไร้สาย (WLAN)</u><br>7. ถอด<u>ดำพิกโอ</u>ออก<br>9. ถอด<u>ดำพิกโอ</u>ออก<br>10. ถอด<u>งีพิกก็อ</u>ออก<br>11. ถอด<u></u>

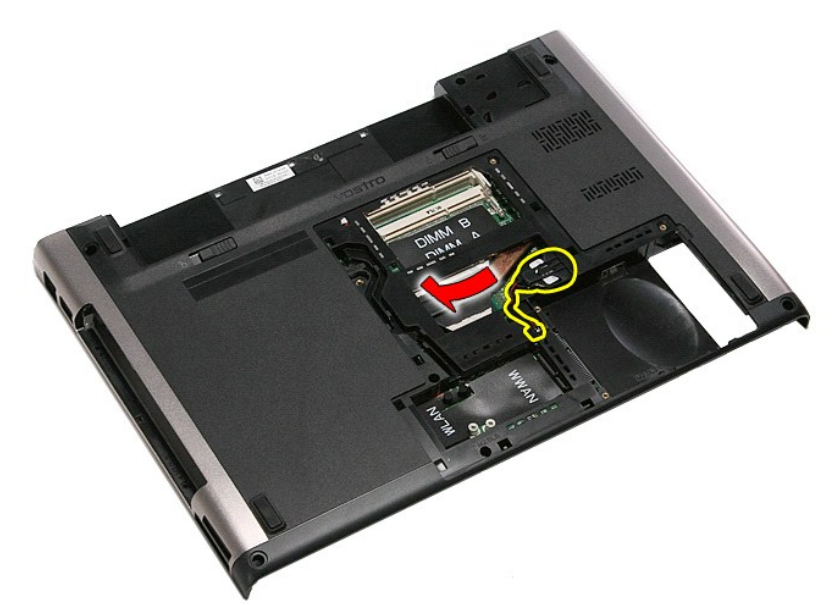

14. ถอดสกรูที ยึดเมนบอร์ดกับคอมพิวเตอร์ออก

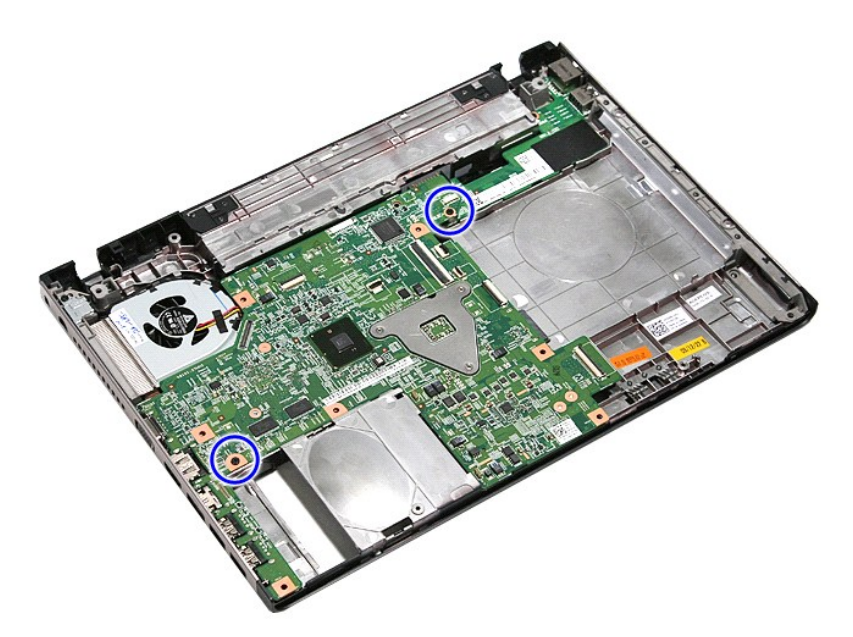

15. ค่อย ๆ ยกบอร์ดเครื่องขึ้นและยกออกจากคอมพิวเตอร์

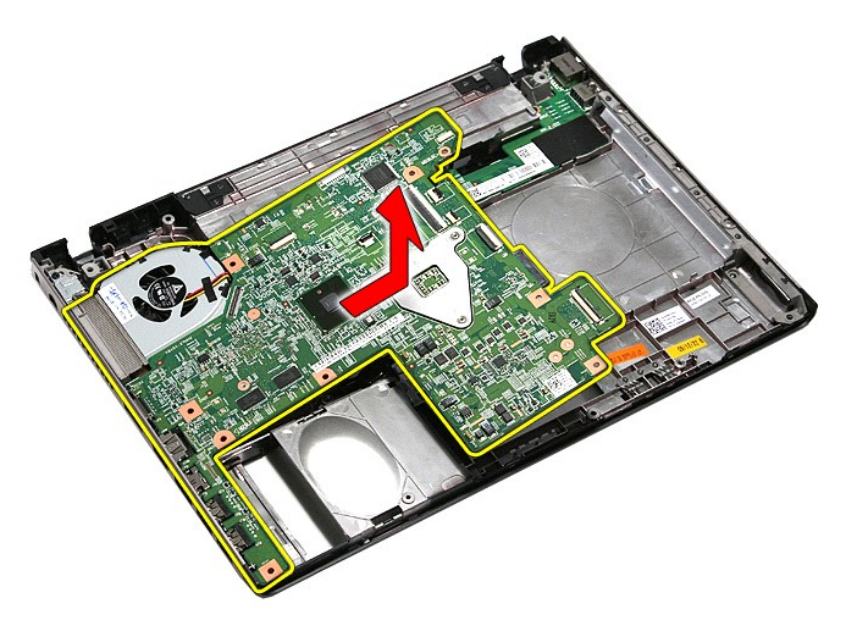

# **การติดตั งเมนบอร์ด**

่ ในการใส่เมนบอร์ดกลับเข้าที่ ให้ทำย้อนลำดับขั้นตอนข้างต้น

ł<u>ąĿştĆĂĿĐĚŞŰŀřĹłęŀăĚąĿł</u>

### <span id="page-77-0"></span>ł<u>ąlştĆĂĿĐĚŞŰŀřĹłęŀăĚąĿł</u>

#### **การ์ดเครือข่ายภายในแบบไร้สาย (WLAN) คู่มือการบริการ Dell™ Vostro™ 3400**

คำเดือน : ก่อนทำงานกับส่วนประกอบภายในของคอมพิวเดอร์ กรุณาอ่านข้อมูลด้านความปลอดภัยที่ให้มาพร้อมกับคอมพิวเดอร์ก่อน สำหรับข้อมูลเพิ่มเดิมเกี่ยวกับข้อปฏิบัติด้านความ<br>ปลอดภัยที่เหมาะสม สามารถดูได้จากโฮมเพจ การปฏิบัติตามกฎข้อบ

### **การถอด WLAN การ์ด**

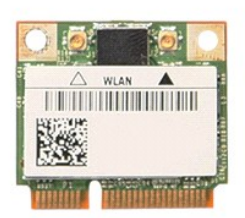

- 1. **ปฏิบัติตามขันตอนในหัวข**้อ <u>ก่อนทำงานกันส่วนประกอบภายในของคอมพิวเตอร์</u><br>2. ถอด<u>แบตเตอรี่</u>ออก<br>3. ถอด<u>ฝาครอบราน</u><br>4. ถอดสายอากาศออกจากการ์ด WLAN
- 
- 

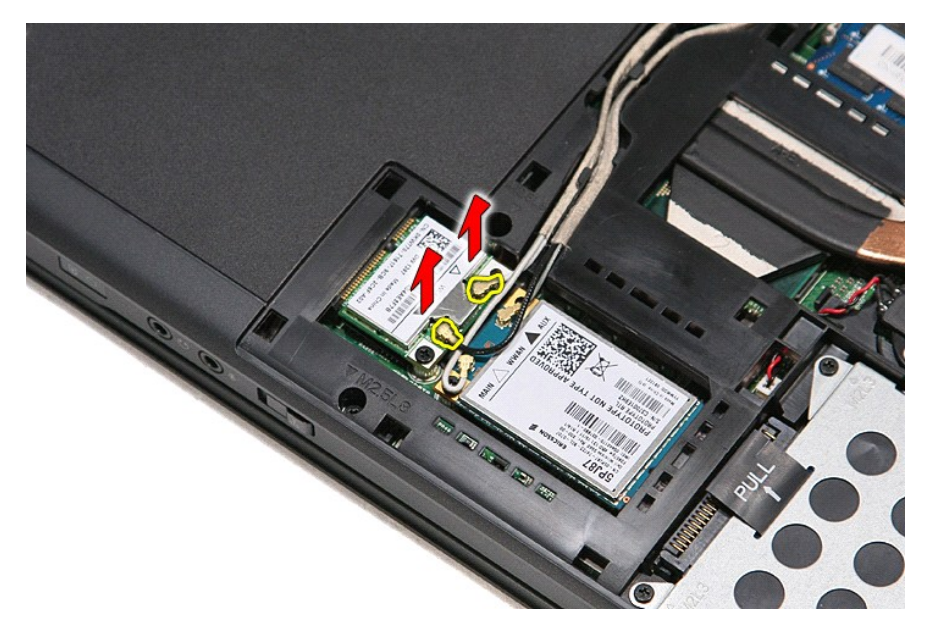

5. ถอดสกรูที ยึดการ์ด WLAN เข้ากับเมนบอร์ด

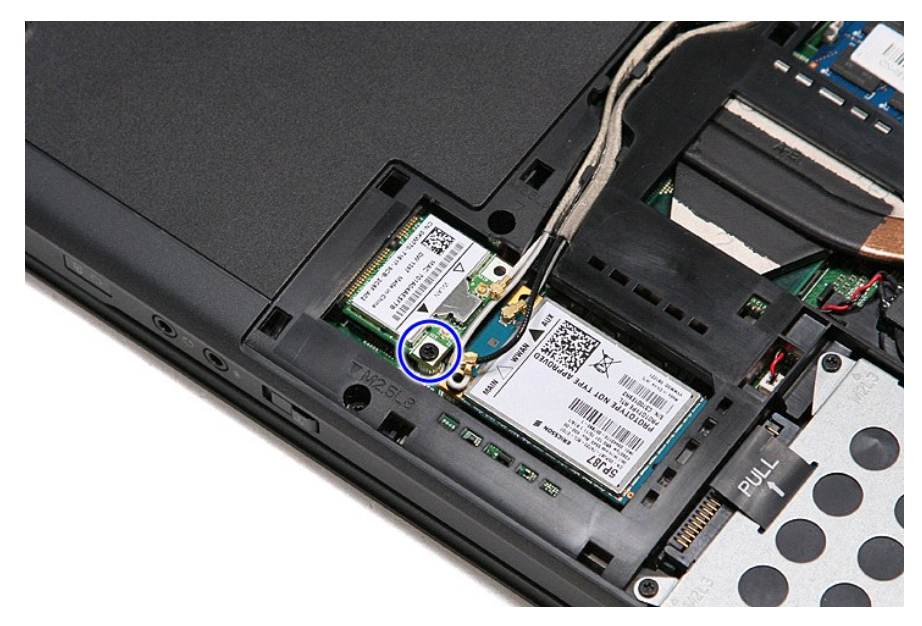

 $6.$  ค่อย ๆ ดึงการ์ด WLAN ออกจากขั้วต่อที่เมนบอร์ด จากนั้นนำออกจากคอมพิวเดอร์

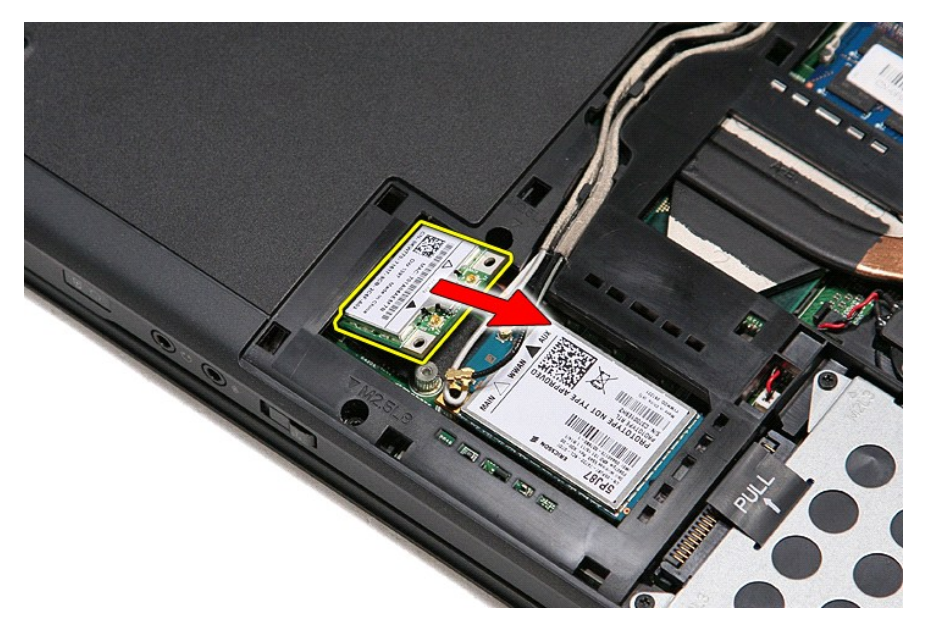

## **การใส่ WLAN การ์ด**

ใส่การ์ด WLAN กลับเข้าที่ โดยทำตามขั้นตอนข้างต้นสลับลำดับกัน

łąĿstĆĂĿĐĚŞŰŀřĹłęŀăĚąĿł

#### <span id="page-79-0"></span>**การทํางานกับส่วนประกอบภายในของคอมพิวเตอร์ คู่มือการบริการ Dell™ Vostro™ 3400**

- $\bullet$  ก่อนทำการปรับเปลี่ยนภายในเครื่องคอมพิวเตอร์
- 0 <u>เครื่องมือที่แนะนำให้ใช้</u>
- [การปิดคอมพิวเตอร์](#page-79-3)
- $\bullet$  หลังจากทำงานกับส่วนประกอบภายในของคอมพิวเตอร์

## <span id="page-79-1"></span>**ก่อนทําการปรับเปลี ยนภายในเครื องคอมพิวเตอร์**

โปรดปฏิบัติดามคำแนะนำเพื่อความปลอดภัยต่อไปนี้เพื่อป้องกันความเสียหายที่อาจเกิดกับคอมพิวเตอร์และเพื่อกามปลอดภัยของตัวกุณเอง ให้ถือว่าแต่ละขั้นตอนที่ระบุในเอกสารนี้เป็นไปตามเงื่อนไขต่อไปนี้ นอก<br>จากจะระบุไว้เป็นอย่างอื่น :

- ι คุณได้ดำเนินขันตอนในหัว <u>การทำงานกับส่วนประกอบภายในของคอมพิวเตอร์</u><br>ι คุณได้อ่านข้อมูลด้านความปลอดภัยที่จัดส่งแนบมาพร้อมกับคอมพิวเตอร์ของคุณแล้ว
- ้าเจ้าก่อานออลู่แก่ น่าว เออเอกก่อก เกเงงและนี่ การอย่ายก่อกเขาของออกเหล่น เ
- $\triangle$ คำเดือน : ก่อนทำงานกับส่วนประกอบภายในของคอมพิวเตอร์ กรุณาอ่านข้อมูลด้านความปลอดภัยที่ให้มาพร้อมกับคอมพิวเตอร์ก่อน สำหรับข้อมูลเพิ่มเติมเกี่ยวกับข้อปฏิบัติด้านความ<br>ปลอดภัยที่เหมาะสม สามารถดูได้จากโฮมเพจ การปฏิบัติตามกฎข้อบ
- ข้อควรระวัง : การช่อมแชมหลายส่วนควรดำเนินการโดยช่างผู้ชำนาญงานเท่านั้น คุณควรดำเนินการแก้ไขปัญหาและช่อมแชมอย่างง่าย ตามทีอนุญาตในเอกสารประกอบของผลิตภัณฑ์<br>หรือตามที่แนะนำโดยทีมบริการและสบับสนุนทางออนไลย์แวรทางโทรศัพท์เท่า
- $\bigwedge$  ข้อควรระวัง : เพื่อป้องกันไฟฟ้าสถิต ให้กำจัดไฟฟ้าสถิตในตัวคุณโดยการสวมสายรัดข้อมือป้องกันไฟฟ้าสถิต หรือให้สัมผัสพื้นคิวโลหะที่ไม่มีการเคลือบ เช่น ช่องต่อที่ต้านหลังของ **คอมพิวเตอร์ เป็นระยะๆ**
- ข้อควรระวัง : จับอุปกรณ์และการ์ดต่างๆ ด้วยความระมัดระวัง ห้ามสัมผัสอุปกรณ์หรือหน้าสัมผัสของการ์ด จับการ์ดโดยจับทีขอบหรือที่แผงยึดที่เป็นโลหะ ส่วนอุปกรณ์ เช่น โปรเชสเชอร์<br>ให้จับที่ขอบห้ามจับที่ขาอุปกรณ์
- ข้อควรระวัง : เมื่อปลดสาย ให้ดึงที่ขัวต่อหรือที่ด้วปลัก อย่าดึงที่ด้วสาย สายบางขนิดใช้ข้วต่อแบบลือค์ได้ เมื่อต้องการถอดสายขนิดนีออก ให้กดดัวล็อคก่อนที่จะดึงสายออก และใน<br>ขณะที่ดึงขั้วต่อออก ให้ดึงออกดรง เพื่อไม่ให้ขาขั้วต่
- $\mathscr{U}$  หม**ายเหตุ** : สีของคอมพิวเตอร์และของอุปกรณ์บางอย่างอาจไม่เหมือนกับสีที่แสดงในเอกสารนี้

้ เพื่อป้องกันไม่ให้คอมพิวเตอร์ของคุณเสียหาย ให้ปฏิบัติตามขั้นตอนต่อไปนี้ก่อนทำงานกับส่วนประกอบภายในของคอมพิวเตอร์

- 1. ตรวจสอบว่าพื้นผิวที่ใช้วางคอมพิวเตอร์นั้นเรียบและสะอาดเพื่อป้องกันไม่ให้ฝาครอบคอมพิวเตอร์มีรอยขีดข่วน
- 
- 2. ปิดคอมพิวเตอร์ (กรุณาดูที <u>[การปิดคอมพิวเตอร์](#page-79-3)</u>)<br>3. หากต่อคอมพิวเตอร์เข้ากับอุปกรณ์ต่อพ่วง (ต่อพ่วงไว้) เช่นอุปกรณ์เสริม Media Base หรือ Battery Slice ให้ปลดออก

**ข้อควรระวัง : ปลดสายเครือข่ายโดยถอดสายออกจากคอมพิวเตอร์ก่อน แล้วจึงถอดสายจากอุปกรณ์เครือข่าย**

- 4. ปลดสายสายเครือข่ายทั้งหมดออกจากคอมพิวเตอร์<br>-5 ถอดปลั๊กดอบพิวเตอร์และอปกรณ์ต่างๆ ทั้งหมดที่ต่อ
- 5. ถอดปลักคอมพิวเตอร์และอุปกรณ์ต่างๆ ทั้งหมดที่ต่ออยู่กับคอมพิวเตอร์ออกจากเต้ารับไฟฟ้า<br>6. ปิดฝาจอแสดงผลและพลิกคอมพิวเตอร์คว่ำลงบนพื้นผิวเรียบ
- 

 $\bigwedge$ ิข้อควรระวัง : คุณต้องถอดแบตเตอรี่หลักออกก่อนทำการบำรุงรักษาคอมพิวเตอร์ เพื่อป้องกันไม่ให้เมนบอร์ดเสียหาย

- 7. ถอดแบตเตอรี่หลัก (ดูที่ <u>แบตเตอรี่</u>)<br>8. หงายฝาบนคอมพิวเตอร์ขึ้น<br>9. เปิดจอแสดงผล
- 8. หงายฝาบนคอมพิวเตอร์ขึ้น<br>9. เปิดจอแสดงผล
- 10. กดปุ่มเปิด/ปิดเครื่องเพื่อต่อกราวด์เมนบอร์ด

 $\bigwedge$ ิข้อควรระวัง : เพื่อป้องกันไฟฟ้าดูด ให้ถอดปลั๊กคอมพิวเตอร์ออกจากเต้ารับทุกครั้งก่อนจะเปิดหน้าจอแสดงผล

- <sub>ู้</sub> ข้อควรระวัง : ก่อนที่จะสัมผัสชิ้นส่วนภายในของคอมพิวเตอร์ ให้คายประจุไฟฟ้าสถิตจากตัวคุณโดยการจับพื้นผิวโลหะที่<br>ข้อควรระวัง : ก่อนที่จะสัมผัสชิ้นส่วนภายในของคอมพิวเตอร์ ให้คายประจุไฟฟ้าสถิตจากตัวคุณโดยการจับพื้นผิวโลหะ  $\triangle$ **ปฏิบัติงาน ให้คอยสัมผัสพื นผิวโลหะไม่มีการเคลือบเป็นระยะๆ เพื อคายประจุไฟฟ้าสถิตซึ งอาจทําความเสียหายกับส่วนประกอบภายในได้**
- 11. ถอด ExpressCards หรือ Smart Cards ใดๆ ที่ติดตั้งไว้ออกจากช่องเสียบ
- ์ 12. ถอด[ฮาร์ดไดรฟ์](file:///C:/Users/Master/Desktop/badtext/Thai/th_vos3400/SM/HDD.htm)ออก (กรุณาดูที่ <u>ฮาร์ดไดรฟ์</u>)

### <span id="page-79-2"></span>**เครื องมือที แนะนําให้ใช้**

ขั้นตอนต่างๆ ในเอกสารนี้จำเป็นต้องใช้เครื่องมือต่อไปนี้

- l ไขควงปากแบนขนาดเล็ก
- l ไขควงหัวแฉกเบอร์ 0
- l ไขควงหัวแฉกเบอร์ 1
- l แท่งพลาสติกขนาดเล็กสําหรับงัด l ซีดีโปรแกรมอัพเดตงแฟลช BIOS

#### <span id="page-79-3"></span>**การปิดคอมพิวเตอร์**

 $\bigwedge$ ิข้อควรระวัง : เพื่อป้องกันการสูญหายของข้อมูล ให้บันทึกและปิดไฟล์ทั้งหมดที่เปิดอยู่ และออกจากโปรแกรมต่างๆ ก่อนที่จะปิดคอมพิวเตอร์

- 1. ปิดระบบปฏิบัติการ :
	- l **ใน Windows Vista® :**

คลิกที **Start** แล้วคลิกลูกศรที มุมขวาล่างของเมนู **Start** ดังภาพที แสดงไว้ด้านล่าง แล้วคลิก **Shut Down**

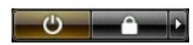

l **ใน Windows® XP :** 

Click **Start**® **Turn Off Computer**® **Turn Off**

คอมพิวเตอร์จะปิดหลังจากเสร็จสิ้นขั้นตอนการปิดระบบปฏิบัติการ

2. ตรวจสอบว่าได้ปิดคอมพิวเตอร์และอุปกรณ์ทั้งหมดที่ต่ออยู่กับคอมพิวเตอร์แล้ว ถ้าหลังจากปิดระบบปฏิบัติการและอุปกรณ์ที่ต่ออยู่ไม่ได้ปิดการทำงานโดยอัตโนมัติ ให้กดปุ่มเปิด/ปิดค้างไว้<br>ประมาณ 6 วินาทีเพื่อปิดคอมพิวเตอร์พร้อมทั้ง

### <span id="page-80-0"></span>**หลังจากทํางานกับส่วนประกอบภายในของคอมพิวเตอร์**

หลังจากที่คุณดำเนินการเปลี่ยนชิ้นส่วนใดๆ เสร็จสิ้นแล้ว ตรวจสอบว่าคุณได้ต่ออุปกรณ์ภายนอก การ์ด และสายใดๆ ก่อนที่จะเปิดเครื่องคอมพิวเตอร์ของคุณ

- ข้อควรระวัง : เพื่อไม่ให้คอมพิวเตอร์ชำรุดเสียหาย ให้ใช้เฉพาะแบดเตอรีที่ออกแบบขีนมาสำหรับคอมพิวเตอร์ Dell รุ่นนี้ โดยเฉพาะเท่านัน ห้ามใช้แบดเตอรีที่ออกแบบขีนมาสำหรับ<br>คอมพิวเตอร์รุ่นอื่นๆ ของ Dell
- 1. ต่ออุปกรณ์ต่อพ่วง เช่น ตัวจําลองพอร์ต, battery slice หรือ media base แล้วใส่การ์ด เช่น ExpressCard กลับเข้าที

### $\bigwedge$  ข้อควรระวัง : สำหรับการเสียบสายเครือข่าย ให้เสียบสายเข้ากับอุปกรณ์เครือข่ายก่อน แล้วจึงเสียบสายอีกด้านเข้ากับคอมพิวเตอร์

- 
- 2. เสียบสายโทรศัพท์หรือสายเครือข่ายเข้ากับคอมพิวเตอร์<br>3. ไส่<u>แบตเดอร์</u>กลับเข้าที่<br>4. เสียบปลั๊กคอมพิวเตอร์และอุปกรณ์ต่างๆ ทั้งหมดที่ต่ออยู่กับคอมพิวเตอร์เข้ากับเต้ารับไฟฟ้า
- 4. เสียบปลั๊กคอมพิ<br>5. เปิดคอมพิวเตอร์

łąĿstĆĂĿĐĚŞŰŀřĹłęŀăĚąĿł

### <span id="page-81-0"></span>ł<u>ąlştĆĂĿĐĚŞŰŀřĹłęŀăĚąĿł</u>

#### **การ์ดเครือข่ายวงกว้างไร้สาย (WWAN) คู่มือการบริการ Dell™ Vostro™ 3400**

คำเดือน : ก่อนทำงานกับส่วนประกอบภายในของคอมพิวเดอร์ กรุณาอ่านข้อมูลด้านความปลอดภัยที่ให้มาพร้อมกับคอมพิวเดอร์ก่อน สำหรับข้อมูลเพิ่มเดิมเกี่ยวกับข้อปฏิบัติด้านความ<br>ปลอดภัยที่เหมาะสม สามารถดูได้จากโฮมเพจ การปฏิบัติตามกฎข้อบ

### **การถอด WWAN การ์ด**

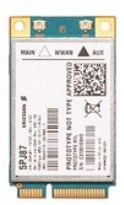

- 1. **ปฏิบัติตามขันตอนในหัวข**้อ <u>ก่อนทำงานกับส่วนประกอบภายในของคอมพิวเตอร์</u><br>2. ถอด<u>แบตเตอรี่</u>ออก<br>3. ถอด<u>ฝาครอบราน</u><br>4. ถอดสายอากาศออกจากการ์ด WWAN
- 
- 

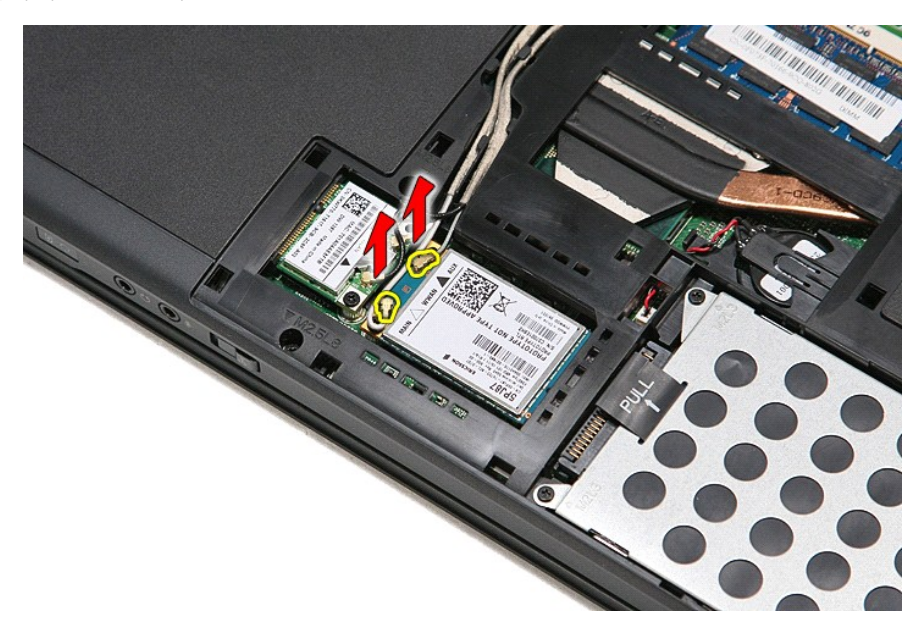

 $5.$  ถอดสกรูที่ยึดการ์ด WWAN เข้ากับเมนบอร์ด

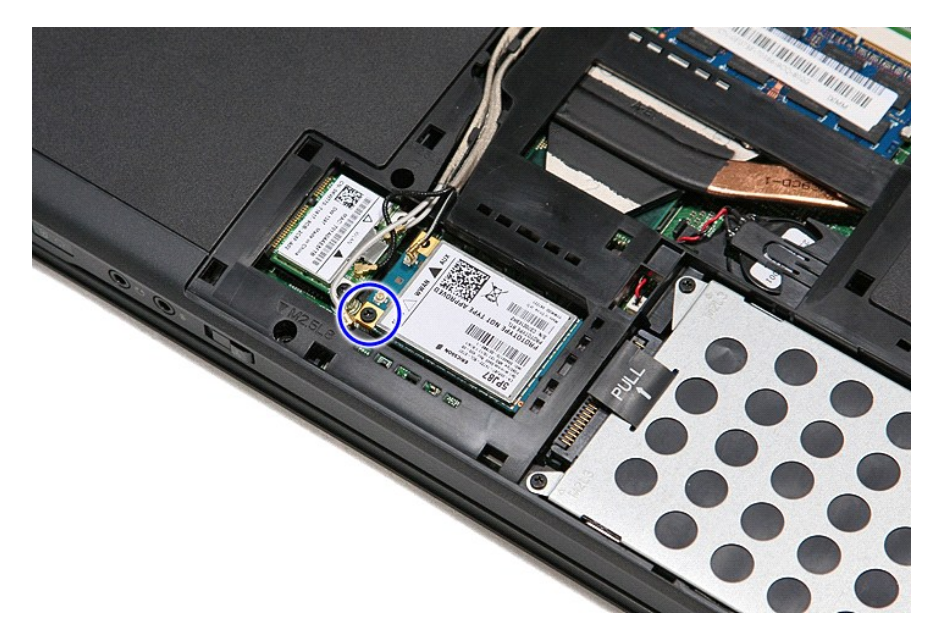

 $6.$  ดึงการ์ด WWAN ออกจากขั้วต่อบนเมนบอร์ด และถอดออกจากคอมพิวเตอร์

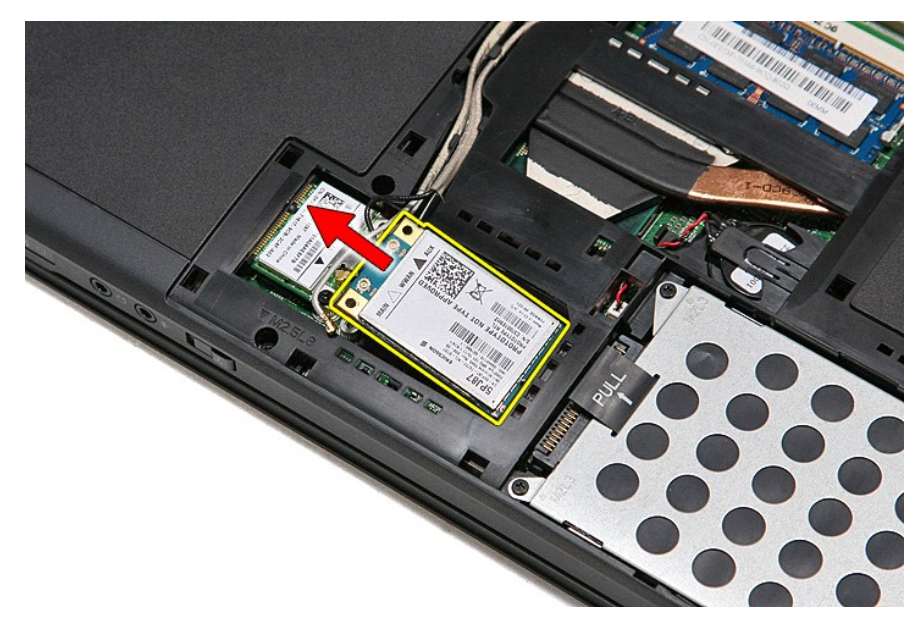

## **การใส่ WWAN การ์ด**

ในการใส่การ์ด WWAN กลับเข้าที่ ให้ทำย้อนลำดับขั้นตอนข้างต้น

łąĿstĆĂĿĐĚŞŰŀřĹłęŀăĚąĿł